# **Softwarové nástroje pro návrh kamerového systému**

Jan Vlachynský

Bakalářská práce 2017

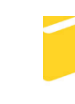

Univerzita Tomáše Bati ve Zlíně Fakulta aplikované informatiky

Univerzita Tomáše Bati ve Zlíně Fakulta aplikované informatiky akademický rok: 2016/2017

# ZADÁNÍ BAKALÁŘSKÉ PRÁCE (PROJEKTU, UMĚLECKÉHO DÍLA, UMĚLECKÉHO VÝKONU)

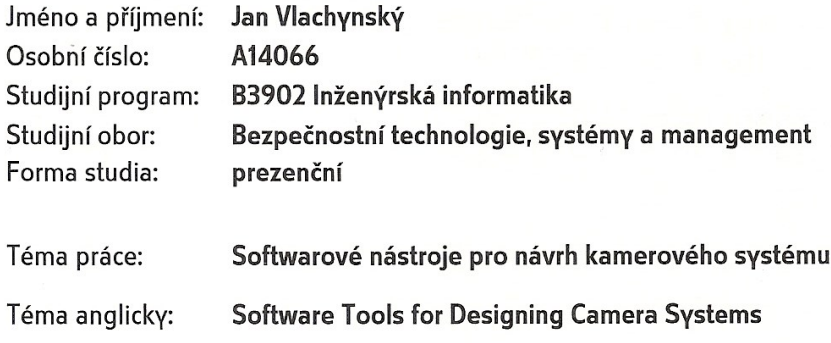

#### Zásady pro vypracování:

- 1. Vypracujte literární rešerši zaměřenou na software vhodné pro návrh kamerových systémů.
- 2. V rámci literární rešerše se zaměřte na návrh kamerových systémů.
- 3. Podrobně se seznamte s dostupným software pro návrh kamerového systému.
- 4. Prostřednictvím vybraného software navrhněte kamerový systém pro zadaný objekt. U vybraného objektu provedte analýzu rizik.

Rozsah bakalářské práce:

Rozsah příloh:

Forma zpracování bakalářské práce: tištěná/elektronická

Seznam odborné literatury:

- 1. VALOUCH, Jan. Projektování bezpečnostních systémů. Zlín: Univerzita Tomáše Bati ve Zlíně, 2012, 152 s. ISBN 978-80-7454-230-5.
- 2. LUKÁŠ, Luděk. Bezpečnostní technologie, systémy a management I. 1. vyd. Zlín: VeRBuM, 2011, 316 s. ISBN 978-80-87500-05-7.
- 3. LOVEČEK, Tomáš a Peter NAGY. Kamerové bezpečnostné systémy. EDIS, 2008. ISBN 978-80-8070-893-1.
- 4. HORNÝ, Stanislav a Libor KRSEK. Úvod do multimédií. Vyd. 1. V Praze: Oeconomica, 2009, 157 s. ISBN 978-80-245-1608-0.
- 5. KONÍČEK, T., S. KŘEČEK a P. KOCÁBEK. Městské kamerové dohlížecí systémy. Praha: Themis, 2002. ISBN 80-7312-009-7.
- 6. LONG, Ben a Sonja SCHENK. Velká kniha digitálního videa. Vyd. 1. Překlad Magdalena Kolínová. Brno: Computer Press, 2005, 478 s. ISBN 80-251-0580-6.

Vedoucí bakalářské práce:

doc. Mgr. Milan Adámek, Ph.D. Ústav bezpečnostního inženýrství 3. února 2017 29. května 2017

Datum zadání bakalářské práce: Termín odevzdání bakalářské práce:

Ve Zlíně dne 3. února 2017

doc. Mgr. Milan Adámek, Ph.D. děkan

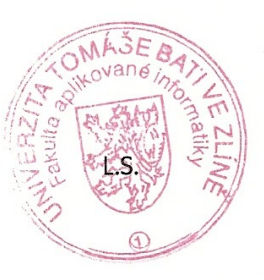

Ing. Jan Walouch, Ph.D. ředitel ústavu

#### Prohlašuji, že

- beru na vědomí, že odevzdáním diplomové/bakalářské práce souhlasím se zveřejněním své práce podle zákona č. 111/1998 Sb. o vysokých školách a o změně a doplnění dalších zákonů (zákon o vysokých školách), ve znění pozdějších právních předpisů, bez ohledu na výsledek obhajoby;
- beru na vědomí, že diplomová/bakalářská práce bude uložena v elektronické podobě v univerzitním informačním systému dostupná k prezenčnímu nahlédnutí, že jeden výtisk diplomové/bakalářské práce bude uložen v příruční knihovně Fakulty aplikované informatiky Univerzity Tomáše Bati ve Zlíně a jeden výtisk bude uložen u vedoucího práce;
- byl/a jsem seznámen/a s tím, že na moji diplomovou/bakalářskou práci se plně vztahuje zákon č. 121/2000 Sb. o právu autorském, o právech souvisejících s právem autorským a o změně některých zákonů (autorský zákon) ve znění pozdějších právních předpisů, zejm.  $\S$  35 odst. 3;
- beru na vědomí, že podle § 60 odst. 1 autorského zákona má UTB ve Zlíně právo na uzavření licenční smlouvy o užití školního díla v rozsahu § 12 odst. 4 autorského zákona;
- beru na vědomí, že podle § 60 odst. 2 a 3 autorského zákona mohu užít své dílo diplomovou/bakalářskou práci nebo poskytnout licenci k jejímu využití jen připouští-li tak licenční smlouva uzavřená mezi mnou a Univerzitou Tomáše Bati ve Zlíně s tím, že vyrovnání případného přiměřeného příspěvku na úhradu nákladů, které byly Univerzitou Tomáše Bati ve Zlíně na vytvoření díla vynaloženy (až do jejich skutečné výše) bude rovněž předmětem této licenční smlouvy:
- beru na vědomí, že pokud bylo k vypracování diplomové/bakalářské práce využito softwaru poskytnutého Univerzitou Tomáše Bati ve Zlíně nebo jinými subjekty pouze ke studijním a výzkumným účelům (tedy pouze k nekomerčnímu využití), nelze výsledky diplomové/bakalářské práce využít ke komerčním účelům;
- beru na vědomí, že pokud je výstupem diplomové/bakalářské práce jakýkoliv softwarový produkt, považují se za součást práce rovněž i zdrojové kódy, popř. soubory, ze kterých se projekt skládá. Neodevzdání této součásti může být důvodem k neobhájení práce.

#### Prohlašuji,

- že jsem na diplomové/bakalářské práci pracoval samostatně a použitou literaturu jsem citoval. V případě publikace výsledků budu uveden jako spoluautor.
- že odevzdaná verze diplomové práce a verze elektronická nahraná do IS/STAG jsou totožné.

Ve Zlíně, dne 16.5. 2017

podpis diplomanta

# **ABSTRAKT**

Bakalářská práce je zaměřena na softwarové nástroje sloužící k návrhu kamerových systémů (CCTV – uzavřený televizní okruh). Teoretická část práce se zabývá popisem CCTV, softwarů pro návrh CCTV a charakteristikou jednotlivých komponentů kamerového systému. Součástí práce je analýza aktiv a rizik vybraného objektu. Praktická část se zabývá návrhem kamerového systému vybraného objektu ve zvoleném nástroji. Dle vypočtených parametrů jsou vybrány příslušné komponenty CCTV, součástí návrhu je i cenová kalkulace.

Klíčová slova: kamerový systém, softwarové nástroje pro návrh CCTV, návrh kamerového systému, JVSG, CCTVCAD

# **ABSTRACT**

The bachelor thesis is focused on software tools used for the design of CCTV systems (closed circuit television). The theoretical part deals with description of CCTV, software variants for CCTV design and characteristics of individual components of CCTV system. Part of the thesis is the analysis of assets and risks of the selected object. The practical part deals with the design of the camera system of the selected object in the chosen tool. When calculating the parameters, the relevant CCTV components are selected, and the price calculation is also part of the design.

Keywords: surveillence system, software for designing CCTV

Na tomto místě bych rád poděkoval vedoucímu práce panu doc. Mgr. Milanu Adámkovi, Ph.D. za poskytnutí odborných konzultací, cenných rad a připomínek při zpracování bakalářské práce.

Dále bych rád poděkoval všem blízkým za podporu ve studiu.

# **OBSAH**

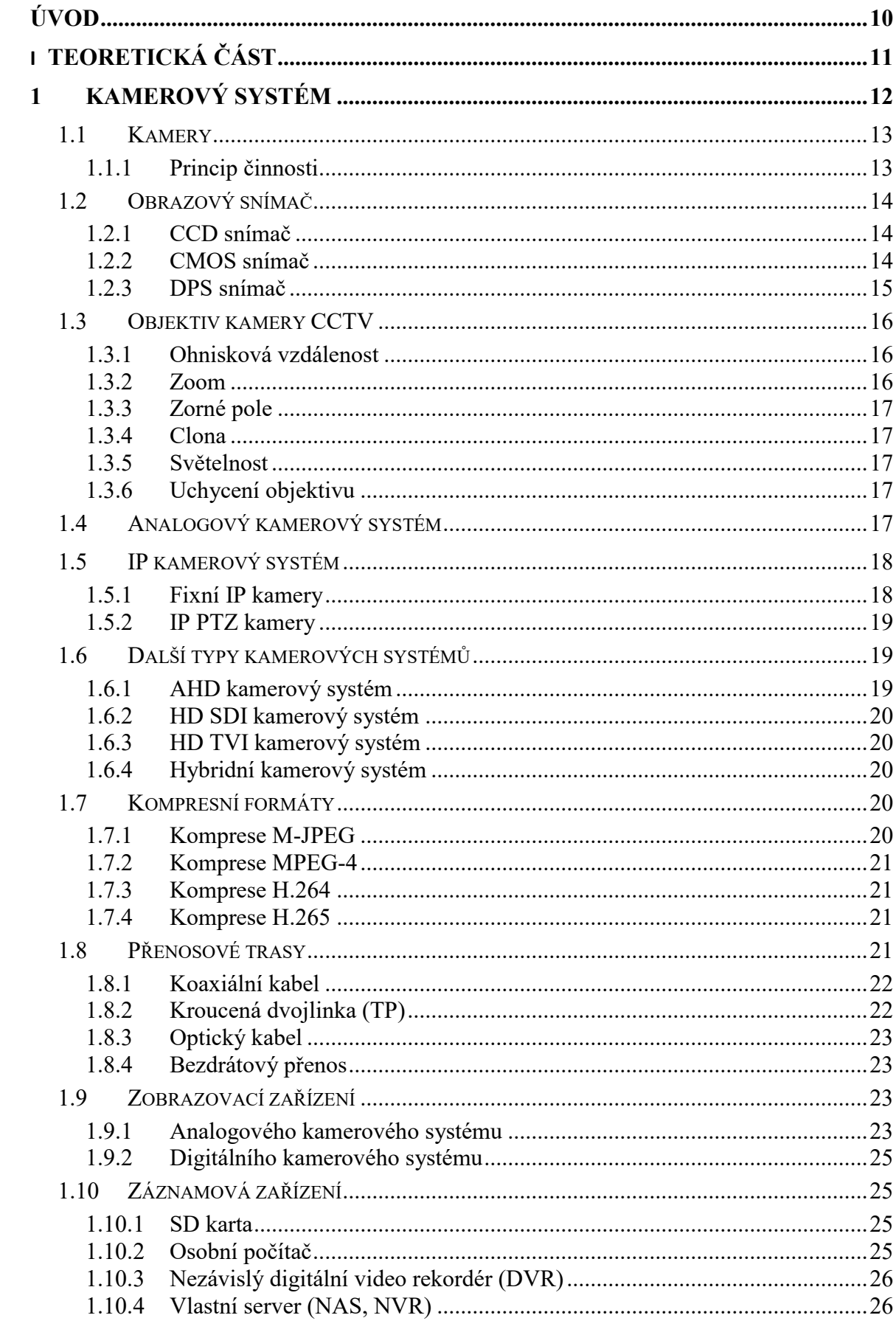

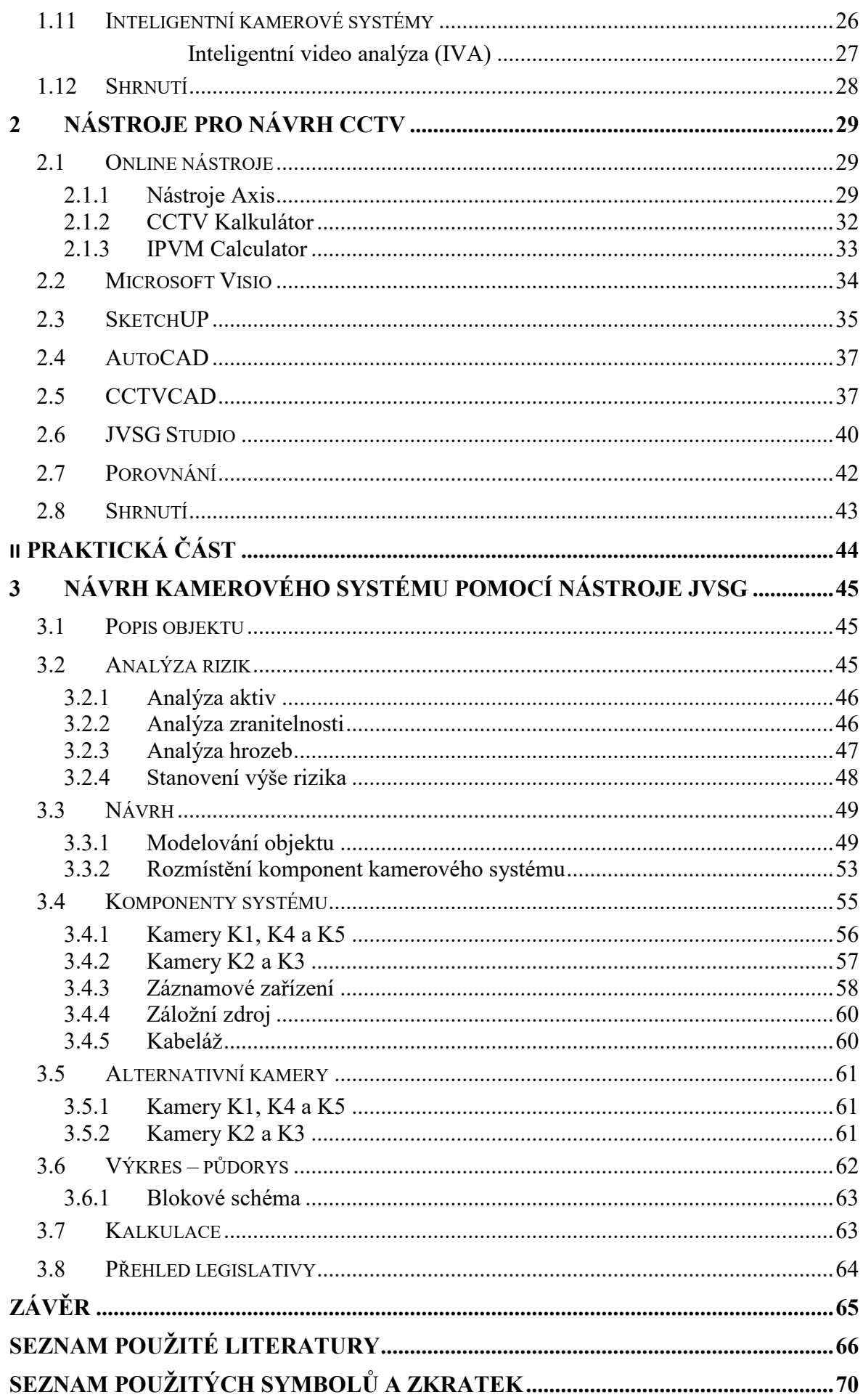

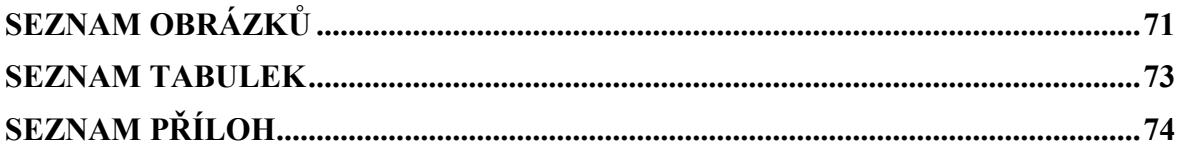

# <span id="page-9-0"></span>**ÚVOD**

S kamerovými systémy (CCTV – *ang. uzavřený televizní okruh*) se setkáváme téměř denně, při čemž ani nemusíme vědět, že jsme snímaným objektem tohoto systému. Běžně můžeme na ulicích větších měst zpozorovat kamery, které monitorují různé části našeho okolí. Tyto systémy mohou být realizovány z různých důvodů.

Jako první našly kamerové systémy uplatnění v oblasti průmyslu, kde dohlížejí na technické procesy a pracovníky. Ve velké míře se používají k monitorování provozu na silnicích, signalizují dopravní zácpy, nehody, nebo mohou řídit světelnou křižovatku. Informace o dopravní zácpě putuje do našeho navigačního systému a díky tomu se můžeme zácpě vyhnout. Téměř pravidlem je vyšší počet kamer v budovách se zvýšeným pohybem osob a cenností, např. obchodní centra, banky, letiště, ale i věznice. V neposlední řadě se CCTV uplatňuje i při zabezpečení bytů a domů ať už ke vzdálenému ověření mimořádné události, nebo identifikaci narušitele.

Při vhodném nastavení CCTV a použití správně nakonfigurovaného software, poskytuje tento systém mnoho dalších funkcí. Mezi takové funkce můžeme zařadit detekci pohybu, identifikace tváře, kompenzace světelných podmínek, nebo vyhlášení poplachu, následované odesláním SMS, nebo e-mailu. Kamera je neocenitelná z hlediska potvrzení vzniklého požáru v oblasti nebezpečné pro člověka (výbušné prostředí, jedovaté zplodiny), obsluha nemusí fyzicky ověřit např. vzniklý požár, stačí pouze zkontrolovat kamerový záznam.

CCTV se též využívá jako doplněk poplachových zabezpečovacích a tísňových systémů (PZTS) a také elektrických požárních systémů (EPS). V této formě využití poskytuje vzdálený dohled nad zabezpečovaným objektem, může zastávat funkci detekce pohybu a následně hlásit narušení střežené zóny. V takovém případě je odeslána informace na DPPC.

Kamerových systémů existuje nepřeberné množství, proto je při návrhu nutné stanovit si nejprve účel, kterému bude systém sloužit. Musíme zvážit všechna rizika a hrozby, vypracovat kvalitní a komplexní návrh. Za tímto účelem vzniklo množství softwarů, které umožňují detailně vymodelovat zabezpečovaný objekt a efektivně navrhnout rozmístění jednotlivých komponentů CCTV.

# <span id="page-10-0"></span>**I. TEORETICKÁ ČÁST**

# <span id="page-11-0"></span>**1 KAMEROVÝ SYSTÉM**

Běžně se můžeme setkat s označením kamerového systému zkratkou CCTV (anglicky: closed circuit television, v překladu: uzavřený televizní okruh). Jedná se o soustavu prvků, pomocí kterých můžeme zaznamenávat, nebo zobrazovat snímané objekty – osoby, předměty. Požadovaná scéna je snímána kamerami. V počátcích vývoje kamerových systému byly kamery pouze analogové, výstupní signál byl spojitého charakteru. V dnešní době se nejčastěji používají kamery digitální, jejichž výstupem je signál diskrétního (digitálního) tvaru.

Data, která pořídí kamery, ať už analogové, nebo digitální, je nutné dopravit na další prvek systému. Tímto zařízením může být úložiště, kde můžeme záznamy uchovávat určitou dobu, pro pozdější potřebu, např. vyšetřovaní trestného činu ve sledované oblasti. Existují systémy, kde nemusí být na uložení dat kladen důraz a výstup z kamer je přímo odesílán na zobrazovací zařízení a dále se nearchivuje.

Zobrazování určitého prostoru a ukládání záznamů nejsou jediné vlastnosti kamerového systému. Pomocí různých řídících softwarových nástrojů můžeme tento systém využít daleko více, například rozpoznávání tváře, či automatizované čtení státní poznávací značky.

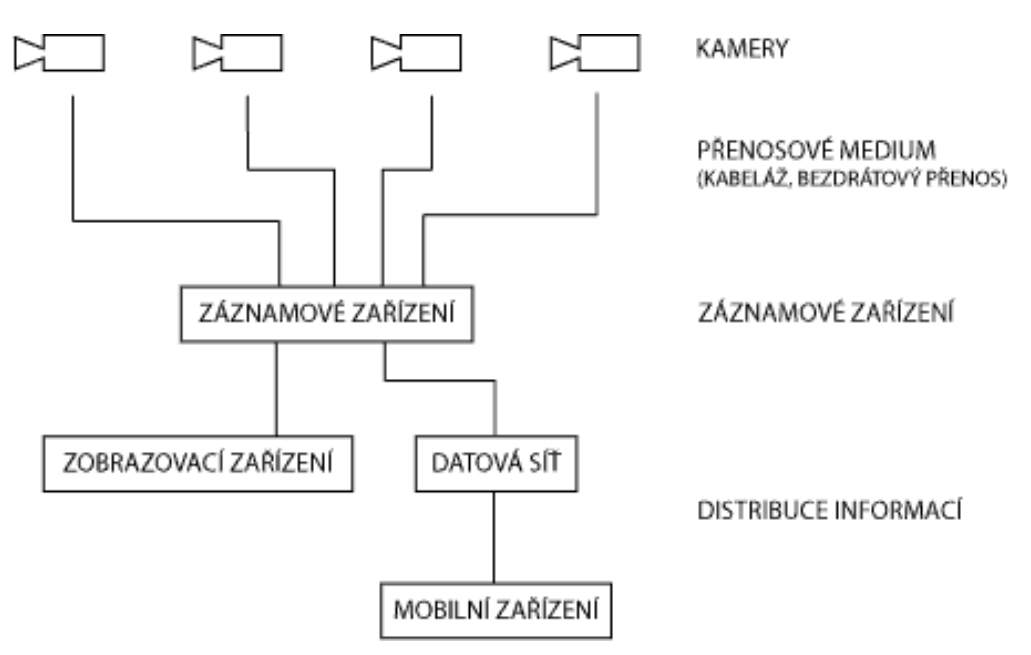

*Obrázek 1 - Schéma zapojení kamerového systému [\[1\]](#page-65-1)*

<span id="page-11-1"></span>Dle základního schématu kamerového systému (viz. Obrázek 1) můžeme celý kamerový systém charakterizovat pomocí čtyř hlavních komponentů:

- kamery,
- přenosové médium (přenosová trasa),
- záznamové zařízení a
- distribuce informací (zobrazovací zařízení).

# <span id="page-12-0"></span>**1.1 Kamery**

Nejdůležitějším prvkem kamerového systému je bezpochyby kamera. Stará se o zpracování světla a jeho následné převedení na elektrický signál, ten může být analogového charakteru, nebo digitálního.

Kamery dělíme dle charakteru výstupního signálu na:

- analogové a
- digitální (nejčastěji tzv. IP kamery).

#### <span id="page-12-1"></span>**1.1.1 Princip činnosti**

Snímání obrazu je u kamery realizováno pomocí více komponent, hlavním prvkem je nepochybně obrazový senzor (typu CCD, nebo CMOS – viz dále). Před samotným zaznamenáním paprsků je třeba vstupující světlo patřičně upravit (přiblížit, zaostřit, regulovat množství vpuštěného světla) pomocí objektivu. Mezi objektivem a obrazovým senzorem se nachází optický infračervený filtr, který propouští pouze požadované vlnové délky světla. Filtr je využíván u kamer se změnou režimu Den/Noc. [\[2\]](#page-65-2)

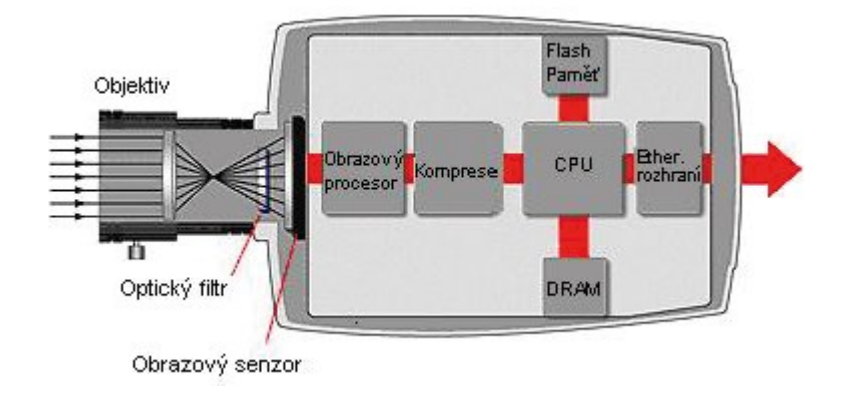

#### *Obrázek 2 – Schéma principu činnosti IP kamery [\[2\]](#page-65-2)*

Výstup obrazového senzoru je pomocí A/D převodníku převeden na digitální signál, který následně zpracovává obrazový procesor. Úkolem obrazového procesoru je zpracovat a upravit obraz, tak aby maximálně odpovídal skutečnému obrazu. Nejčastěji se jedná o úpravu expozice a další výpočetní algoritmy. Po zpracování procesorem se obraz dle zvoleného algoritmu komprimuje, z důvodu ušetření přenosové šířky pásma a následné úspory datového úložiště. [\[2\]](#page-65-2)

Zbylé komponenty z obrázku 2 (CPU - procesor, Flash paměť, DRAM – dynamická operační paměť, rozhraní Ethernet) jsou součástí výhradně IP kamer. Dohromady obstarávají komunikaci a přenos dat, ale i ovládání samotné kamery. [\[2\]](#page-65-2)

# <span id="page-13-0"></span>**1.2 Obrazový snímač**

Nejdůležitější částí celé kamery je obrazový snímač (snímací čip), který zaznamenává intenzitu světelného záření dopadající na světlo citlivé buňky čipu. Standardně se setkáme se dvěma čipy CCD a CMOS. Oba vznikly téměř ve stejnou dobu, avšak CCD byl spolehlivější z hlediska odolnosti proti šumu.

## <span id="page-13-1"></span>**1.2.1 CCD snímač**

Tento prvek se skládá z několika milionů světlo citlivých buněk. Počet těchto buněk udává rozlišení čipu, například 10 Mpx (10 mil. buněk). Každá v závislosti na intenzitě osvětlení generuje výstupní napětí. Abychom mohli rozlišit při snímání nejen jas, ale i barvu, umísťuje se na každou buňku barevný (RGB) filtr. Díky tomu je generovaný elektrický náboj vázaný na barvu snímaného objektu. Technologie CCD je pomalá, jelikož buňky uspořádané do matice se čtou po řádcích. V minulosti se ve většině případů používaly právě čipy CCD z důvodu vyšší kvality a odolnosti proti šumu. Existují také další varianty, např. Super CCD. [\[3\]](#page-65-3)

#### <span id="page-13-2"></span>**1.2.2 CMOS snímač**

Základní princip je stejný jako u CCD čipu. Avšak při této technologii dochází ke čtení generovaného elektrického náboje přímo u každé buňky. Tím je tento čip celkově rychlejší. Aby se zamezilo dopadání světelných paprsků mimo citlivou plochu, je před každou buňku umístěna čočka, která směruje světlo přímo na buňku. Výroba probíhá obdobně jako výroba procesorů, což má za následek výrazně nižší náklady na sestrojení. Vzhledem k jednodušší konstrukci je nižší spotřeba energie. V současnosti pracuje většina kamer s CMOS čipem. [\[3\]](#page-65-3)

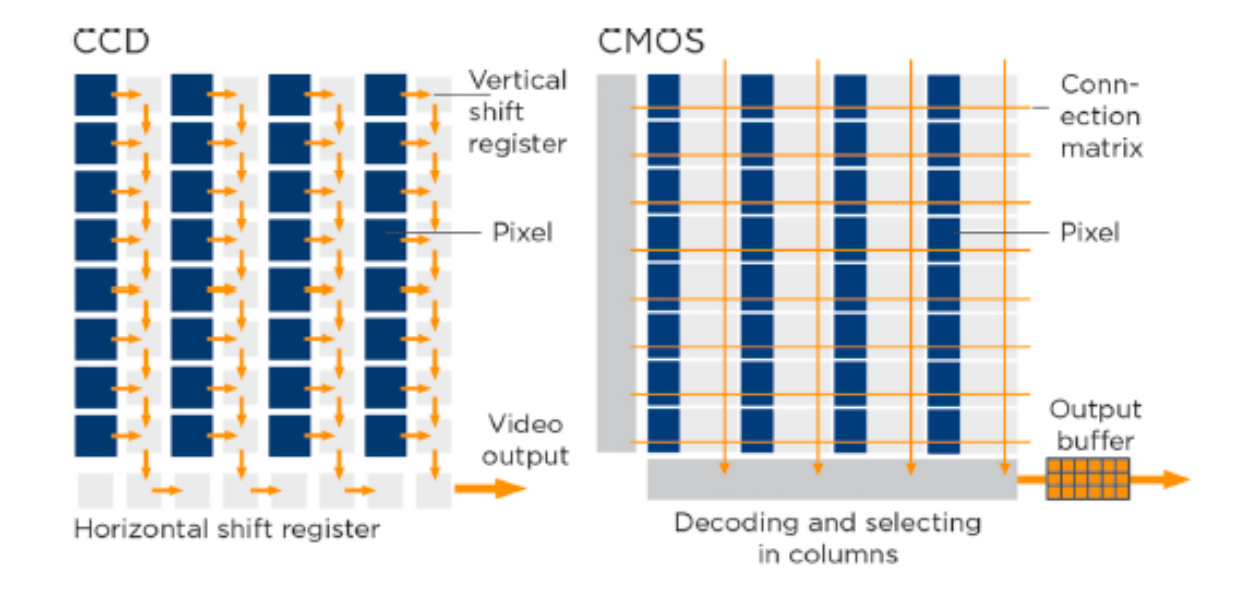

#### *Obrázek 3 - Způsoby zpracování informací ze snímacích čipů CCD a CMOS [\[4\]](#page-65-4)*

Na obrázku výše je znázorněno zpracování dat na zmíněných snímacích čipech. Můžeme si všimnout, že u snímače CMOS je vždy část pixelu zastíněna vodičem a vznikají zde i prázdné místa. Z tohoto důvodu se na jednotlivé pixely umísťují miniaturní čočky, které snímají i paprsky směřující mimo pixel, nebo na vodič. Sestrojení takového snímače vyžaduje velkou přesnost a kvalitu, proto do nedávna na trhu převládaly zařízení se zabudovaným CCD snímačem.

#### <span id="page-14-0"></span>**1.2.3 DPS snímač**

Pro tvorbu velmi kvalitních snímků se nejlépe hodí DPS snímač (Digital Pixel System). Princip je založen na rozdělení snímače na dílčí buňky, které pracují samostatně. Každá buňka je vybavena vlastním A/D převodníkem (zaznamenaná analogová data jsou ihned digitalizována). Okamžitou digitalizací minimalizujeme degradaci signálu. Krom toho je každá expozice prováděna několikrát a systém, dle vnitřní logiky sám rozhodne o nejlepším obrazu. Výsledkem je obraz/záznam vysoké kvality, kterou oceníme především v oboru bezpečnosti. [\[5\]](#page-65-5)

## *DSP (Digital Signal Processor)*

O zpracování výstupních dat ze snímacího čipu se stará digitální signálový procesor (DSP). Provádí digitalizaci analogového signálu a vylepšení kvality záznamu. Mezi jeho základní funkce můžeme zařadit: odfiltrování šumu, zakódování informací do signálu, detekce pohybu, nebo elektronicky řídit citlivost kamery. [\[6\]](#page-65-6)

# <span id="page-15-0"></span>**1.3 Objektiv kamery CCTV**

Objektiv je důležitá část kamery. Jeho úkolem je efektivně směrovat paprsky s co nejmenším zkreslením, na snímací čip kamery (CCD, CMOS). Za tímto účelem využíváme soustavu vhodných čoček pro dosažení optimálních světelných podmínek. [\[3\]](#page-65-3)

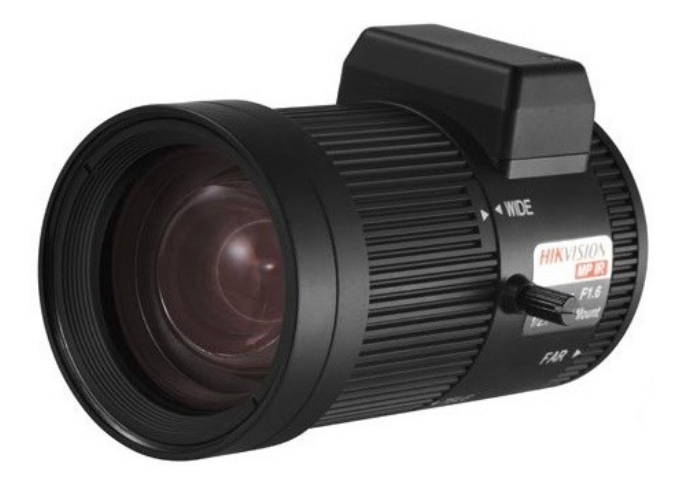

*Obrázek 4 - Objektiv kamery CCTV [\[7\]](#page-65-7)*

# <span id="page-15-1"></span>**1.3.1 Ohnisková vzdálenost**

Vzdálenost mezi čočkou a snímacím čipem se nazývá ohniskovou vzdáleností. Standardně se tato vzdálenost udává v milimetrech. Pomocí nastavení ohniskové vzdálenosti regulujeme přiblížení snímané scény, tzv. zoom. Avšak s rostoucím přiblížením se zužuje zorné pole kamery. [\[3\]](#page-65-3)

# <span id="page-15-2"></span>**1.3.2 Zoom**

Toto označení charakterizuje schopnost měnit ohniskovou vzdálenost. Udává se ve formátu např. 10x (desetinásobné přiblížení). V některých případech je stejný zoom pro dva odlišné objektivy, ale jejich využití se zcela liší. Objektivy můžou mít rozsah 20 - 60 mm, nebo 30 – 90 mm, přičemž mají oba objektivy stejný zoom – 3x, ale u druhého je zorné pole užší. [\[3\]](#page-65-3)

#### <span id="page-16-0"></span>**1.3.3 Zorné pole**

Představuje velikost snímaného úhlu kamerou. Snímaný úhel je přímo úměrný přiblížení, s rostoucím zoomem se zužuje zorné pole. Z těchto důvodů je nutné věnovat výběru objektivu značnou pozornost. Předem musíme stanovit střežené objekty (prostory), jejich vzdálenosti a potřebné rozlišení.

#### <span id="page-16-1"></span>**1.3.4 Clona**

Při snímání oblasti musíme, pro dosažení kvalitních záběrů, nějakým způsobem regulovat množství světla propouštěného na snímací čip. Jiné světelné podmínky jsou při slunečném dni a jiné večer, nebo v noci. Tuto funkci zde zastává clona (značka F), její propustnost se udává jako bezrozměrná veličina např. F1,2, nebo F/2,8. S rostoucím clonovým číslem klesá množství světla dopadajícího na snímací čip. [\[3\]](#page-65-3)

#### <span id="page-16-2"></span>**1.3.5 Světelnost**

Světelností můžeme označit minimální clonové číslo objektivu. Je to vlastnost objektivu, která charakterizuje maximální množství světla propuštěného na snímací čip. Tato vlastnost úzce souvisí s nastavením clony a ohniskové vzdálenosti objektivu, tedy clonového čísla. [\[3\]](#page-65-3)

#### <span id="page-16-3"></span>**1.3.6 Uchycení objektivu**

Při výběru objektivu nesmíme zapomenout na ty uchycení objektivu. Vyskytují se dva typy uchycení:

- uchycení typu C a
- uchycení typu CS.

Objektivy s různými typy uchycení se liší pouze ve vzdálenosti poslední čočky objektivu od obrazového snímače, závity objektivů jsou stejné. Na objektiv typu C lze připojit adaptér, díky čemuž je možno ho připojit na kameru s uchycením CS. Adaptér je 5 mm kroužek, který zvětší vzdálenost poslední čočky objektivu na potřebnou délku CS kamery. [\[3\]](#page-65-3)

# <span id="page-16-4"></span>**1.4 Analogový kamerový systém**

Výstupem analogových kamer je spojitý (analogový) signál. Přenos můžeme realizovat pomocí koaxiálního kabelu s impedancí 75Ω, UTP kabelem, nebo bezdrátově. Výstup z kamery (analogový) je ve formátu televizní normy PAL, nebo NTSC. Následně je vyveden na konektor BNC, případně Cinch. Tímto je možné připojit kameru přímo k běžné televizi (musí být opatřena patřičným konektorem), nebo k záznamovému zařízení (VHS, DVR). [\[8\]](#page-65-8) Ve stejném kamerovém systému můžou být kamery jak barevné tak černobílé. Všechna zařízení systému jsou vzájemně kompatibilní, z čehož plyne snadné zprovoznění i řešení problémů. Nedostatkem při pořizování záznamu analogovou kamerou je omezené rozlišení pořizovaného obrazu na zhruba 0,4 Mpx (norma PAL), což odpovídá rozlišení 720 × 576 obrazových bodů, nebo 0,55 Mpx (norma NTSC,  $960 \times 576$ ). [\[8\],](#page-65-8) [\[9\]](#page-65-9)

Analogový kamerový systém můžeme doplnit i o elektronicky řízené kamery, které umožňují manuální zaostření, přiblížení, nebo otáčení (např. PTZ kamera). V případě přenosu koaxiálním kabel je nutné připojit další kabel nejlépe UTP, který bude sloužit k ovládání kamery a posílání řídících příkazů. [\[8\],](#page-65-8) [\[9\]](#page-65-9)

### <span id="page-17-0"></span>**1.5 IP kamerový systém**

Princip snímání obrazu u IP kamer je stejný jako u analogových kamer. Rozdíl je ve výstupním signálu kamery. Kamera snímá a generuje analogový signál, ten je však před odesláním na výstup kamery převeden na digitální signál, následně je ještě zkomprimován a zakódován do paketů protokolu TCP-IP. Jednotlivé pakety jsou směrovány sítí až ke koncovému zařízení. IP kamera je připojena do místní sítě (LAN, nebo k internetu) pomocí konektoru RJ-45 (kabel UTP), takže má vlastní IP adresu, tudíž se k ní lze připojit kdekoliv v síti. Z důvodu zamezení připojení nepovolaných osob je třeba se pro zobrazení záznamu autorizovat, nejčastěji jménem a heslem. [\[9\]](#page-65-9)

IP kamery dělíme:

- "Fixní IP kamery.
	- o Fixní IP dome kamery.
- PTZ IP kamery.
	- o Mechanické IP PTZ kamery.
	- o Nemechanické IP PTZ kamery.
	- o IP PTZ dome kamery." [\[2\]](#page-65-2)

#### <span id="page-17-1"></span>**1.5.1 Fixní IP kamery**

Snímaná scéna těchto kamer je dána při instalaci a následně ji nelze vzdáleně měnit. Používají se jak pro vnitřní, tak pro vnější prostory. Instalují se s různými objektivy. [\[2\]](#page-65-2)

#### *Fixní IP dome kamery*

Mají naprosto stejné vlastnosti jako fixní IP kamery. Rozdíl je v celkovém provedení – kamera je vsazena v dome krytu. Dome kryt má tvar polokoule, objektiv je navíc obklopen černým materiálem. Ve výsledku nelze rozpoznat, kam je kamera natočena. [\[2\]](#page-65-2)

#### <span id="page-18-0"></span>**1.5.2 IP PTZ kamery**

PTZ kamera se vyznačuje vzdáleným ovládáním ve třech osách (Pan – horizontální osa, Tilt – vertikální osa, Zoom – přiblížení). Rozdíl mezi mechanickými a nemechanickými kamerami je minimální. Nemechanické kamery při provozu nelze slyšet a i svým vzhledem působí více diskrétně než mechanické PTZ IP kamery. [\[2\]](#page-65-2)

#### *IP PTZ dome kamery*

Kamera je vložena v ochranném dome krytu. Je pohyblivá ve všech směrech. Zároveň je díky svému zpracování a provedení vhodná do vnitřních i vnější prostor. Směr kamery je měněn dle nastaveného algoritmu, v případě potřeby může převzít řízení obsluha. [\[2\]](#page-65-2)

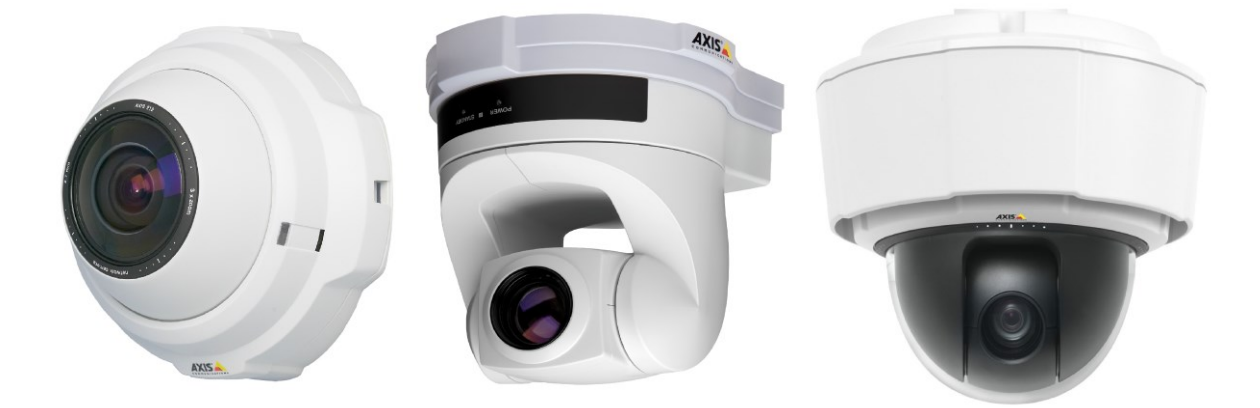

*Obrázek 5 – Zleva: nemechanická, mechanická a dome PTZ IP kamera [\[2\]](#page-65-2)*

# <span id="page-18-1"></span>**1.6 Další typy kamerových systémů**

#### <span id="page-18-2"></span>**1.6.1 AHD kamerový systém**

Nástupce analogových kamerových systémů. Záznam je přenášen v analogové podobě, ale můžeme použít až tří megapixelové kamery s rozlišením 1280 x 720 pixelů. Pro přenos můžeme využít jak koaxiální, tak UTP kabeláž. Pokud tedy chceme vylepšit stávající analogový systém, můžeme využít již vybudované přenosové trasy, což ušetří náklady. Záznamové zařízení AHD systému zvládne připojení analogových, AHD i IP kamer. [\[10\]](#page-65-10)

#### <span id="page-19-0"></span>**1.6.2 HD SDI kamerový systém**

Tento systém se vyznačuje snadnou instalací a možností využít stávající kabeláž (koaxiální, nebo UTP). HD SDI kamery můžou zaznamenávat obraz v rozlišení až 1920 x 1080 pixelů (Full HD) při snímkovací frekvenci 30 snímků za sekundu. Rozlišení záznamu můžeme snížit na 1280 x 720 pixelů, čímž zvýšíme snímkovací frekvenci na 60 snímků za sekundu. Přenášený obraz není šifrován ani komprimován, proto musí být kvalitní přenosové trasy. [\[9\],](#page-65-9) [\[11\]](#page-65-11)

#### <span id="page-19-1"></span>**1.6.3 HD TVI kamerový systém**

HD TVI systémy využívají pro přenos dat koaxiální kabely, můžeme využít stávající rozvody analogového systému, nebo UTP kabely (opatřeny tzv. video baluny). Záznam dosahuje vysoké kvality s rozlišením 1920 x 1080 pixelů. V tomto systému se využívá komprese H.264. [\[9\]](#page-65-9)

#### <span id="page-19-2"></span>**1.6.4 Hybridní kamerový systém**

Systémy, které kombinují kamery z různých systémů, nazýváme hybridní. V takovém systému můžeme mít zároveň např. klasické analogové kamery, kamery s HD rozlišením (digitální, nebo analogové), nebo dokonce IP kamery. [\[9\]](#page-65-9)

### <span id="page-19-3"></span>**1.7 Kompresní formáty**

Za účelem snížení objemu dat jsou záznamy videa komprimovány některým typem komprese. Tato schopnost redukce objemu dat je při současném růstu rozlišení snímacích čipů více než potřeba. Komprese může ovlivňovat výslednou kvalitu videa, avšak s nynějšími kompresními algoritmy není záznam na kvalitě ohrožen. [\[12\]](#page-66-0)

#### <span id="page-19-4"></span>**1.7.1 Komprese M-JPEG**

Při použití formátu M-JPEG je celý záznam poskládán z jednotlivých snímků. Výsledný objem dat závisí na zvolené úrovni komprese snímků. Snímky jsou ukládány ve formátu JPEG. Míra ztráty komprese je přímo úměrná výslednému objemu dat. [\[9\],](#page-65-9) [\[12\]](#page-66-0)

#### <span id="page-20-0"></span>**1.7.2 Komprese MPEG-4**

Algoritmus MPEG-4 komprimuje video záznam na základě rozdílů mezi jednotlivými snímky. Nejprve je poslán první (základní) snímek a následující snímky obsahují pouze změny oproti snímku prvnímu (respektive předchozímu). Tak dosáhneme až o 50% větší účinnost než při kompresi M-JPEG. [\[9\]](#page-65-9)

#### <span id="page-20-1"></span>**1.7.3 Komprese H.264**

Tento formát je nejrozšířenější, využívá se pro sdílení videí na internetu i na jiných záznamových médiích (Blu-ray). Komprese je účinnější až o 50% oproti formátu MPEG-4. Z důvodu úspory přenášených dat je hojně využíván pro IP kamery s rozlišením v řádech megapixelů. [\[9\],](#page-65-9) [\[13\]](#page-66-1)

#### <span id="page-20-2"></span>**1.7.4 Komprese H.265**

V roce 2013 byl přijat nový kompresní formát – H.265, ten poskytuje ještě vyšší kompresní poměr, než předchůdce (H.264). S nižšími nároky na přenos a úložiště můžeme zaznamenávat velmi kvalitní video záznamy – Ultra HD kamery, jež nám poskytují snímání velké oblasti s vysokou rozlišovací schopností. [\[13\]](#page-66-1)

## <span id="page-20-3"></span>**1.8 Přenosové trasy**

Po zaznamenání obrazu kamerou a následným zpracováním je třeba získaná data dopravit k zobrazovacímu, případně záznamovému zařízení. U digitálního kamerového systému většinou není třeba budovat samostatnou přenosovou trasu, jelikož přímý výstup z kamery je ve formě TCP/IP paketů. Tato skutečnost velmi usnadňuje přenos dat. Pro transport proto můžeme využít síť ethernet, tedy místní síť LAN, nebo kameru připojit přímo k internetu a vzdáleně se autorizovat na její zabudovaný webserver. Připojení je v drtivé většině realizováno pomocí kabelu UTP, čili krouceného páru. [\[14\]](#page-66-2)

K tomuto účelu nám slouží přenosové trasy, které mohou být realizovány následujícími způsoby.

- Fyzickým vedením:
	- o koaxiální kabely,
	- o komponentní kabely,
	- o kompozitní kabely,
- o S-Video kabely,
- o HDMI kabely,
- o DVI / VGA kabely,
- o kroucené páry UTP, FTP, STP, S/FTP a
- o optické kabely.
- Bezdrátovým vedením:
	- o mikrovlnným (Wi-Fi), nebo
	- o rádiovým spojením. [\[3\]](#page-65-3)

#### <span id="page-21-0"></span>**1.8.1 Koaxiální kabel**

Využívá se vedení koaxiálním kabelem s impedancí 75 Ω (případně 100 Ω). Tato varianta je vhodná spíše pro méně rozsáhlé kamerové systémy. Maximální přenosová vzdálenost je 100 metrů, navíc se nedoporučuje vést vedle sebe kabel přenášející data a napájecí vodič – dochází k velkému šumu. Vzdálenost můžeme navýšit umístěním zesilovače signálu (retlansační stanice) na trasu, čímž ale rostou pořizovací náklady. [\[8\]](#page-65-8)

#### <span id="page-21-1"></span>**1.8.2 Kroucená dvojlinka (TP)**

Koaxiální kabel můžeme nahradit kroucenou dvojlinkou (nejčastěji UTP kabel - Unshielded Twisted Pair). Abychom mohli využít tento kabel pro přenos analogového záznamu z kamery, musíme připojit před a za UTP kabel, transformační prvek tzv. video balun, který převede nesouměrný analogový signál na souměrný a následně zpět na původní nesouměrný signál. [\[8\]](#page-65-8)

UTP kabel můžeme oproti koaxiálnímu považovat za odolnější proti vnějšímu rušení, díky této vlastnosti můžeme využít jeden pár vodičů pro napájení. Také vzdálenost, na kterou jsme schopni přenést signál je větší, až 300 metrů. Dále můžeme opět použít zesilovače signálu pro dosažení vzdálenosti až 1 km. Výhodou takto realizované trasy je možnost přenášet vícero záznamů skrze jeden kabel. V tomto případě je pro každý záznam použit jeden kroucený pár v kabelu. [\[8\]](#page-65-8)

Mimo kabely typu UTP (nestíněný) se vyrábí také jiné varianty, např. STP (Shielded Twisted Pair) – stíněná kroucená dvojlinka, FTP (Foiled Twisted Pair) – kroucená dvojlinka stíněná fólií a další varianty.

#### <span id="page-22-0"></span>**1.8.3 Optický kabel**

Princip přenosu přes optický kabel je založen na rozdílném indexu lomu dvou materiálů. Samotný kabel je většinou tvořen skleněným, nebo plastovým jádrem. Jádro je obaleno materiálem s nižší světelnou vodivostí. Na hranici jádra a obalu dochází k lomu světelných paprsků a takovým způsobem se paprsek šíří až na konec kabelu. Kabel může mít různou strukturu, více vláken pro přenos, kdy je každé vlákno izolováno, nebo může být typu multividové vlákno. Multividové vlákno tvoří jádro, které je složeno z materiálů s různými indexy lomu, tím je docíleno zvýšení přenosové kapacity kabelu. K uskutečnění přenosu skrze optický kabel je zapotřebí přidat převodníky k tomuto účelu určené. Velkou výhodou optického kabelu je několika násobně větší přenosová vzdálenost (až 5 km), vysoká odolnost vůči elektromagnetickému rušení a nulové vyzařování elektromagnetického záření. [\[3\],](#page-65-3) [\[14\]](#page-66-2)

#### <span id="page-22-1"></span>**1.8.4 Bezdrátový přenos**

Tento způsob přenosu je využíván většinou pouze v případě, kdy je nemožné realizovat kabelové připojení přímo ke kameře. Ve většině případů se využívají pásma 2,4 GHz a 5,8 GHz. Takovou technologií lze přenášet signál i na několik kilometrů. Podmínkou však je přímá viditelnost vysílače a přijímače signálu. Nevýhodou je závislost na klimatických podmínkách, hustý déšť nebo sněžení může výrazně ovlivnit kvalitu spojení a také závislost na hustotě daných frekvenčních kanálů. [\[14\]](#page-66-2)

#### <span id="page-22-2"></span>**1.9 Zobrazovací zařízení**

Ve chvíli kdy máme data nasnímány a doručeny na požadované místo je chceme zobrazit. K tomuto účelu můžeme využít různá zařízení, jak pro přímé zobrazení, tak pro úpravu před zobrazením. O úpravu se jedná především u analogových systémů, kde máme při zobrazení velmi omezené možnosti.

#### <span id="page-22-3"></span>**1.9.1 Analogového kamerového systému**

Pro zobrazení signálu stačí pouze monitor, bez nutnosti záznam nejdříve ukládat na záznamové zařízení. Problém nastává při zobrazení více záznamů na jeden monitor. Abychom dosáhli vícenásobného zobrazení, musíme připojit rozšiřující zařízení před zobrazovací jednotku. Takovým zařízením může být například kvadrantový selektor (známý též jako kvadrátor), multiplexor, zařízení pro zobrazení obrazu v obraze, nebo kamerový přepínač. [\[8\]](#page-65-8)

# *Kvadrátor*

Rozdělí obrazovku zobrazovacího zařízení na čtyři kvadranty. Do každého kvadrantu pak zobrazuje záznam z jiné kamery. Při takovém zobrazení nám však klesá rozlišení záznamu a nedoporučuje se takový záznam ukládat. U některých typů zařízení je součástí kvadrátoru i kamerový přepínač. [\[15\]](#page-66-3)

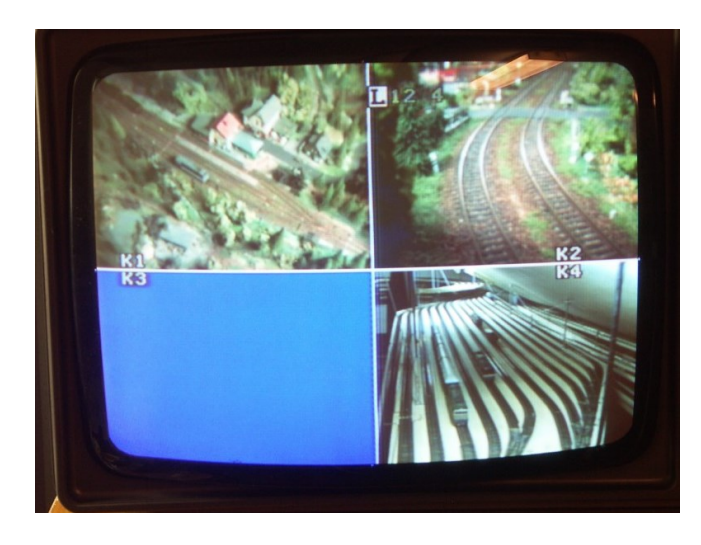

*Obrázek 6 – Zobrazení kamerových záznamů s využitím kvadrátoru [\[16\]](#page-66-4)*

# *Multiplexor*

Multiplexor je svou funkcí velmi blízký zmíněnému kvadrátoru. Rovněž vykresluje na jednu obrazovku vícero výstupů z kamer. Avšak toto zařízení dokáže vykreslovat záznamy z více kamer na jednu obrazovku současně. Standardně dokáže zpracovat záznam z jedné až šestnácti kamer, a to v tzv. multiscreen modu – obrazovka rozdělena na stejnoměrné oblasti, ve kterých je zobrazován záznam z jednotlivých kamer. [\[15\]](#page-66-3)

Multiplexor je vyráběn ve dvou variantách:

- simplexní, nebo
- duplexní multiplexor.

Simplexní neumožňuje současné zobrazování a zaznamenávání obrazu. Duplexní zvládá záznam i zobrazení současně. [\[15\]](#page-66-3)

*Kamerový přepínač*

Toto zařízení pracuje na principu postupného přepínání jednotlivých záznamů z kamer. Záznamy nejsou zobrazovány současně, ale jednotlivě v nastavených intervalech. Případně lze zařízení přepnout do manuálního (ručního) režimu. [\[15\]](#page-66-3)

#### <span id="page-24-0"></span>**1.9.2 Digitálního kamerového systému**

V digitálním kamerovém systému jsou požadavky na zobrazovací zařízení podstatně menší. K zobrazení záznamu nám poslouží klasický počítač (případně chytré zařízení – mobilní telefon, tablet, atd.), na který můžeme napojit vícero monitorů. Podmínkou však je, aby byl počítač připojen do stejné sítě, jako je daná IP kamera. Tedy k internetu, nebo místní síti LAN.

Kamerový záznam můžeme zobrazit přímo v internetovém prohlížeči, zde ale nemáme k dispozici mnoho nastavení. Za tímto účelem na počítač instalujeme speciální software, dodávaný většinou výrobcem kamery. Pomocí takového softwaru můžeme se záznamem různě pracovat, zastává funkci hardwarových zařízení při zobrazování analogového videosignálu (kvadrátor, multiplexor, atd.).

# <span id="page-24-1"></span>**1.10 Záznamová zařízení**

#### <span id="page-24-2"></span>**1.10.1 SD karta**

V malých kamerových systémech lze záznam ukládat na kartu SD, která je vložena přímo v těle kamery. Toto řešení nemusí být bezpečné, pokud záznam není jinak zálohován, při zničení kamery (i samotné SD karty) přijdeme o záznam.

#### <span id="page-24-3"></span>**1.10.2 Osobní počítač**

K záznamu videosignálu můžeme použít osobní počítač, rozšířený o záznamovou DVR (digitální video rekordér) kartu a příslušný software. Rozšiřující karty mohou být zapojeny přes USB sběrnici, nebo pomocí karty typu PCI Express. Standardně jsou vybaveny čtveřicí vstupů videosignálu a dvojicí vstupů audiosignálu. U karet připojených pomocí sběrnice PCI Express můžeme dosáhnout 4 – 32 vstupů videosignálu. Se záznamem můžeme různě pracovat, zobrazovat více obrazů na jedné obrazovce, přepínat záznamy a současně i ukládat. [\[8\]](#page-65-8)

# <span id="page-25-0"></span>**1.10.3 Nezávislý digitální video rekordér (DVR)**

Dalším typem záznamového zařízení může být nezávislý DVR. Ve většině případů má čtyři video vstupy, je vybaven vlastním operačním systémem, nejčastěji Linuxem. Možnosti práce s videosignálem jsou velmi podobné jako u varianty osobního počítače s rozšiřující kartou DVR. Úložiště může být realizováno pomocí:

- magnetické pásky,
- pevného disku (HDD), nebo
- SD karty. [\[8\]](#page-65-8)

# <span id="page-25-1"></span>**1.10.4 Vlastní server (NAS, NVR)**

Při realizaci rozsáhlejšího kamerového systému se vyplatí zbudovat datové úložiště v síti (NAS). Dnes se prodávají NAS servery přímo zaměřené na zpracování a archivaci videozáznamů, nazývány též jako síťové videorekordéry (NVR). Výrobce udává snadnou instalaci a manipulaci s NVR, podporuje jak sledování v reálném čase, tak současné ukládání dat. [\[17\]](#page-66-5)

# <span id="page-25-2"></span>**1.11 Inteligentní kamerové systémy**

Díky miniaturizaci komponent výpočetní techniky můžeme integrovat do kamery mikroprocesor, který automaticky řídí nastavení kamery pro dosažení optimálního záznamu.

Mezi doplňkové funkce můžeme zařadit:

# *Funkce elektronické uzávěrky,*

umožnění regulace náboje na snímači podle intenzity osvětlení.

# *Obvod eliminace protisvětla,*

zvýšení kontrastu objektu vůči silnému zdroji světla.

# *Bodová kompenzace protisvětla,*

části obrazu se silným protisvětlem jsou nahrazeny černou barvou. [\[6\]](#page-65-6)

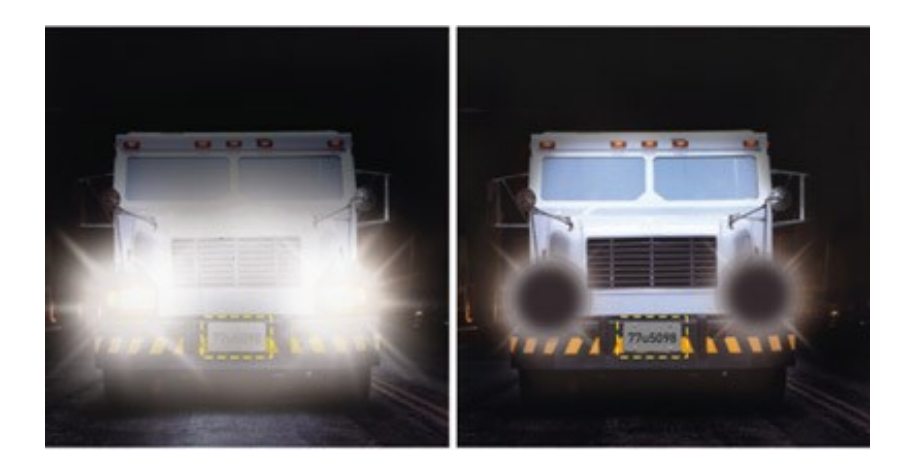

*Obrázek 7 – Bodová kompenzace protisvětla [\[18\]](#page-66-6)*

## *Režim den/noc,*

- při nižší intenzitě osvětlení se kamera přepne do režimu noc.
- Kamera již nepracuje v barevném režimu, ale v monochromatickém.
- V černobílém režimu je snímací čip velmi citlivý na světlo. [\[6\]](#page-65-6)

Dále pak: automatické vyvážení bílé, maskování privátních zón, digitální redukce šumu, inteligentní video analýza a další. [\[6\]](#page-65-6)

# <span id="page-26-0"></span>**Inteligentní video analýza (IVA)**

S rostoucím počtem kamer v systému se zvyšují požadavky na pozorovatele záznamu. Při vícenásobném (záznamy z více kamer) a déle trvajícím sledování ztrácíme určité množství dat, což může být zapříčiněno vlivem únavy, nebo nepozorností. Ztrátě dat můžeme předejít díky inteligentní video analýze, to je soustavný proces, jehož výstupem jsou data o narušení střežených prostor a různé statistiky.

Hlavní předností IVA je zpracovávání informací přímo v kameře (nezatěžuje server a přenosové trasy). Na trhu se vyskytuje množství poskytovatelů softwaru IVA (Honeywell, Avigilon, Bosch, Cognimatics a další).

Mezi standartní funkce IVA můžeme zařadit:

# "**Sledování osob a vozidel**:

- vstup/výstup z oblasti,
- překročení linie,
- protažení v bráně za někým,
- shromažďování a
- počítání lidí.

# **Sledování objektů**:

- podezřelý objekt,
- překážka v dopravě,
- ochrana majetku a
- sledování pohybem (PTZ Tracking)." [\[19\]](#page-66-7)

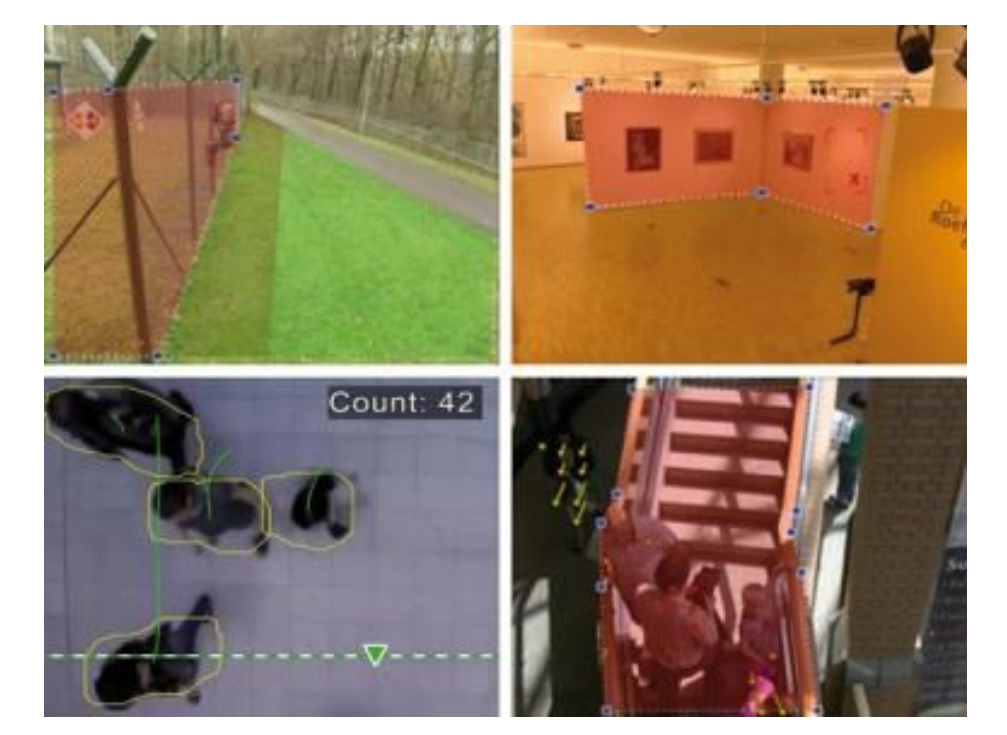

*Obrázek 8 – Inteligentní video analýza [\[20\]](#page-66-8)*

Na obrázku výše je znázorněno nastavení IVA. Vidíme zde různé typy analýzy – střežení určité oblasti (plot, výstavní stěna), počítání, nebo monitorování pohybu lidí.

# <span id="page-27-0"></span>**1.12 Shrnutí**

Při výběru kamery musíme myslet na prostředí, ve kterém bude použita. Především pak velikost snímané plochy, rozlišení obrazu (rozpoznání osoby) a za jakých světelných podmínek bude kamera pracovat. Na základě použití zvolíme odpovídající komponenty, typ komprese atd..

Významným posunem vpřed je video analýza, která velkou měrou zvyšuje spolehlivost rozpoznání cílených jevů. Díky video analýze dochází k postupné minimalizaci lidského faktoru při obsluze kamerových systémů.

# <span id="page-28-0"></span>**2 NÁSTROJE PRO NÁVRH CCTV**

Při návrhu kamerových systémů musíme brát v potaz mnoho činitelů, které ovlivňují výsledné vlastnosti, nebo spolehlivost systému. Abychom dosáhli požadovaného výsledku, musíme zvolit odpovídající komponenty celého systému, např. vhodný objektiv, přenosovou trasu, řídící software a další příslušenství. Za tímto účelem vzniklo množství softwarových nástrojů, určených k návrhu CCTV.

Znázornění zorného úhlu kamery je většinou realizováno pomocí rovnostranného lichoběžníku. Tato vizualizace je následně dělena dle poměru mm/px. Zorné pole (zóny), dle technické normy ČSN EN 50 132-7 ed. 2 jsou označovány následujícím způsobem (součástí tabulky je i definice barev jednotlivých zón v programu JVSG):

| Typ zóny     | Hodnota (mm/px) | Výška osoby na obrazovce<br>(pro rozlišení 1080p) | Barva (JVSG)   |
|--------------|-----------------|---------------------------------------------------|----------------|
| Monitorování | 80              | $5\%$                                             | Modrá          |
| Zjištění     | 40              | $10\%$                                            | Tmavší zelená  |
| Pozorování   | 16              | $10\%$                                            | Zelená         |
| Rekognoskace |                 | $20\%$                                            | Žlutá          |
| Identifikace |                 | 40%                                               | Červená        |
| Prozkoumání  |                 | 150 %                                             | Tmavší červená |

*Tabulka 1 – Zorné pole, velikost objektu a reprezentace barev [\[21\]](#page-66-9)*

Hodnoty výšky osoby na obrazovce jsou udávány pro rozlišení 1080p, označení představuje rozměry obrazu vertikálně (výška) – 1080 px a horizontálně (šířka) – 1920 px. [\[21\]](#page-66-9)

# <span id="page-28-1"></span>**2.1 Online nástroje**

Na internetu je k nalezení velké množství kalkulátorů, které můžeme uplatnit při návrhu kamerových systémů. Nejčastěji nalezneme nástroje pro výpočet datového proudu z kamery a výpočet vhodného objektivu (s pevným ohniskem) vůči velikosti záběru.

# <span id="page-28-2"></span>**2.1.1 Nástroje Axis**

Firma Axis poskytuje množství softwarových online nástrojů, které slouží k usnadnění budování kamerového systému.

#### *AXIS Product Selector*

Tento nástroj zprostředkovává nejsnadnější výběr produktu, dle nastavených kritérií. Samozřejmě se jedná vždy o výrobky firmy Axis a převážně tedy kamery. Přidruženým nástrojem je **AXIS Accessory Selector**, který zahrnuje příslušenství kamer, jako jsou držáky, objektivy, kryty, napájecí konzole atd..

Mezi základní parametry pro výběr kamery můžeme zařadit:

- rozlišení,
- prostředí pro použití (venkovní/vnitřní),
- odolnost (vůči vandalismu),
- vestavěné IR (infračervené přisvícení),
- režimy den/noc a mnoho dalších.

# *AXIS Lens Callculator*

Následující nástroj je potřebný především při návrhu umístění kamery s pevnou ohniskovou vzdáleností. Po výběru požadované kamery můžeme zadat rozměry scény a rozlišení obrazu (v jednotkách px/m), v tomto případě se dopočítá optimální vzdálenost umístění kamery. Postupovat lze i opačně, tedy zadat požadovanou vzdálenost kamery a zbylé údaje se dopočítají.

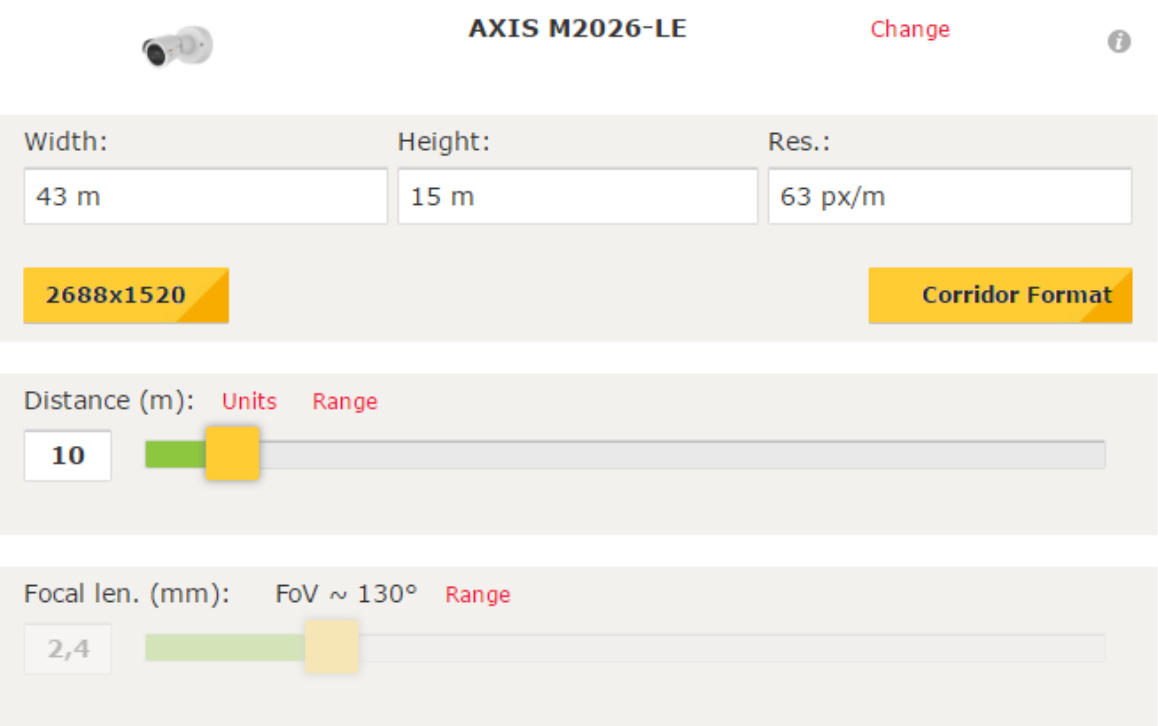

# *Obrázek 9 – Axis, Kalkulátor objektivu*

Kalkulátor je možno přepnout do režimu Corridor Format (pokud tuto funkci kamera podporuje), tím dojde ke změně proporcí obrazu. Např. místo standardního formátu 16:9 je kamera ve formátu 9:16. Tato funkce je využívána pro monitorování průchodů, chodeb apod..

Pokud má vybraná kamera objektiv typu zoom je možno dopočítat i rozsah scény při změně ohniskové vzdálenosti.

## *AXIS Design Tool*

Důležitou částí při návrhu kamerového systému je výpočet velikosti úložiště a nároků na přenosovou síť. Při vynechání tohoto kroku může dojít k naddimenzování, nebo poddimenzování systému, tzn.: nevyužijeme plně potenciál sítě, resp. systému. Za tímto účelem vznikl nástroj Design Tool. Součástí výpočtů je i náhled modelového videa, které je založeno na konfiguraci kamery (počet snímků za sekundu, rozlišení, světelné podmínky.

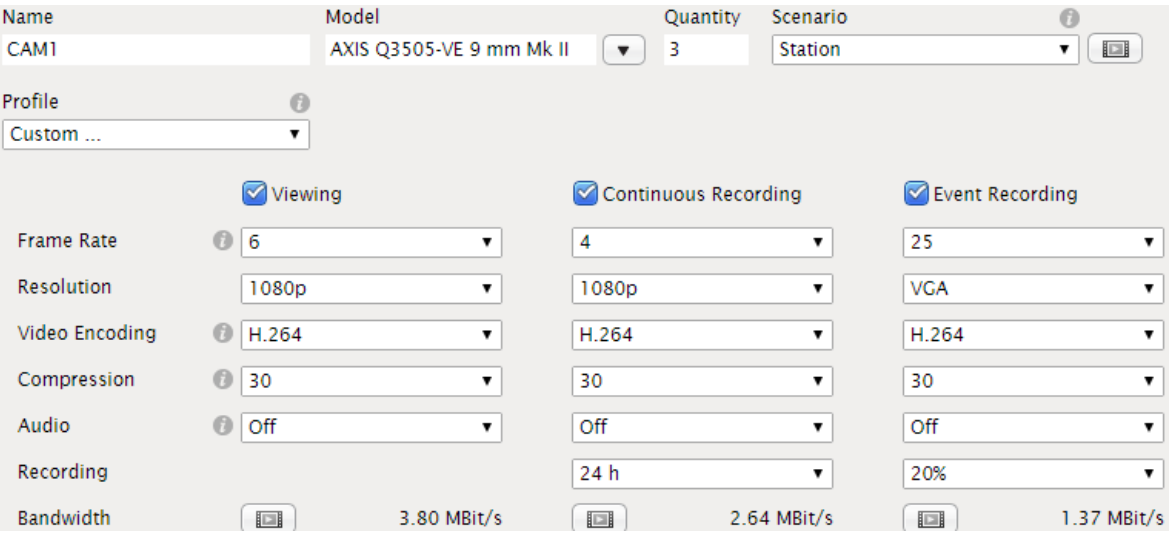

*Obrázek 10 – AXIS, Design Tool (nastavení kamer)*

<span id="page-30-0"></span>V konfiguraci kamer ([Obrázek](#page-30-0) 10) vybereme model, počet kamer a nastavení v režimech (sledování, průběžné nahrávání a nahrávání při události). Výsledkem potřebná šířka pásma. V nastavení celého systému zvolíme počet dnů, po které chceme záznam uchovat. Následně je dopočtena velikost úložiště.

# *AXIS Site Designer*

Site Designer je shrnutím částí předchozích nástrojů do jednoho celku. Slouží pro komplexní přehled jednotlivých komponent kamerového systému. Vybíráme potřebné kamery typ upevnění (na zeď, strop, do rohu, zapuštěný), příslušenství (kryty, držáky a objektivy) a další doplňující zařízení (např. reproduktory).

Po zvolení všech potřebných komponent je vypočten objem dat pořizovaného záznamu a je nabídnuto vhodné nahrávací zařízení, které je zároveň kompatibilní se všemi prvky.

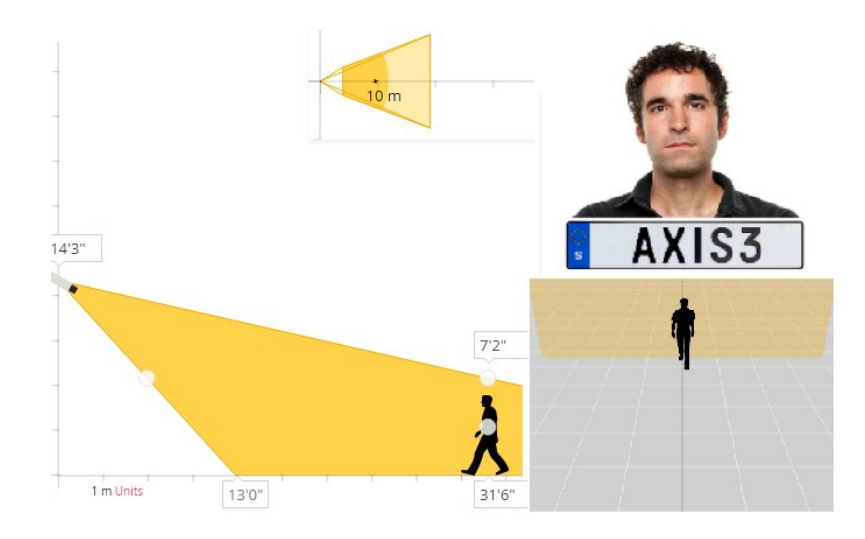

*Obrázek 11 – AXIS, Site Designer*

Můžeme si ověřit vlastnosti vybrané kamery, především pak úhel záběru a rozlišení obrazu v určité délce. Pohled kamery je simulován 3D náhledem a rozlišení pomocí portrétu.

## <span id="page-31-0"></span>**2.1.2 CCTV Kalkulátor**

Jedná se o nástroj dostupný online, případně lze kalkulátor stáhnout do mobilního telefonu s operačním systémem Android (verze 4.1 a novější). Kalkulátor umožňuje vypočítat základní údaje potřebné pro správné sestavení a následné nastavení jednotlivých kamer, přenosových tras i úložiště záznamu. [\[22\]](#page-66-10)

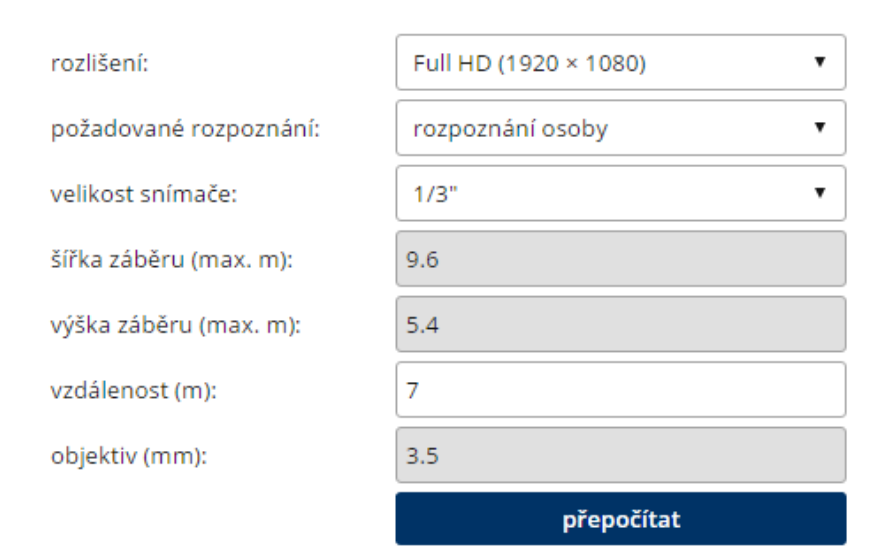

**NASTAVENÍ KAMER PRO IDENTIFIKACI** 

*Obrázek 12 – CCTV Kalkulátor, výpočet nastavení kamer pro identifikaci*

Na obrázku výše vidíme formulář pro výpočet parametrů kamery podle stanovených kritérií, položky s šedým pozadím jsou výsledné dopočítané hodnoty. Mimo sekce "Kamerové systémy" obsahuje také sekce "Sítě a Wi-Fi" a "Znalosti", kde se nachází mnoho užitečných informací, např. výchozí hodnoty (jména, hesla a IP adresy) kamer a videorekordérů.

# <span id="page-32-0"></span>**2.1.3 IPVM Calculator**

Portál IPVM, se zabývá kamerovými systémy, testováním kamer, poskytování novinek v oblasti kamerových systémů atd.. Součástí portálu je i kalkulátor, který je založen na podkladu Google map a Google StreeView. Umožňuje přímo na mapě vložit kameru a definovat její parametry:

- velikost a rozlišení snímacího čipu,
- ohniskovou vzdálenost,
- velikost snímané zóny (délka, šířka/úhel). [\[23\]](#page-67-0)

Při umístění kamery, je okamžitě zobrazen náhled výstupu z kamery a to v podobě rozpoznání osoby ve dne i v noci a také obraz získaný pomocí StreetView (viz. [Obrázek](#page-11-1) 1[Obrázek](#page-11-1)  [13\)](#page-32-1).

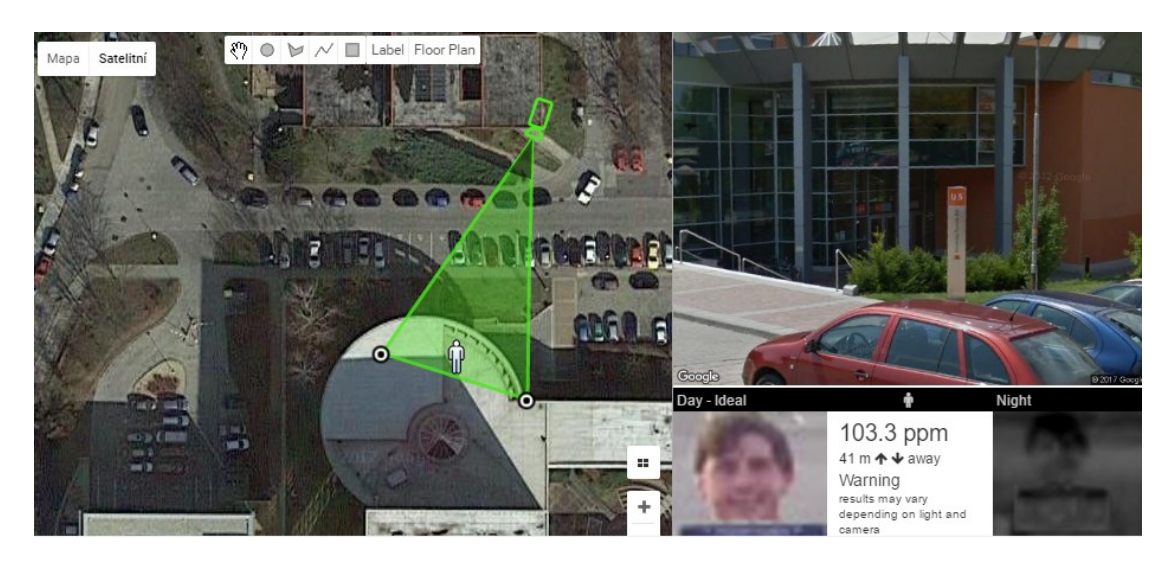

*Obrázek 13 – IPVM Calcullator, budova FAI*

<span id="page-32-1"></span>Dle umístění kamery volit různé scény: Intersection (výchozí), Doorway, Indoor Room, Parking Lot atd.. Např. Indoor Room, poskytuje náhled do modelového pokoje v závislosti na konfiguraci kamery. Kalkulátor je pro volné užití omezen pouze na jednu kameru (vyzkoušení), pro návrh více kamer současně je třeba mít účet IPVM (placený). [\[23\]](#page-67-0)

# <span id="page-33-0"></span>**2.2 Microsoft Visio**

Visio je nástroj vyvíjený společností Microsoft. Zaměřen je na nejrůznější návrhy od diagramů až po plány budov, či elektrických obvodů, avšak pouze v dvojrozměrné dimenzi (2D). Nakreslit (narýsovat) zde můžeme cokoliv. Nástroj je maximálně uzpůsoben pro práci více osob na stejném projektu, všechny změny jsou zaznamenány a podepsány automaticky uživatelem.

Tento software je dostupný ve dvou variantách – Professional (19 999 vč. DPH) a Standard (10 999 vč. DPH). [\[24\]](#page-67-1)

Práce v prostředí Visio je příjemná, je zde vytvořeno velké množství knihoven s hotovými objekty. Velkým usnadněním jsou typové tvary domů, stačí si vybrat přibližný tvar (obdélník, tvar typu "L", případně "T") a ten upravit dle požadovaných rozměrů.

Jednotlivé obrazce jsou kategorizovány do vzorníků (např. spotřebiče, nábytek, vnitřní části budov, zdi a další). Po bližším seznámení s prostředím byl nalezen vzorník, který původně nebyl aktivní – Střežení kamerami. V téhle skupině obrazců se nachází základní prvky kamerového systému – Kamera, Kamera P/N/Z, Obrazový multiplexor, Monitor, Záznamové zařízení a Kamerový detektor. Kamera P/N/Z odpovídá typu známý jako kamera PTZ, kamerový detektor je nejspíše ekvivalent detektoru pohybu (PIR) v kombinaci s kamerou.

Obrazce kamerového systému můžeme umístit kamkoliv do nákresu, avšak nezískáme vizualizaci záběru kamery. Slouží tedy pouze pro přehled uspořádání objektů v budově.

#### *Axis Coverage Shapes for Microsoft Visio*

Firma Axis vydala rozšíření pro Microsoft Visio. Díky tomuto rozšíření je možno vkládat do vypracovaných nákresů různé kamery firmy Axis. Pro jednotlivé kamery lze nastavit základní parametry jako výšku umístění, úhel, směr a dosah záběru. Zvolené parametry jsou klasicky zobrazeny pomocí rovnostranného lichoběžníku (případně trojúhelníku), který simuluje rozsah snímané scény (viz. [Obráz](#page-34-1)ek 14). [\[25\]](#page-67-2)

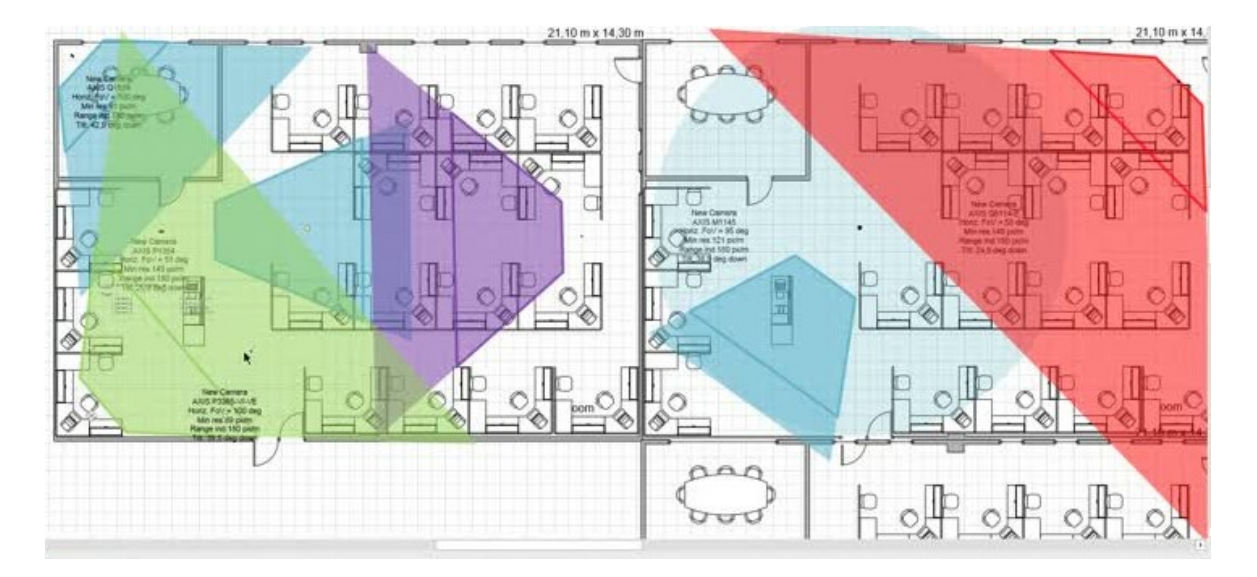

*Obrázek 14 – Microsoft Visio, Axis Coverage Shapes [\[25\]](#page-67-2)*

<span id="page-34-1"></span>Z obrázku výše je patrné, jak s obrazci kamer můžeme pracovat. Můžeme si všimnout Základních typů kamer, jako fixní, nebo PTZ kamery. Každá změna pohledu kamery je ihned vypisována do odstavce patřičné kamery. Nachází se zde základní údaje a konfigurace kamery. To může být přínosem při realizaci systému, máme k dispozici kompletní seznam kamer, včetně jejich nastavení.

# <span id="page-34-0"></span>**2.3 SketchUP**

Tento nástroj není zaměřen přímo na návrh CCTV, avšak pro jeho jednoduchost a intuitivní ovládání ho můžeme využít k modelování objektu. Případně lze vytvořit, nebo stáhnout, objekt (kameru) a navrhnout rozmístění na vymodelované budově. SketchUP nenabízí žádné nástroje pro výpočet parametrů, ani nastavení kamer.

Software je maximálně přizpůsoben pro ovládání skrze počítačovou myš. Pomocí základních tvarů jako jsou obdélníky a kruhy nakreslíme např. půdorys budovy (ve 2D). Vytvoření 3D objektu je realizováno nástrojem nastavení hloubky (osa Z).

Pro vytvoření objektu dle přesných specifikací je třeba jednotlivé rozměry zadávat pomocí klávesnice. K tomu slouží malý řádek umístěn/ý v pravém dolním rohu s popiskem "Dimensions". Zobrazí se po zvolení požadovaného nástroje a následném započetím kreslení požadovaného objektu. Rozměry (obdélníku) se zdávají ve formátu x;y (kruh pouze jedním číslem, reprezentujícím poloměr). Bohužel v některých případech může dojít k automatickému přehození os.

#### *Axis Camera Extension for the SketchUp*

Podobně jako pro nástroj Visio, vydala firma Axis rozšíření (knihovnu) pro SketchUP. Obsahuje skupinu kamer značky Axis. Na rozdíl od nástroje Visio zde můžeme zobrazit pohled kamery a vyzkoušet základní možnosti manipulace s kamerou (otáčení, přiblížení). Nevýhodou je nutnost mít aktivní verzi Professional, bez které nepřidáme do programu žádné rozšíření (knihovnu).

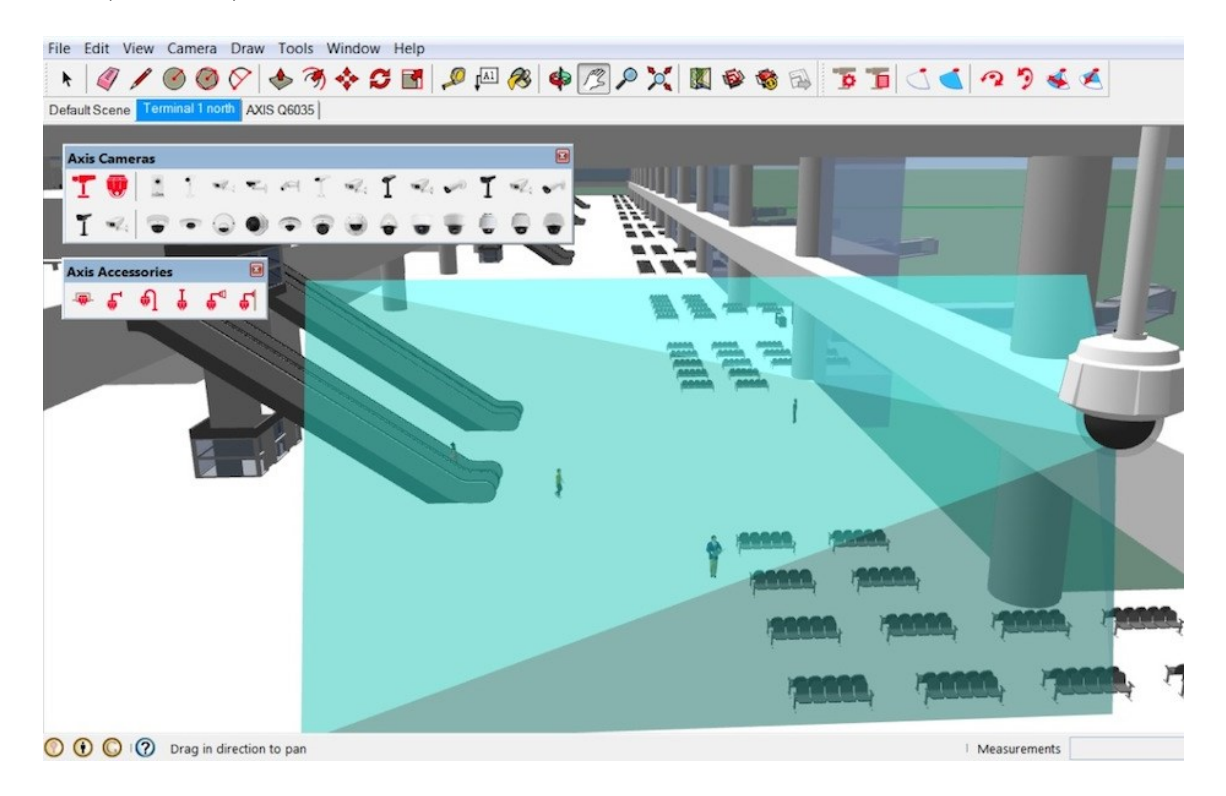

*Obrázek 15 – SketchUp, Axis Camera Extension [\[26\]](#page-67-3)*

Na obrázku výše je znázorněna mimo jiné, nabídka kamer, které můžeme vložit do projektu. K samotné kameře můžeme vybrat doplněk, pomocí kterého bude kamera připevněna. Po vložení instance kamery můžeme nastavit základní parametry snímání, jako je nastavení rozměrů záběru (náklon, délka, úhel), instalační výška, rozlišení nebo orientace (horizontal, vertical). V závislosti na aktuálním pohledu kamery je vyobrazen úhel i dosah záběru.

Ve verzi Professional (placená) se nabízí možnost exportovat hotový objekt do formátu .dwg (formát programu AutoCAD). Naopak lze importovat objekt ve formátu .dwg do SketchUp, avšak při importu/exportu není zaručena další práce s právě importovaným resp. exportovaným objektem.
# **2.4 AutoCAD**

Mezi nástroje využitelné při návrhu kamerového systému, můžeme zařadit i AutoCAD. Tento software je založen na technickém kreslení. Návrhy lze kreslit ve 2D i 3D. Zaměřen je primárně pro modelování objektů ve strojírenství a stavebnictví, ale můžeme ho využít i při návrhu kamerového sytému. Práce v aplikaci AutoCAD vyžaduje znalost tohoto softwaru, ovládání není tak triviální jako například u nástroje SketchUP.

Nástroj oplývá velkým množstvím funkcí pro tvorbu výkresů jak ve 2D tak i ve 3D. Pro zkušené uživatele je jistě značným urychlením použití příkazové řádky, která je umístěna ve spodní části okna. Pomocí příkazové řádky lze vytvořit téměř všechny základní obrazce, výhoda spočívá v absolutní přesnosti polohy a rozměrů bez použití myši (např. k započetí kreslení obrazce). Tato funkce značně urychluje práci, avšak je nutné znát příkazy a jejich parametry. Např.: pro vytvoření obdélníku je syntaxe – "*Obdélník*", *bod prvního rohu*, *bod druhého rohu*. Body jsou zadávány ve formátu *x, y.* Výsledkem je obdélník v prostoru mezi body 1 a 2.

Mimo základní určení polohy a velikosti obdélníku je zde další skupina konfigurací výsledného objektu (z*kosení, zdvih, zaoblení, tloušťka, šířka).* Na podobném principu pracují všechny ostatní příkazy.

Pro využití v oblasti kamerových systému je AutoCAD vhodný především pro nákres půdorysu a zakreslené kabeláže (vedení). Díky funkci měření vzdáleností můžeme určit potřebnou délku kabeláže s minimální odchylkou, tím můžeme snížit náklady (při chybném odhadu délky). Mimo měření vzdálenosti, je možno stáhnout do prostředí AutoCADu již vytvořené objekty/modely. Na internetu je k nalezení databáze těchto objektů, mezi kterými jsou i komponenty PZTS a kamerových systémů (PTZ kamera, fixní kamera na zeď, DVR atd.).

# **2.5 CCTVCAD**

Do kategorie specializovaných nástrojů pro tvorbu návrhu kamerových systémů můžeme jednoznačně zařadit CCTVCAD, známý též jako VideoCAD. Jedná se o profesionální nástroj pro návrh kamerových systémů.

Nejprve je nutné nakreslit zabezpečovaný objekt, kreslení je realizováno v dvojrozměrné dimenzi, k nakreslení objektu je vhodné importovat půdorys (obrázek). Pracovní plocha je rozdělena na poloviny. V horní polovině se nachází náhled nakresleného objektu z boku, ve spodní, pohled shora. Díky takovému přehledu můžeme efektivně umísťovat kamery i bez nutnosti 3D vizualizace.

Do vytvořeného objektu vložíme kamery, v nabídce si zvolíme pojmenování, číslo kamery a vybereme typ dle třídy prostředí (vnitřní/venkovní, příp. voděodolné/anti-vandal) a samotný typ kamery (fixní, PTZ, typu dome, panoramatické). Následně můžeme kameru umístit na požadované místo.

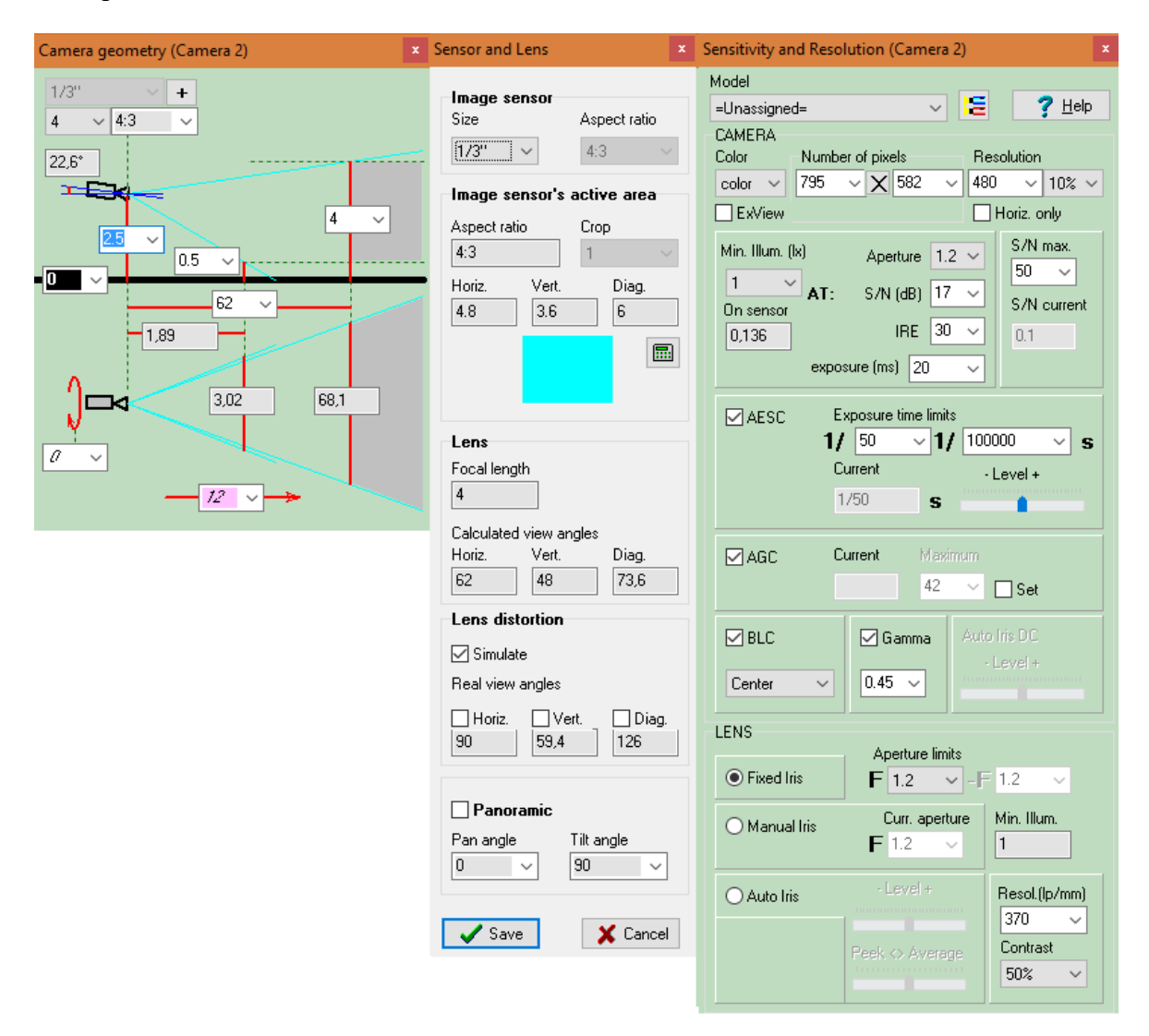

*Obrázek 16 – CCTVCAD, nastavení parametrů kamery*

<span id="page-37-0"></span>Na obrázku výše jsou vyobrazeny jednotlivá okna nastavení parametrů kamery. V prvním z leva se nachází geometrie kamery – velikost snímacího čipu, ohnisková vzdálenost, poměr stran snímacího čipu a dále pak instalační výška, jednotlivé vzdálenosti (od bližší strany objektu, od vzdálenější strany objektu, velikost snímané scény atd.). Ve spodní části okna se nachází pohled shora, zde můžeme nastavit mimo jiné také úhel otočení kamery kolem své osy (Corridor format  $-90^{\circ}$ ).

V prostředním okně jsou zastoupeny parametry snímacího čipu a objektivu. Pro snímací čip můžeme přesně nastavit rozměry jednotlivých stran čipu. U objektivu pak nastavujeme ohniskovou vzdálenost, úhly záběru (pokud je známe) a volíme mezi panoramatickým/standardním objektivem. Veškeré změny můžeme okamžitě pozorovat, při zvolení položky Simulate.

Na poslední kartě se nachází podrobné nastavení citlivosti a rozlišení kamery. Volíme mezi režimy: *barevný, černobílý,* nebo *den/noc.* Mimo základní nastavení, jako je počet pixelů a rozlišení obrazu, je vhodné nastavit další parametry objektivu. CCTVCAD nabízí definování světelnosti objektivu i odstup signálu od šumu (S/N – signal/noise ratio). Nechybí zde také doba expozice, nastavení rozsahu elektronicky řízené uzávěrky, s čímž se pojí kompenzace černé (gamma korekce). Poslední částí v této oblasti nastavení je clona, dle kamery může být clona fixní, manuálně, nebo automaticky nastavitelná.

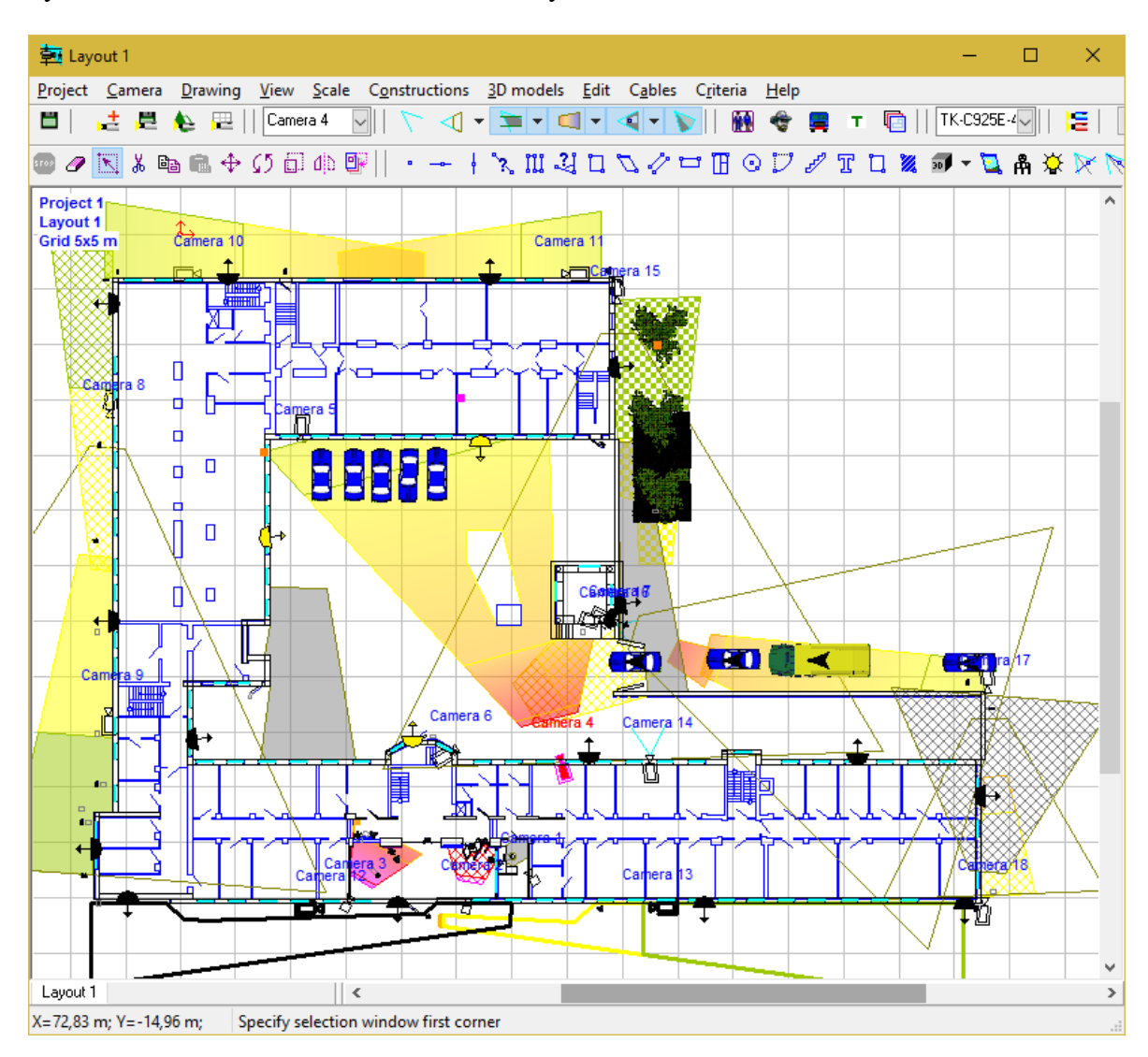

<span id="page-38-0"></span>*Obrázek 17 – CCTVCAD, ukázka návrhu*

[Obrázek](#page-38-0) 17 znázorňuje vzhled prostředí s modelovým objektem a rozmístěnými kamerami. Pro každou kameru navíc můžeme specifikovat oblast pro identifikaci (osoby, tváře, SPZ). Mimo zobrazení objektů ve 2D je k dispozici pohled na náhled objektu ve 3D se znázorněnými zornými úhly kamer, i náhled záběrů jednotlivých kamer (viz následující obrázek).

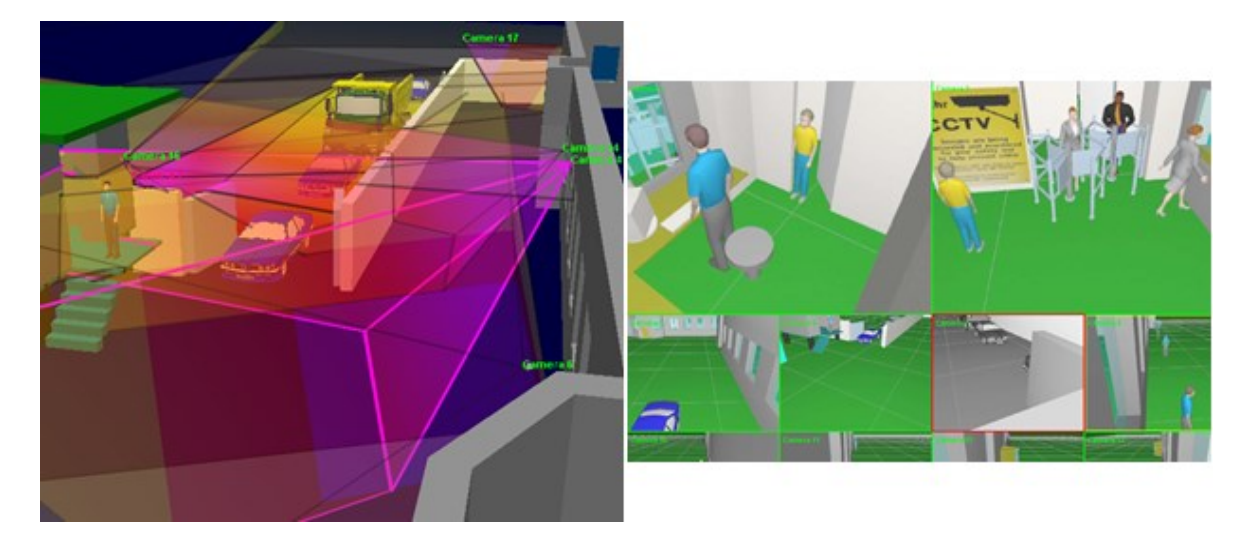

<span id="page-39-0"></span>*Obrázek 18 – CCTVCAD, vlevo – 3D pohled na část objektu, vpravo – dohledový monitor* Pro dokonalejší simulování záběrů kamer, je možno nastavit jednotlivým objektům animace, např. pohybující se člověk/auto. Stejně tak lze nastavit globální osvětlení na režim noc, díky zmíněným funkcím můžeme efektivně odzkoušet systém ještě před realizací.

Výstupem návrhu je jednak půdorys s umístěnými komponenty. Dále CCTVCAD umí vypočítat potřebné vzdálenosti kabeláže pro jednotlivé kamery, nakonec můžeme exportovat tabulku kamer, ve které se nachází seznam všech použitých kamer v projektu (včetně konfigurace – typ a velikost snímacího čipu, TV standard, způsob provedení, atd.).

# **2.6 JVSG Studio**

Dalším specializovaným nástrojem pro návrh kamerových systémů nese označení JVSG, publikován též pod názvem "*IP Video System Design Tool*". Na první pohled se tento software příliš neliší od předchozího CCTVCAD.

JVSG je rozdělen do dvou oblastí – *Zorné pole & ohnisková vzdálenost* a *Šířka pásma LAN & místo na disku.* Kde je první oblast zaměřena na samotný návrh kamerového systému, druhá se stará o datovou náročnost (přenos, úložiště).

Základní uspořádání programu je složeno ze tří částí. Na levém panelu se nachází konfigurace kamer (včetně výběru typu a výrobce kamery), na pravém panelu pak nastavení zorného pole kamery včetně skutečného (pohled kamery) a kvalitativního náhledu (znázorňuje rozlišovací schopnost kamery). Mezi bočními panely se nachází pracovní plocha, která umožňuje přepínání mezi *Kreslení instalace, Plánem instalace, 3D pohledem* a *Zobrazení DVR.*

Zabezpečovaný objekt opět kreslíme v režimu 2D (půdorys můžeme importovat jako obrázek), následně jej doplníme o vybrané kamery, které umístíme na patřičné místo v objektu. JVSG podporuje vkládání snímků z aplikace GoogleEarth (příp. Mapy Google), Microsoft Visio i import 3D objektů formátu DWG (AutoCAD) a DAE (Collada).

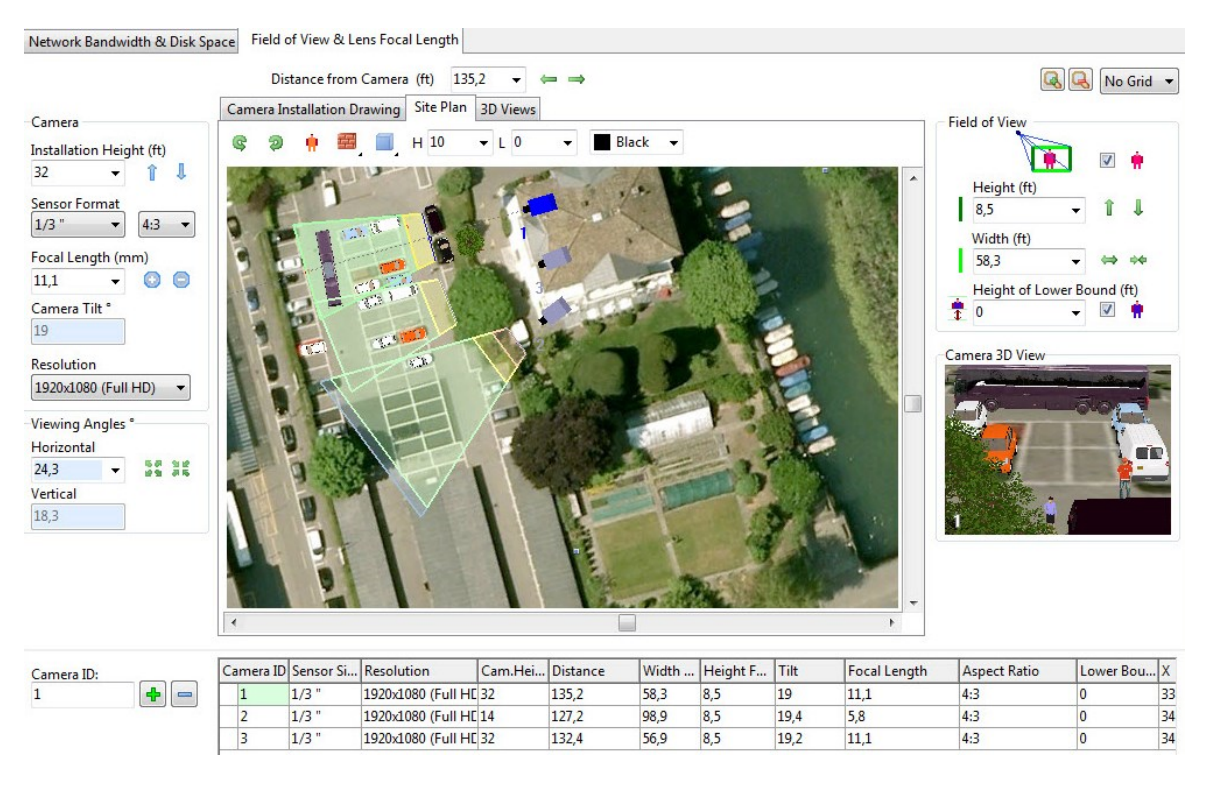

*Obrázek 19 – JVSG, pracovní prostředí [\[27\]](#page-67-0)*

<span id="page-40-0"></span>Výběr kamer je velmi široký, pro usnadnění výběru podle parametrů je dostupný *Seznam kamer*, který obsahuje také výčet jejich parametrů a funkcí. Což umožňuje vyhledat kameru podle požadovaných vlastností:

- typ kamery (fixní, s dome krytem, PTZ),
- vlastnosti objektivu/obrazového snímače,
- režimy snímání (barevný, den/noc, IR přísvit),
- provozní parametry (rozsah pracovních teplot, stupeň krytí),
- detekční funkce,
- podpora video analýzy a další.

Výpočet datové náročnosti zahrnuje rozlišení kamery (od QVGA – 320x240 px až po 20 Mpx – 6576x4384 px). Pro výpočet je rovněž nutné vybrat kompresi dat, v nabídce se nachází následující formáty komprese: MJPEG, MJPEG2000, MPEG4, H.264, H.265, RAW Data (plnohodnotná data – bez komprese). Rovněž je nutno zadat počet snímků za sekundu (FPS), dobu uchování záznamu (dny) a také doba snímání během dne (např. 8:00 – 17:00). Výsledkem jsou vypočtené hodnoty:

- velikosti snímku (KB),
- šířky pásma (Mbit/s),
- velikosti na disku (GB) a
- $\bullet$  datový tok (Kbit/s).

# **2.7 Porovnání**

Nejvhodnější nástroje pro návrh kamerového systému jsou CCTVCAD a JVSG, obsahují potřebné funkce pro vytvoření komplexního kamerového systému. Avšak nejsou stejné a v různých oblastech se liší, proto je mezi sebou porovnáme.

| <b>Vlastnost</b>                | <b>JVSG</b>                | <b>CCTVCAD</b>                          |
|---------------------------------|----------------------------|-----------------------------------------|
| Geometrie kamery                | ano                        | ano                                     |
| Výpočet ohniskové vzdálenosti   | ano                        | ano                                     |
| Pohled pole záběru              | ano                        | ano                                     |
| 3D modelování                   | ano                        | ano                                     |
| Import 3D modelů                | DWG, DAE                   | <b>CVM</b>                              |
| Import půdorysu                 | ano                        | ano                                     |
| Import pozadí (GoogleMaps)      | ano                        | ne                                      |
| Export                          | PDF, XPS, XML,<br>BMP, JPG | PDF, TXT,<br>DWG, BMP,<br>PNG, TIF, JPG |
| Hloubka ostrosti                | ne                         | ano                                     |
| Nastavení clony                 | ne                         | ano                                     |
| Doba expozice                   | ne                         | ano                                     |
| 3D náhled objektu (volný pohyb) | ne                         | ano                                     |
| Animace objektů                 | ne                         | ano                                     |
| Výpočet délky kabeláže          | ne                         | ano                                     |
| Změna podmínek (den/noc, mlha)  | ano                        | ano                                     |
| Náhled skutečného rozlišení     | ilustrační obrázek         | 3D pohled                               |
| Nahrávání na cloud              | ano                        | ne                                      |
| Výpočet šířky pásma             | ano                        | ne                                      |

*Tabulka 2 – Porovnání software JVSG a CCTVCAD*

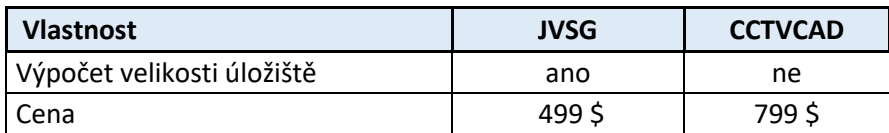

Oba programy mají základní vlastnosti stejné – geometrie kamery, výpočet ohniskové vzdálenosti, atd.. V různých věcech se naopak rozcházejí. Dle mého názoru je CCTVCAD zaměřen více na technickou stránku kamerových systémů, umožňuje konfiguraci daleko více parametrů – hloubka ostrosti, doba expozice, atd.. Naopak JVSG je založen na intuitivním ovládání, dle mého názoru je přehlednější a příjemněji se v něm pracuje, také díky např. importu 3D objektů, nahrávání na cloud, atd.

# **2.8 Shrnutí**

V této práci je uvedeno jen malé množství online nástrojů, v prostředí internetu je jich dostupných o mnoho více. Můžeme říci, že téměř každý větší výrobce kamer (např. Pelco, Sony, Vivotek, Samsung) má nějaký svůj online nástroj pro výběr optimální kamery, jedná se o různé kalkulátory – především datové náročnosti na úložiště a šířky přenosového pásma, ale také pole záběru, či ohniskové vzdálenosti.

Výrazné usnadnění při tvoření návrhu kamerového systému poskytují poslední dva zmíněné nástroje (CCTVCAD a JVSG Studio). Zahrnují veškeré požadované funkce od modelování zabezpečovaného objektu, až po nastavení parametrů kamer a zpětnou vazbu v podobě 3D náhledu záběru kamery.

# **II. PRAKTICKÁ ČÁST**

# **3 NÁVRH KAMEROVÉHO SYSTÉMU POMOCÍ NÁSTROJE JVSG**

# **3.1 Popis objektu**

Kamerový systém je navrhován pro fiktivní objekt, kde sídlí malá firma zaměřená na prodej výpočetní techniky a příslušenství. Umístěn je v zastavené oblasti města. Stropy dosahují výšky tří metrů. Objekt je rozdělen na 5 místností. V hlavní části je umístěna prodejna, kde se nachází vystavené zboží ve výlohách, na prezentačních stolcích a v regálech. Další prostory jsou využity jako sklad, kancelář, technická místnost a WC.

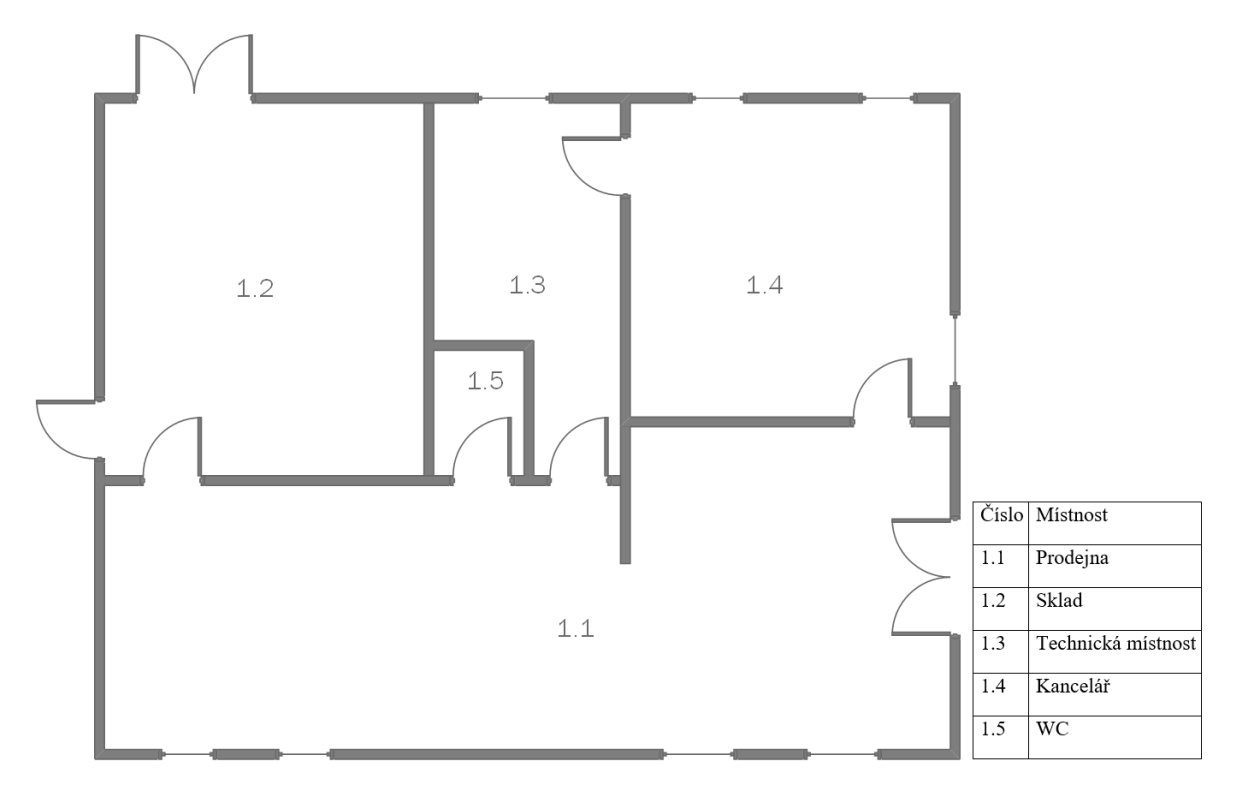

*Obrázek 20 – Půdorys vybraného objektu s legendou*

# <span id="page-44-0"></span>**3.2 Analýza rizik**

Před samotným návrhem systému je třeba provést analýzu rizik. Díky analýze můžeme zvolit nejlepší umístění komponentů systému. Analýza rizik se skládá z následujících částí: Analýza aktiv, analýza hrozeb, analýza zranitelnosti a stanovení výše rizika.

### **3.2.1 Analýza aktiv**

Aktivem je míněno vše (statky hmotné i nehmotné), co má pro společnost určitou hodnotu a je třeba jej chránit. V našem případě se jedná v první řadě zboží vystavené v oblasti prodejny, také zboží umístěné ve skladu. Ocenění lidského života je velmi problematické téma, v této práci proto zahrnuto není. Aktiva jsou rozepsány v následující tabulce.

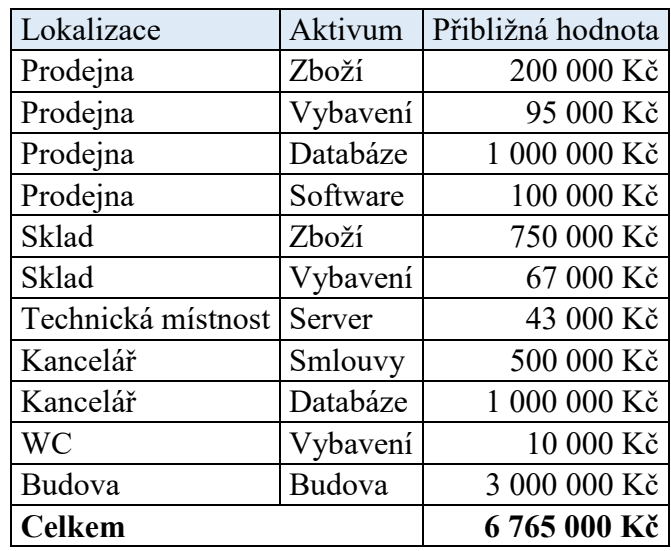

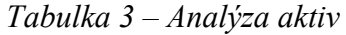

Nejhodnotnějším aktivem dle tabulky, kromě budovy je databáze. Jejím obsahem jsou záznamy a informace o dodavatelích, zákaznících i zaměstnancích. Únik takových informací může mít katastrofální následky pro firmu. Z tohoto důvodu je databáze nejcennějším aktivem. Poměrně hodnotným aktivem jsou také smlouvy (s dodavateli, odběrateli) – při odcizení/zničení mohou klesnout tržby.

### **3.2.2 Analýza zranitelnosti**

Zranitelnost je vlastnost aktiva na úrovni fyzické, logické, nebo administrativní. Tato vlastnost představuje slabinu samotného aktiva, tedy tvoří prostor pro zneužití aktiva hrozbou. Zranitelnosti jednotlivých aktiv:

#### *Zboží*

- Snadná manipulace (přenesení -> odcizení)
- Snadné poškození (křehká konstrukce -> poškození, zničení

# *Vybavení (firemní PC, tiskárny, pokladny, nábytek)*

- Snadná manipulace (přenesení -> odcizení)
- Snadné poškození (křehká konstrukce -> poškození, zničení

## *Databáze*

Přístup zaměstnanců (odcizení, vědomé/nevědomé poškození, pozměnění)

## *Software*

Přístup zaměstnanců (odcizení, vědomé/nevědomé poškození)

## *Server*

- Snadné poškození (konstrukce odolnější, avšak rozbitná)
- Elektrická závislost (bez elektřiny nemůže fungovat -> výpadek systému)

## *Smlouvy*

- Snadná manipulace (přenesení -> odcizení)
- Snadné poškození (zničení dokumentů)

## **3.2.3 Analýza hrozeb**

Hrozba je událost, nebo jev, který narušuje dostupnost, důvěrnost nebo integritu aktiva. Aktiva je nutno před hrozbami patřičně chránit. Dělí se na **úmyslné/neúmyslné** a **vnitřní/vnější**. Hrozby jsou rozepsány v následující tabulce.

| Lokalizace         | Aktivum             | Hrozby      |                   |                            |
|--------------------|---------------------|-------------|-------------------|----------------------------|
| Prodejna           | Zboží               | Odcizení    | Poškození Zničení |                            |
| Prodejna           | Vybavení Odcizení   |             | Poškození Zničení |                            |
| Prodejna           | Databáze   Odcizení |             |                   | Poškození Pozměnění        |
| Prodejna           | Software            | Odcizení    | Zničení           |                            |
| Sklad              | Zboží               | Odcizení    | Poškození Zničení |                            |
| Sklad              | Vybavení Odcizení   |             | Poškození Zničení |                            |
| Technická místnost | Server              | Odcizení    |                   | Poškození   Výpadek proudu |
| Kancelář           | Smlouvy             | Odcizení    | Zničení           |                            |
| Kancelář           | Databáze            | Odcizení    |                   | Poškození Pozměnění        |
| <b>WC</b>          | Vybavení Odcizení   |             | Poškození Zničení |                            |
| Budova             | Budova              | Vandalismus | Požár             |                            |

*Tabulka 4 – Analýza hrozeb*

Nejčetnější hrozbou je odcizení, následuje poškození atd.. V tabulce se nachází základní hrozby, které hrozí konkrétnímu aktivu. Avšak kromě toho nesmíme zapomínat na globálnější hrozby (týkající se celé budovy jako celku) např. vandalismus, nebo požár. Tato práce je však zaměřena na hrozby působící pouze uvnitř objektu.

## **3.2.4 Stanovení výše rizika**

Ke stanovení výše rizika jsem zvolil analýzu kvantitativní – číselné vyjádření rizika. Výsledné riziko, označeno písmenem "R" je vypočteno součinem závažnosti "Z" a pravděpodobnosti "P".

|    | Stupeň Důsledek                 | Důsledek (škoda v Kč)            |
|----|---------------------------------|----------------------------------|
|    | Zanedbatelný $\vert$ Do 10 tis. |                                  |
|    | Významný                        | $ 10 - 500$ tis.                 |
| 10 | Kritický                        | 500 tis. až 5 mil.               |
| 15 |                                 | Katastrofický   Větší než 5 mil. |

*Tabulka 5 – Stanovení závažnosti [\[28\]](#page-67-1)*

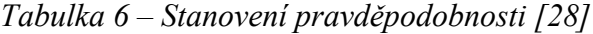

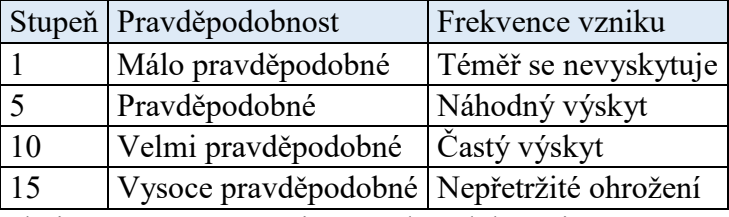

Tabulky 4 a 5 obsahují stupně závažnosti a pravděpodobnosti, pomocí součinu těchto dvou hodnot získáme hodnotu výše rizika.

*Tabulka 7 – Stanovení výše rizika*

| Lokalizace         | Aktivum      |               | Závažnost   Pravděpodobnost   Riziko   Hodnocení rizik |     |            |
|--------------------|--------------|---------------|--------------------------------------------------------|-----|------------|
| Prodejna           | Zboží        | 10            | 10                                                     | 100 | Vysoké     |
| Prodejna           | Vybavení   5 |               | 5                                                      | 25  | Zvýšené    |
| Prodejna           | Databáze     | 10            |                                                        | 10  | Přijatelné |
| Prodejna           | Software     | 5             | 5                                                      | 25  | Zvýšené    |
| Sklad              | Zboží        | 10            | 10                                                     | 100 | Vysoké     |
| Sklad              | Vybavení   5 |               | 5                                                      | 25  | Zvýšené    |
| Technická místnost | Server       | 10            | 5                                                      | 50  | Zvýšené    |
| Kancelář           | Smlouvy      | 10            |                                                        | 10  | Přijatelné |
| Kancelář           | Databáze     | 10            | 5                                                      | 50  | Zvýšené    |
| <b>WC</b>          | Vybavení     | $^{\prime}$ 1 |                                                        | 1   | Přijatelné |
| Budova             | Budova       | 10            | 10                                                     | 100 | Vysoké     |

V tabulce 6 je vypočteno výsledné riziko, nejvyšší riziko je u zboží na prodejně, ve skladu a budovy jako celku. Hodnocení rizik vychází z hodnoty rizika:

- $\cdot$  R > 150 velmi vysoké riziko,
- R v rozsahu 75-150 vysoké riziko,
- R v rozsahu 15-75 zvýšené riziko a
- R < 15 přijatelné riziko. [\[28\]](#page-67-1)

# **3.3 Návrh**

Návrh je realizován pomocí nástroje JVSG. Nejprve je vhodné do prostředí vložit jako pozadí půdorys objektu, na jehož základě vytvoříme (nakreslíme) zdi objektu. V tomto případě byl půdorys nakreslen v nástroji Microsoft Visio. Po dokončení modelování objektu přichází na řadu vybavení prostor nábytkem, zbožím a dalšími doplňky.

Pro ne příliš rozsáhlou nabídku 3D objektů v nástroji JVSG, byly do projektu importovány další modely. K získání 3D modelů bylo využito úložiště primárně určeno pro program SketchUP – 3D WareHouse. Objekty zde uložené jsou většinou dostupné ke stažení zdarma, ve formátech SKP (SketchUP), DWG (AutoCAD) a DAE (Collada). Poslední zmíněný formát byl využit pro vložení objektů do programu.

# **3.3.1 Modelování objektu**

Do prostředí návrhového software byl nejprve vložen půdorys objektu, který byl nakreslen v nástroji společnosti Microsoft – Visio. Půdorys byl vložen jako obrázek formátu PNG, při vkládání bylo nutno stanovit měřítko odpovídající skutečným rozměrům. Měřítko bylo určeno na základě definice dvojice bodů jedné stěny a následným zadáním skutečného rozměru stěny.

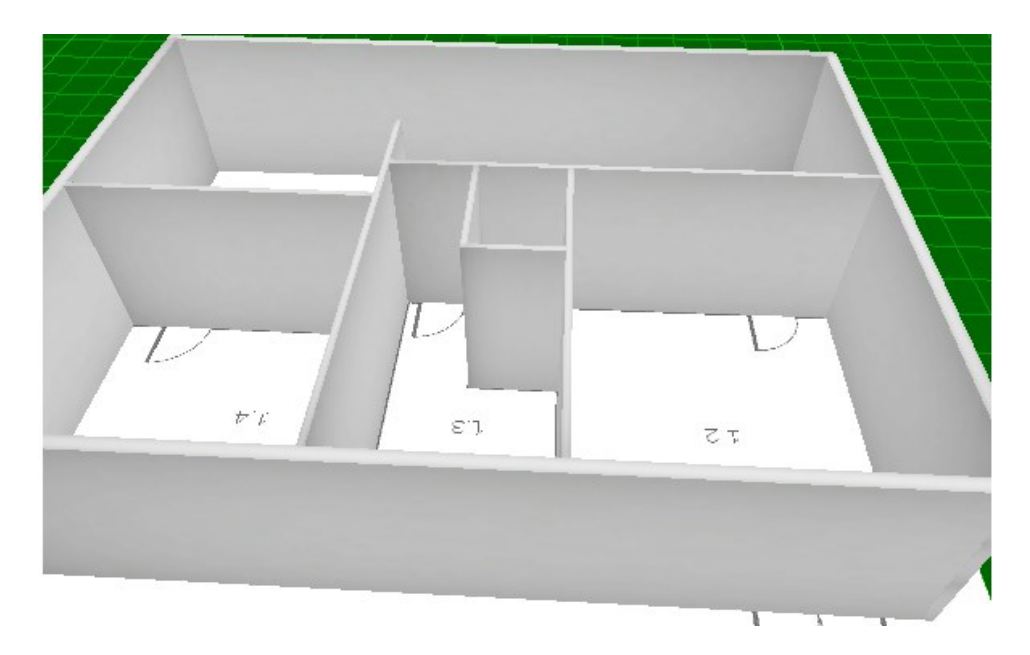

*Obrázek 21 – Modelování, konstrukce objektu*

<span id="page-49-0"></span>Modelování konstrukce objektu následuje doplnění o otvorové výplně (okna, dveře). V návrhovém nástroji se za tímto účelem nachází předdefinované modely speciálně pro okna a dveře, případně volný průchod (bez výplně). Výhodou takových modelů je vlastnost "přichytávání" ke stěnám, což značně usnadní práci. Bohužel nástroj nabízí pouze jednokřídlé dveře a jeden typ oken, z toho důvodu je nutné importovat další model dvoukřídlých dveří, které se nachází ve vybraném objektu (vchodové dveře a dveře skladu).

<span id="page-49-1"></span>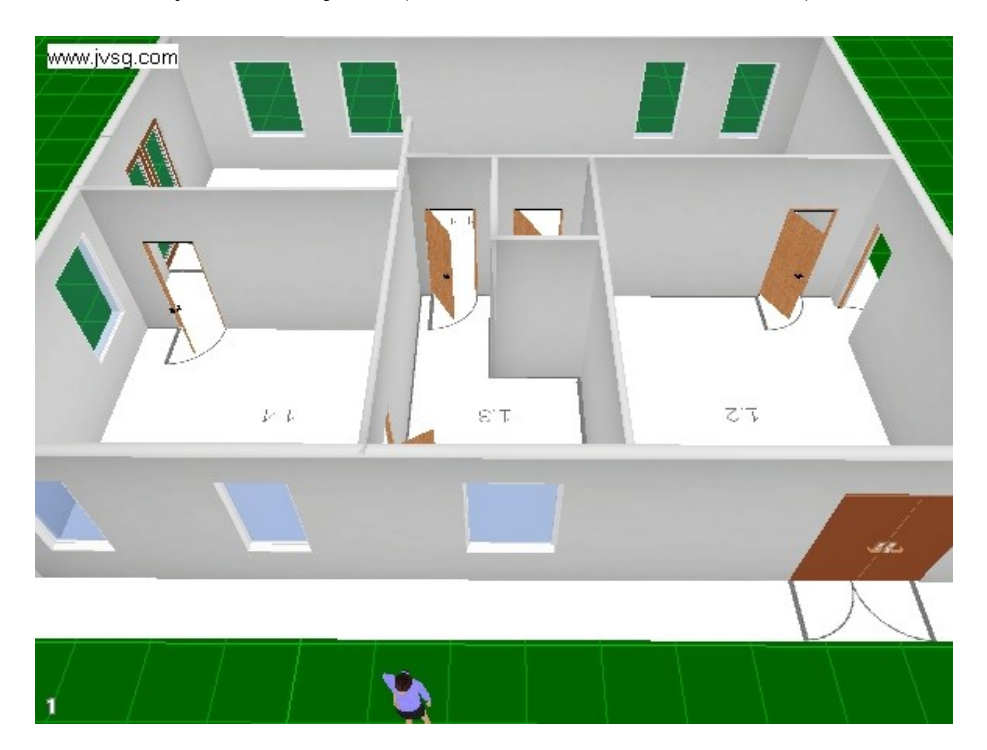

*Obrázek 22 – Modelování, dveře a okna*

Hotová konstrukce objektu byla doplněna o okna a dveře, dle specifikace v půdorysu. Následně bylo do objektu přidáno veškeré vybavení, zboží a personál.

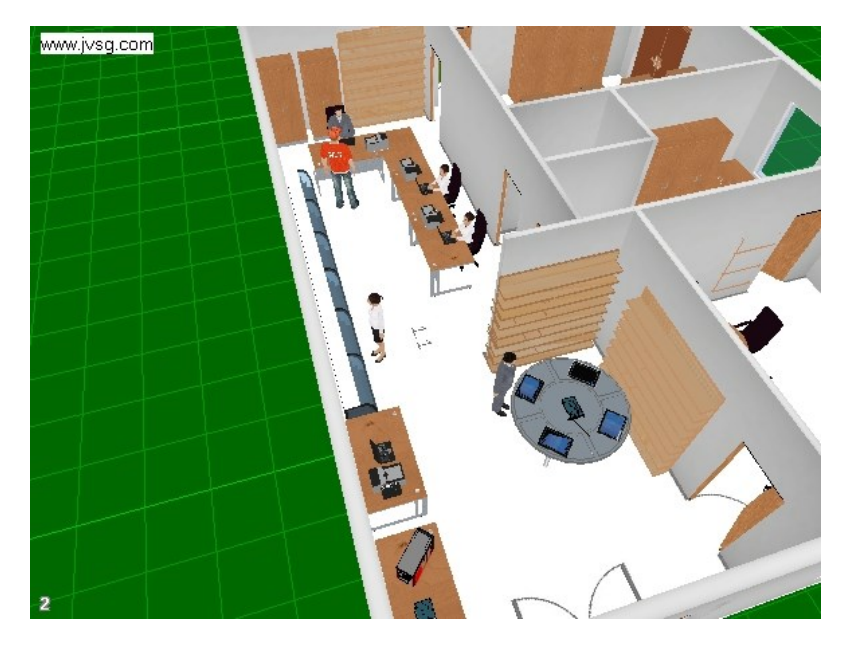

*Obrázek 23 – Náhled místnosti 1.1*

<span id="page-50-1"></span><span id="page-50-0"></span>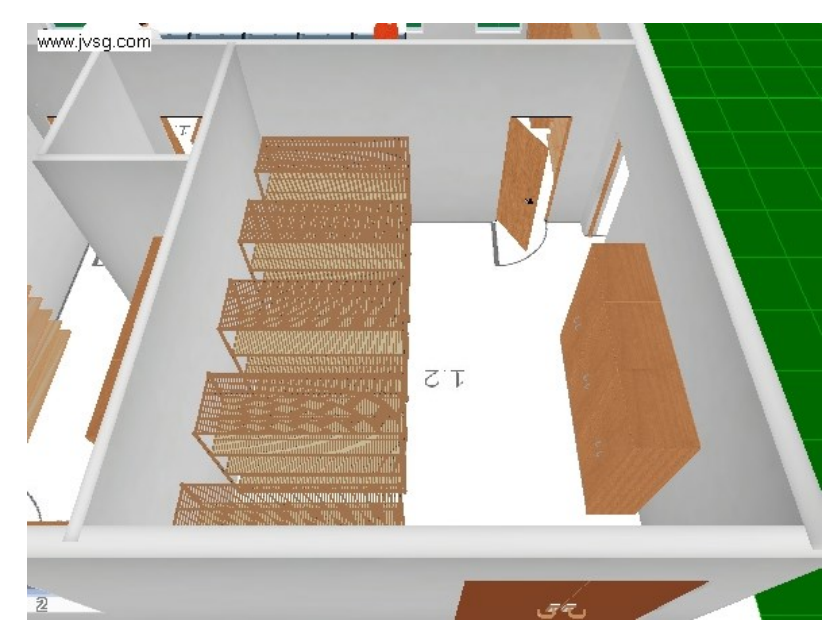

*Obrázek 24 – Náhled místnosti 1.2*

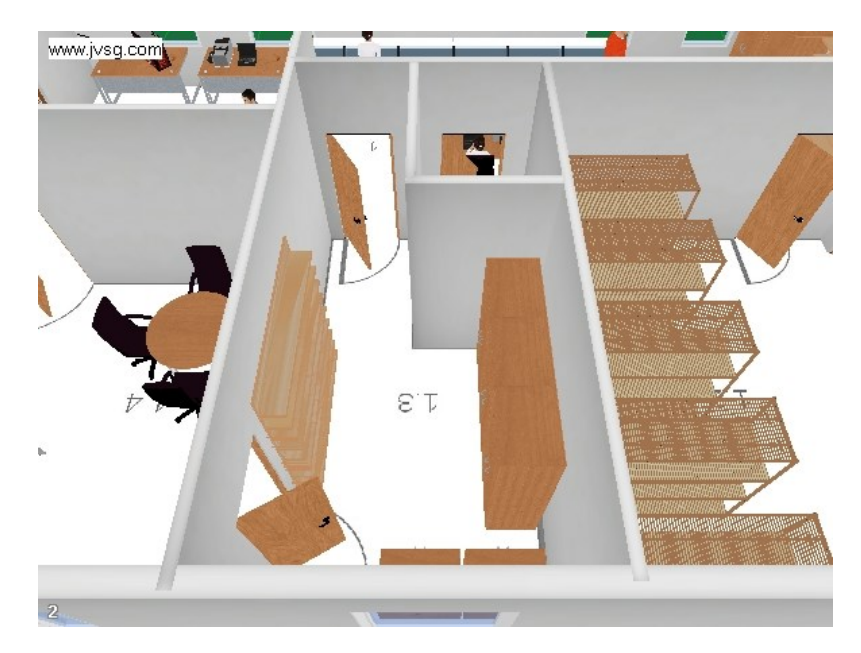

*Obrázek 25 – Náhled místnosti 1.3*

<span id="page-51-0"></span>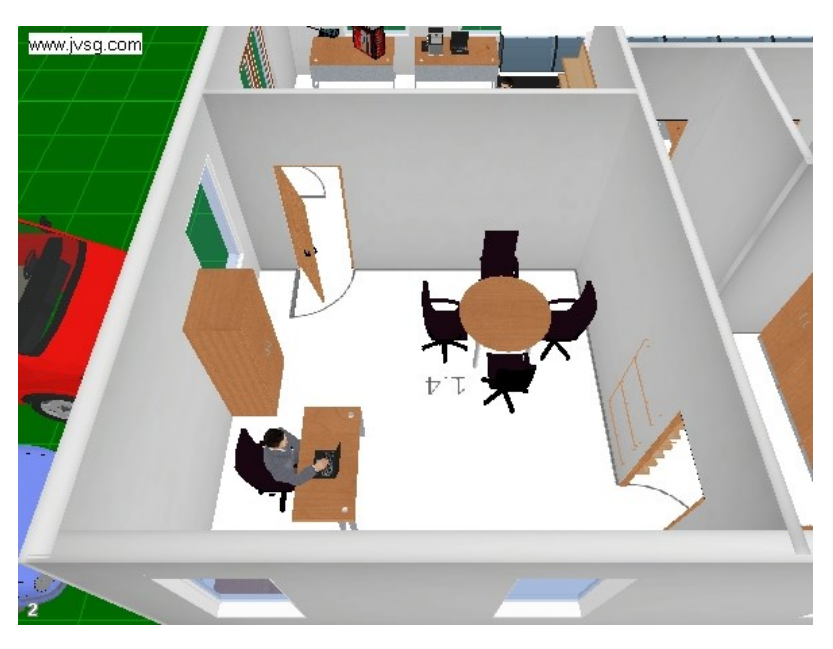

*Obrázek 26 – Náhled místnosti 1.4*

<span id="page-51-1"></span>V místnosti prodejny (1.1) je většina prostoru vyhrazena pro prezentaci zboží (počítače, tablety, komponenty počítačů atd.), v zadní části místnosti se potom nachází tři pokladny a další výstavní (skladovací) plochy. Místnost sklad (1.2) je vybavena skladovacími regály a skříněmi. Technická místnost (1.3) je určena pro uložení firemního serveru a nástrojů (nářadí) pro údržbu budovy. V kanceláři (1.4) se nachází pracovní stůl majitele firmy a úložné prostory na dokumenty. V poslední místnosti (1.5) je umístěna toaleta.

### **3.3.2 Rozmístění komponent kamerového systému**

Dle analyzovaných rizik objektu je třeba se zaměřit především na zboží umístěné v prodejně a ve skladu. Potenciálními pachateli jsou jak zákazníci, tak zaměstnanci.

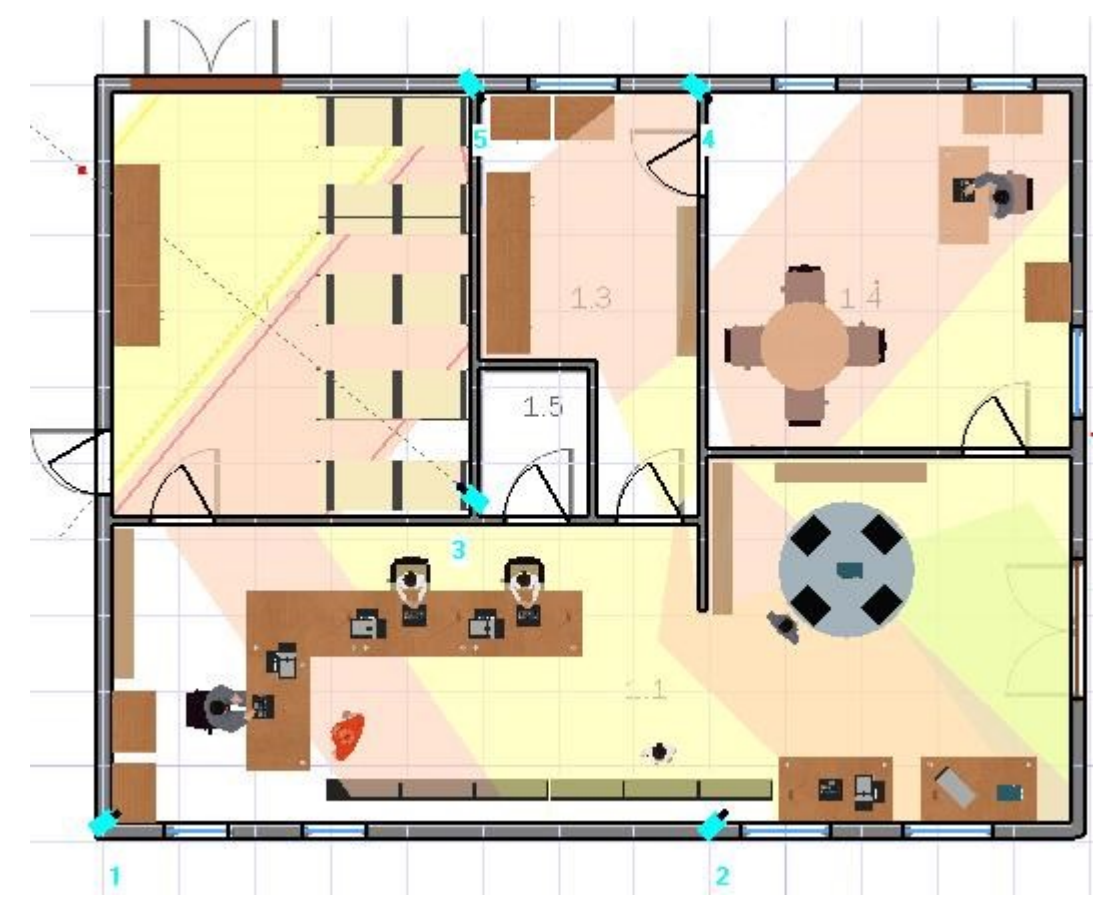

*Obrázek 27 – Rozmístění kamer*

<span id="page-52-0"></span>Obrázek 27 znázorňuje rozmístění kamer navrženého kamerového systému, v prodejně (1.1) se nachází dvě kamery (K1 a K2). První kamera snímá prodejní pult a vchody do skladu, a technické místnosti. Druhá kamera je směrována na nabízené zboží, také na vchodové dveře a vstup do kanceláře. Kamera K3 se nachází ve skladu (1.2), je situována do protějšího rohu dvoukřídlých dveří, snímá uskladněné zboží a vstupy do skladu. V kanceláři se nachází kamera označená jako K4 a v technické místnosti K5. Následující obrázky poskytují 3D pohled jednotlivých kamer (skutečný záběr/záznam). Konfigurace kamer je popsána v kapitole 3.4.1 a 3.4.2.

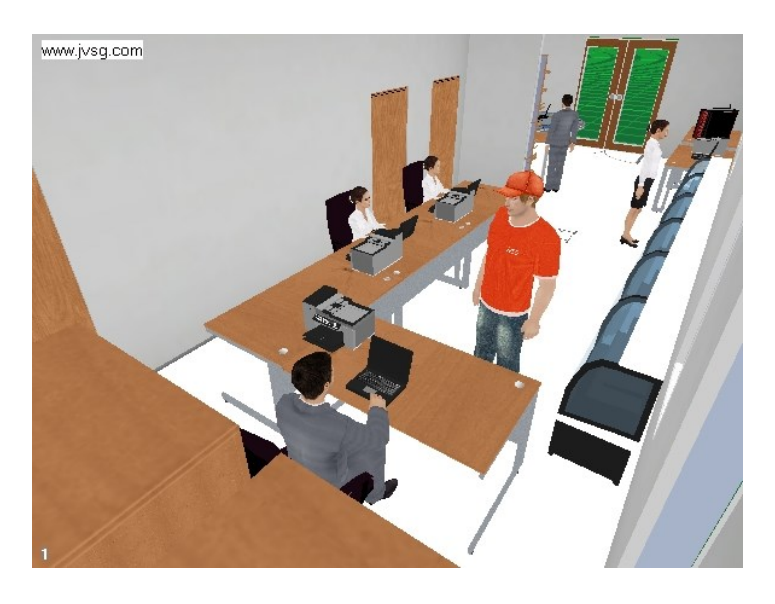

*Obrázek 28 – Pohled kamery K1 (prodejní pult)*

<span id="page-53-0"></span>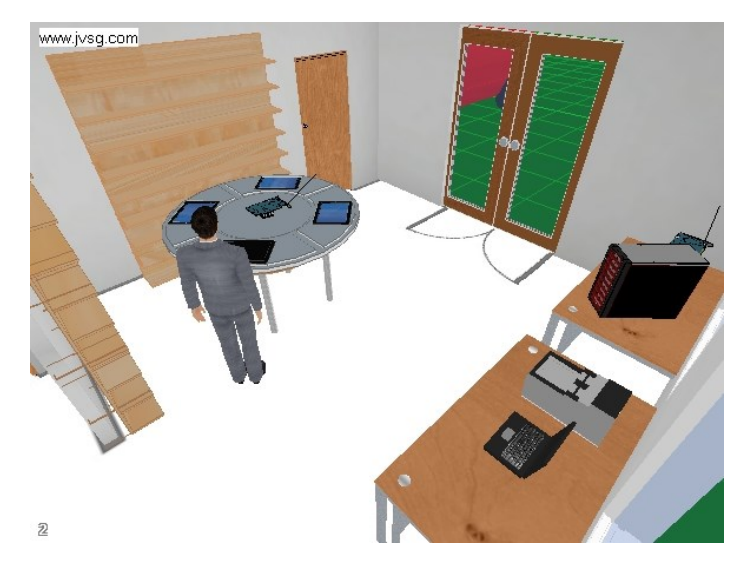

*Obrázek 29 – Pohled kamery K2 (vystavené zboží)*

<span id="page-53-1"></span>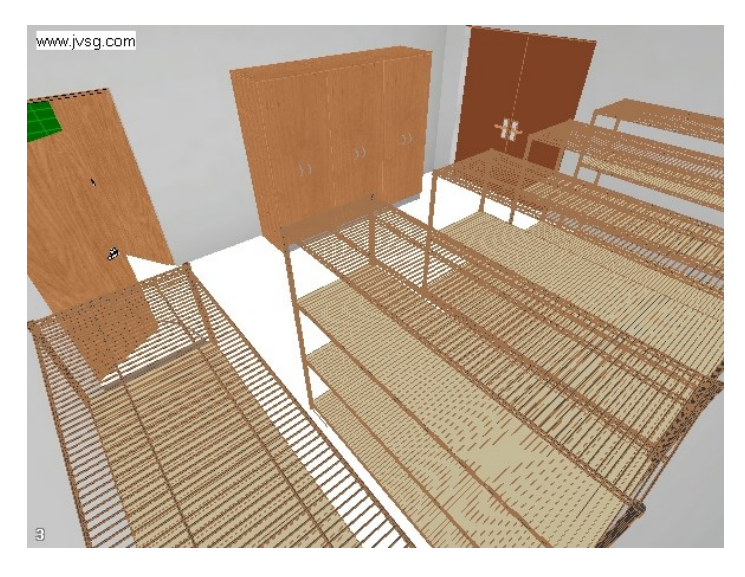

<span id="page-53-2"></span>*Obrázek 30 – Pohled kamery K3 (sklad)*

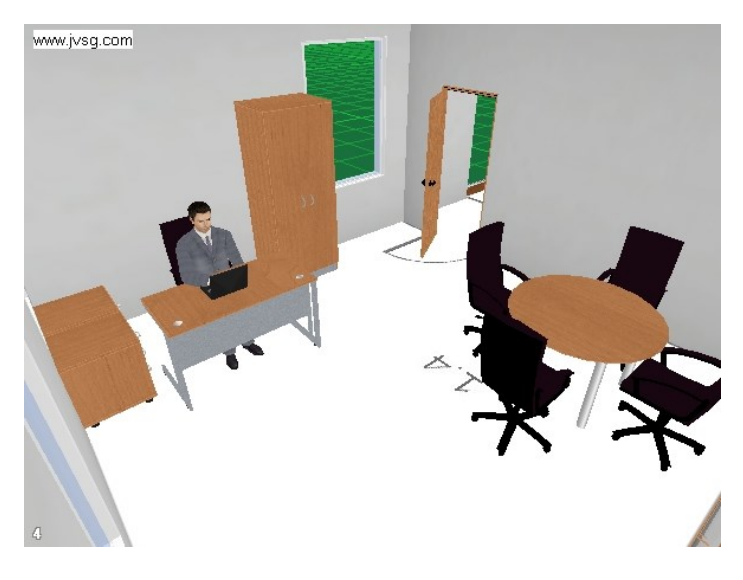

*Obrázek 31 – Pohled kamery K4 (kancelář)*

<span id="page-54-0"></span>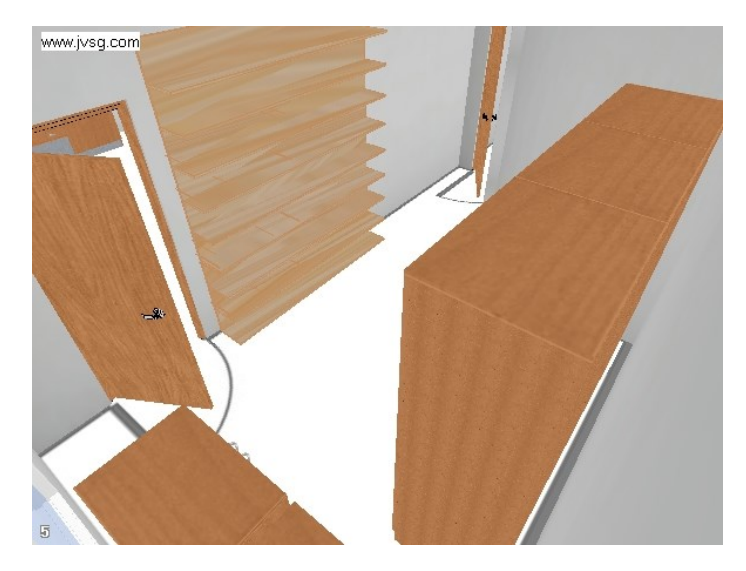

*Obrázek 32 – Pohled kamery K5 (technická místnost)*

<span id="page-54-1"></span>Obrázky 28 až 32 poskytují skutečné náhledy skrze jednotlivé kamery v objektu. Dle parametrů vypočtených JVSG Studiem byly vybrány následující komponenty systému.

# **3.4 Komponenty systému**

Kamerový systém vybraného objektu obsahuje celkem 5 IP kamer. Rozmístěním kamer a nadefinováním jejich úhlů a dosahu záběru byly vypočteny JVSG Studiem základní požadavky na kamery. Mimo kamery se v systému nachází záznamové zařízení, které bylo opět vybráno na základě datové náročnosti záznamů.

# **3.4.1 Kamery K1, K4 a K5**

Kamery modelové řady IB 8168-C se vyznačují větší ohniskovou vzdáleností a větším snímacím čipem, díky uvedeným vlastnostem je kamera schopna zaznamenávat i vzdálenější objekty, čehož je využito v místnosti 1.1 (prodejna).

*Výrobce: Vivotek*

*Model: IB 8168-C*

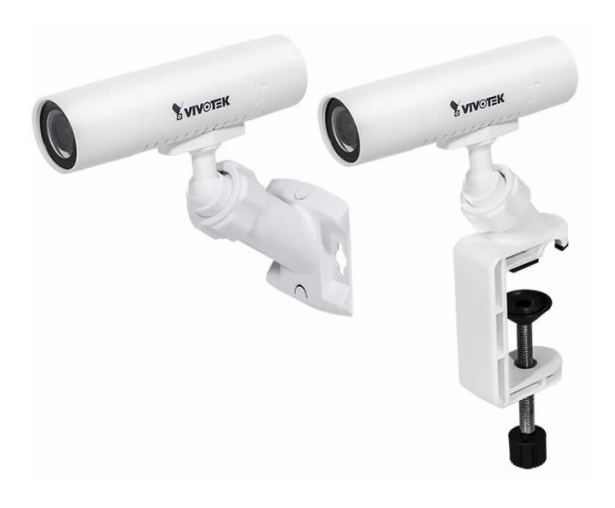

*Obrázek 33 – Kamera Vivotek IB 8168-C [\[29\]](#page-67-2)*

## <span id="page-55-0"></span>*Parametry:*

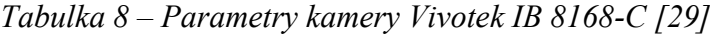

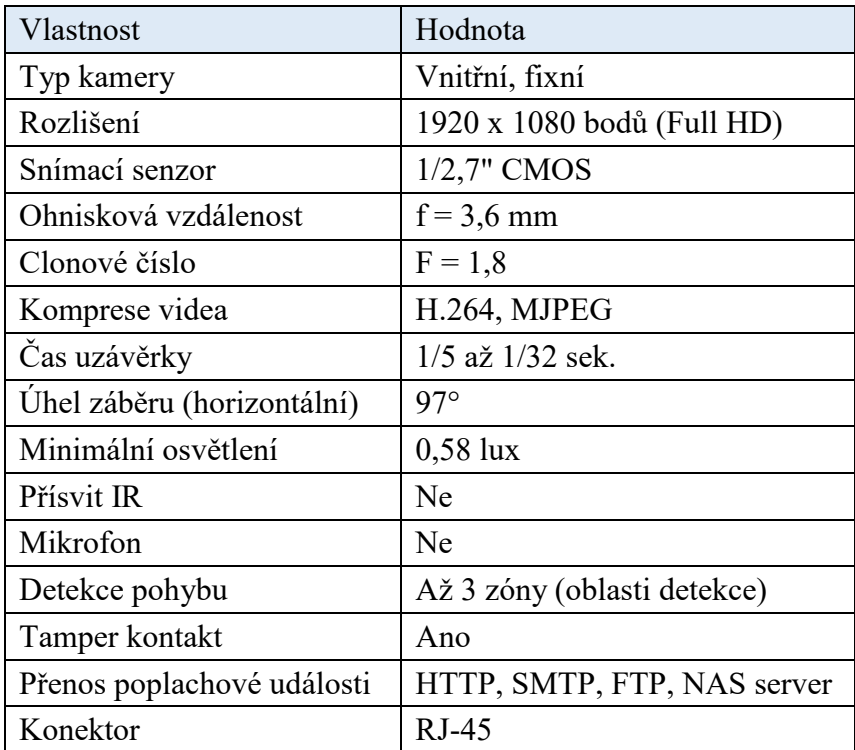

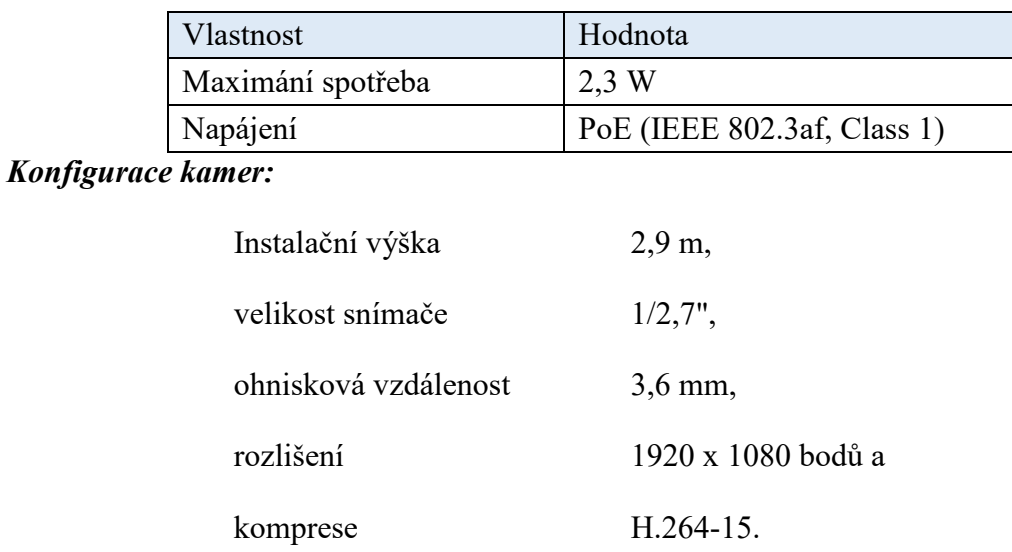

# **3.4.2 Kamery K2 a K3**

Kamery z modelové řady IP 8160 budou využity pro své vlastnosti i při nočním režimu. Pro černobílý záznam postačí osvětlení pouze 0,01 lux, navíc je kamera vybavena IR přísvitem.

*Výrobce: Vivotek*

*Model: IP 8160*

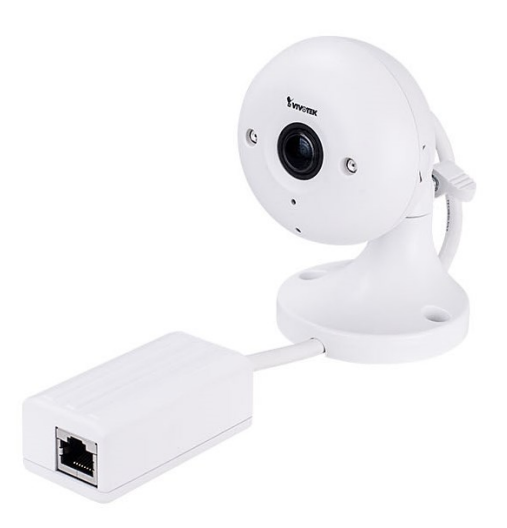

*Obrázek 34 – Kamera Vivotek IP 8160 [\[30\]](#page-67-3)*

<span id="page-56-0"></span>*Parametry:*

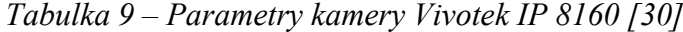

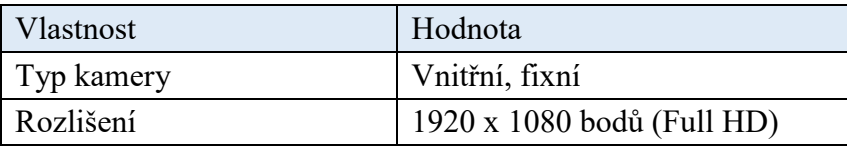

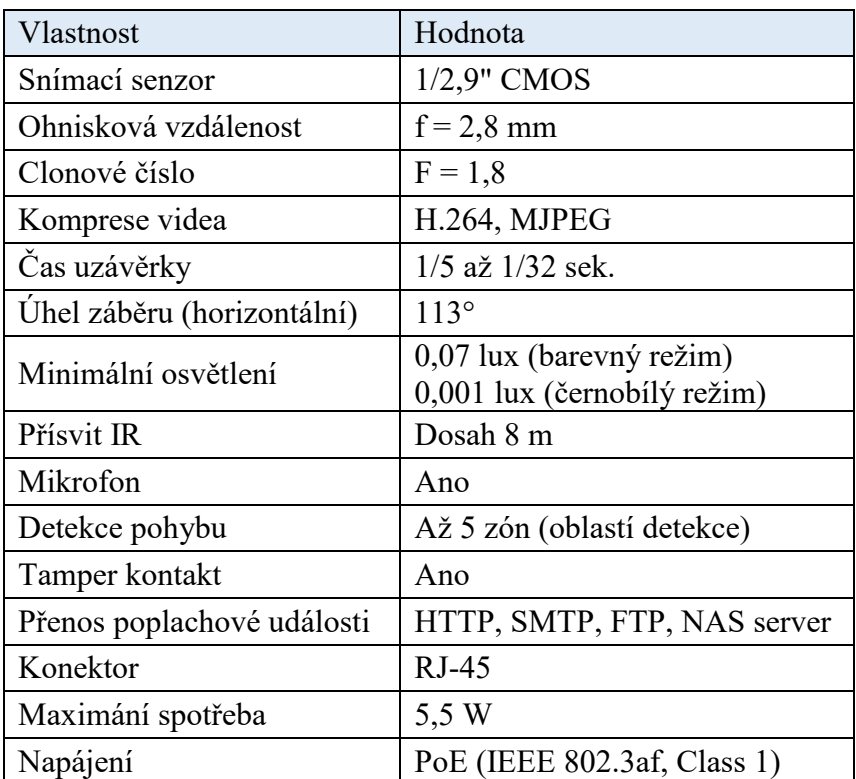

# *Konfigurace kamer:*

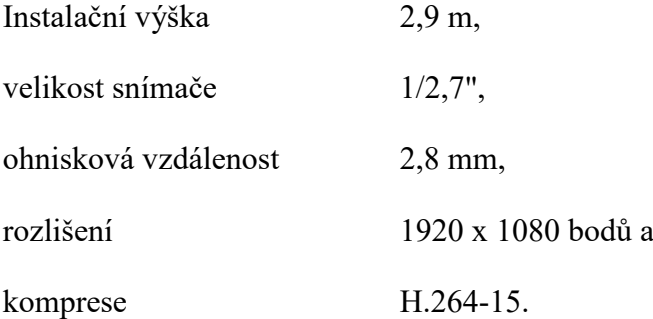

## **3.4.3 Záznamové zařízení**

Záznamy z kamer jsou ukládány na záznamové zařízení umístěné v zabezpečovaném objektu, konkrétně v technické místnosti (místnost 1.3). Dle výsledných vypočtených parametrů navrženého systému (viz obrázek 36) bylo zvoleno záznamové zařízení od výrobce Vivotek, model ND8322P. Jelikož zařízení neobsahuje pevný disk, byl dodatečně vybrán disk od výrobce Western Digital, model WD5000AZRZ, jehož kapacita – 500GB je více než dostačující.

| Rozlišení               |               | Komprese Velikost snímku*, KB FPS |       | l Dnů               |      | Šířka pásma, Mbit/s Velikost na disku, GB | Datový tok, kbit/s Komentář |                     |
|-------------------------|---------------|-----------------------------------|-------|---------------------|------|-------------------------------------------|-----------------------------|---------------------|
| 1920x1080               | H.264-10 23   |                                   | 15    | 2                   | 2,83 | 61                                        | 2826                        | K1 VIVOTEK IP8166-C |
| 1920x1080               | $H.264-15/20$ |                                   | 15    | 2                   | 2,46 | 53,1                                      | 2458                        | K2 VIVOTEK IP8160   |
| 1920x1080 H.264-15 20   |               |                                   | 15    | 2                   | 2,46 | 53,1                                      | 2458                        | K3 VIVOTEK IP8160   |
| 1920x1080 H.264-10 23   |               |                                   | 15    | 2                   | 2,83 | 61                                        | 2826                        | K4 VIVOTEK IP8166-C |
| 1920x1080 H.264-10 + 23 |               |                                   | 15    | 2                   | 2,83 | 61                                        | 2826                        | K5 VIVOTEK IP8166-C |
|                         |               |                                   |       |                     |      |                                           |                             |                     |
| Celkem FPS              |               | Místo na disku, GB                |       | Šířka pásma, Mbit/s |      |                                           |                             |                     |
| 75                      |               | 289.2                             | 13.41 |                     |      |                                           |                             |                     |
|                         |               |                                   |       |                     |      |                                           |                             |                     |

*Obrázek 35 – Šířka pásma a místo na disku*

### <span id="page-58-0"></span>*Výrobce: Vivotek*

### *Model: ND8322P*

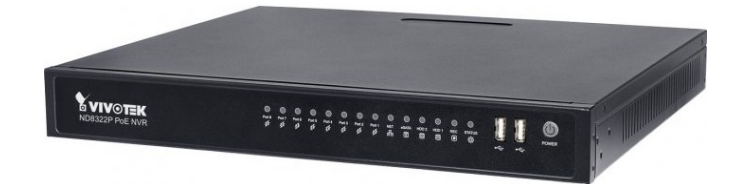

*Obrázek 36 – Záznamové zařízení ND8322P [\[31\]](#page-67-4)*

## <span id="page-58-1"></span>*Parametry:*

Záznamové zařízení podporuje připojení až osmi IP kamer, pomocí konektoru RJ-45, skrze který rovněž kamery napájí (PoE). Podporuje připojení dvou pevných disků o maximálních kapacitách 8 TB (dohromady 16 TB), připojené disky lze zapojit do pole RAID 0 (spojení disků do logického celku), nebo RAID 1, čímž můžeme data zabezpečit proti ztrátě dat, např. při poruše.

Zařízení podporuje přerušovaný záznam, např. v noci, bez detekce pohybu není záznam ukládán. Rovněž lze záznam aktivovat ručně pomocí tlačítka na hlavním panelu.

| Vlastnost                 | Hodnota               |
|---------------------------|-----------------------|
| Maximální datový tok      | $64$ Mb/s             |
| Maximální počet snímků    | 240 snímků za sekundu |
| Záznam zvuku              | Ano                   |
| Přístup z internetu, FTP  | Ano                   |
| Zasílání emailů           | Ano                   |
| Podporovaná komprese      | H.264, MJPEG          |
| Podporované rozlišení     | Až 2560 x 1920 px     |
| Poplachové vstupy/výstupy | 8/4                   |
| Maximální spotřeba        | W                     |

*Tabulka 10 – Parametry ND8322P [\[31\]](#page-67-4)*

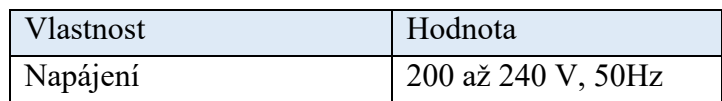

### **3.4.4 Záložní zdroj**

V případě sabotáže elektrické sítě celého objektu by útočník vyřadil z provozu celý kamerový systém, z tohoto důvodu je třeba kamerový systém doplnit o záložní zdroj elektrické energie. Záložní zdroj byl vybrán na základě maximální spotřeby záznamového zařízení (120 W). V systému se ovšem nachází tři kamery IB8168-C (spotřeba 2,3 W), dvě kamery IP8160 (spotřeba 5,5 W) avšak se spotřebou zařízeních připojených k NVR již počítal výrobce (maximální spotřeba 120 W zahrnuje veškeré připojené periferie).

### *Výrobce: CyberPower*

*Model: UT1500E-FR*

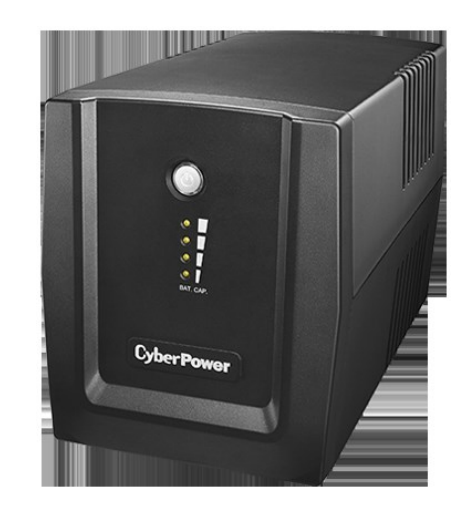

*Obrázek 37 – Záložní zdroj UT1500E-FR [\[32\]](#page-67-5)*

#### <span id="page-59-0"></span>*Parametry:*

Vzhledem k vysoké maximální spotřebě (120 W) záložní zdroj vydrží naplno dodávat el. energii pouze 45 minut. Avšak záznamové zařízení není plně využito (připojených pouze 5 kamer), proto se dá předpokládat delší provoz záložního zdroje. Při odběru 90 W udává výrobce čas provozu 60 minut. [\[32\]](#page-67-5)

#### **3.4.5 Kabeláž**

Propojení komponent systému byl dle doporučení výrobce kamer a záznamového zařízení zvolen kabel FTP Cat. 5E (kroucená dvojlinka stíněná fólií). Byla vypočtena délka kabeláže od záznamového zařízení k jednotlivým kamerám: K1 – 15 m, K2 – 23 m, K3 – 6 m, K4 – 3 m a K5 – 1 m (celkem 48 m).

Celkový požadavek na délku kabeláže, včetně rezervy (25% délky): 60 m.

Kabeláž je vhodné patřičným způsobem chránit, byly zvoleny ohebné plastové trubky o průměru 13 mm. Kabeláž umístěná v chráničkách bude zapuštěna do zdiva.

# **3.5 Alternativní kamery**

V případě nižších nároků na kvalitu pořizovaného záznamu je možno předchozí kamery nahradit alternativními kamerami uvedenými níže.

#### **3.5.1 Kamery K1, K4 a K5**

*Výrobce: Edimax*

*Model: IC-3116W*

#### *Parametry:*

V kameře IC-3116W se nachází snímací čip CMOS s rozlišením 1280 x 720 px a ohniskovou vzdáleností f = 2,2 mm. Mezi hlavní přednosti můžeme zařadit detekci pohybu a IR přísvit v noci. Kamera je vybavena konektorem RJ-45 pro přenos záznamu, napájení je realizováno samostatným kabelem. Cena: 1 299,- Kč (vč. DPH). [\[33\]](#page-67-6)

#### **3.5.2 Kamery K2 a K3**

*Výrobce: TP-Link*

*Model: NC230*

#### *Parametry:*

Kamera NC230 je osazena snímacím čipem CMOS o velikosti 1/4", s rozlišením 1280 x 720 px, ohniskovou vzdáleností  $f = 3,85$  mm a clonovým číslem  $F = 2,8$ . Vzhledem k větší ohniskové vzdálenosti je kamera určena pro snímání delšího koridoru s malým úhlem pohledu (asi 64°). Zařízení zasílá záznam prostřednictvím rozhraní ethernet (konektor RJ-45), avšak nepodporuje napájení PoE. Napájení je řešeno přídavným kabelem přímo z elektrické sítě. Cena: 1 699,- Kč (vč. DPH). [\[34\]](#page-67-7)

# **3.6 Výkres – půdorys**

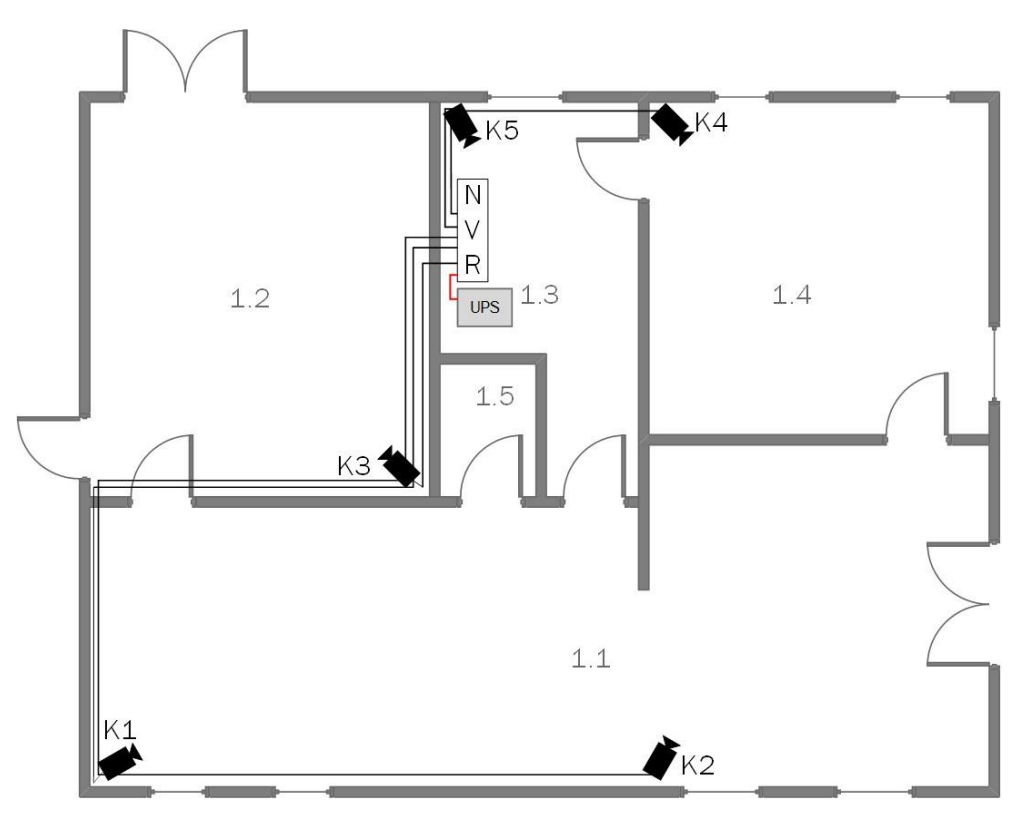

*Obrázek 38 – Půdorys objektu*

<span id="page-61-0"></span>Na obrázku 38 je znázorněna výkresová část – půdorys s rozmístěnými komponenty systému a následně jejich zapojení. Navrženy jsou také přenosové trasy z kamer do NVR. Kabeláž použitá pro přenos záznamu bude uložena do zdi v plastových ohebných trubkách.

## **3.6.1 Blokové schéma**

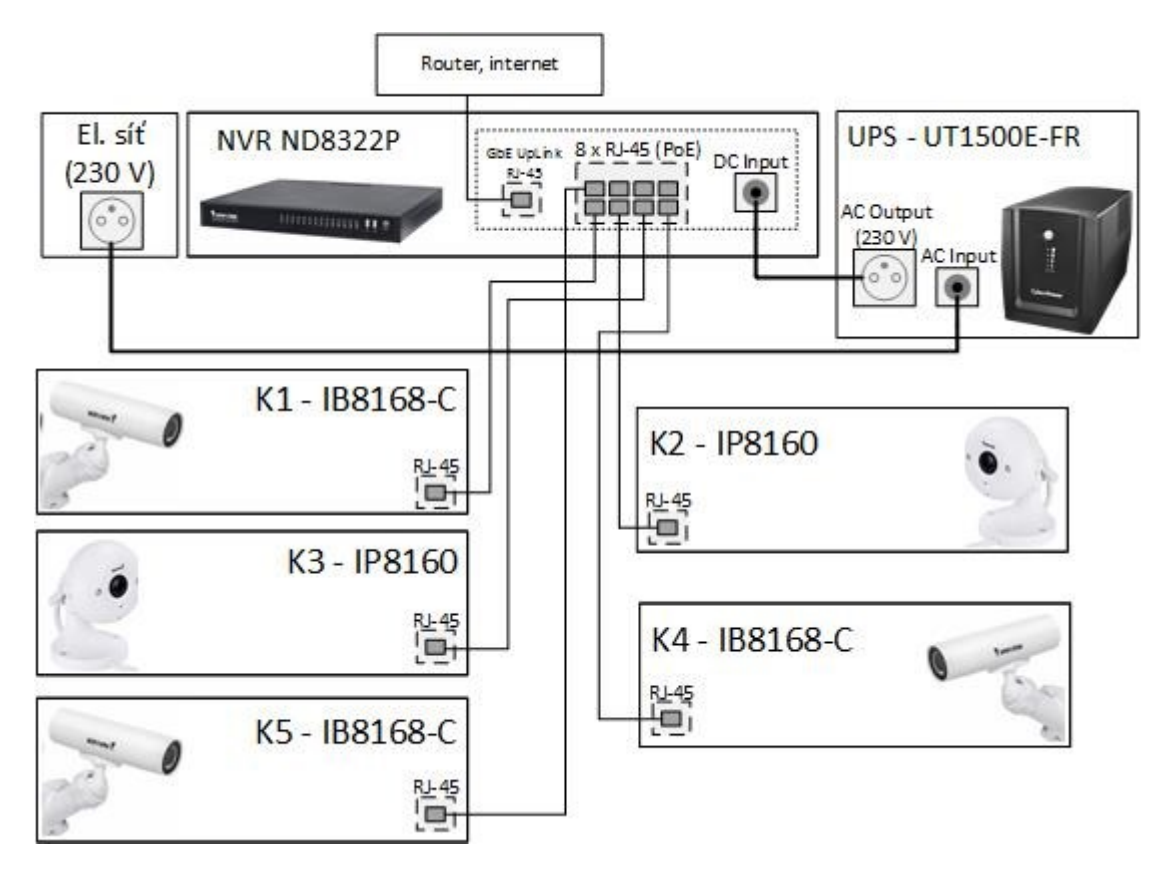

*Obrázek 39 – Blokové schéma zapojení*

<span id="page-62-0"></span>Kamery jsou připojeny k NVR pomocí kabelu FTP (konektor RJ-45), prostřednictvím tohoto kabelu je rovněž přenášeno napájení kamer. Záznamové zařízení je připojeno konektorem RJ-45 k routeru (připojení k internetu), napájeno je skrze záložní zdroj (UPS) z elektrické sítě. V případě výpadku el. proudu, je provoz závislý na záložním zdroji.

# **3.7 Kalkulace**

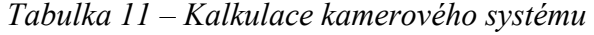

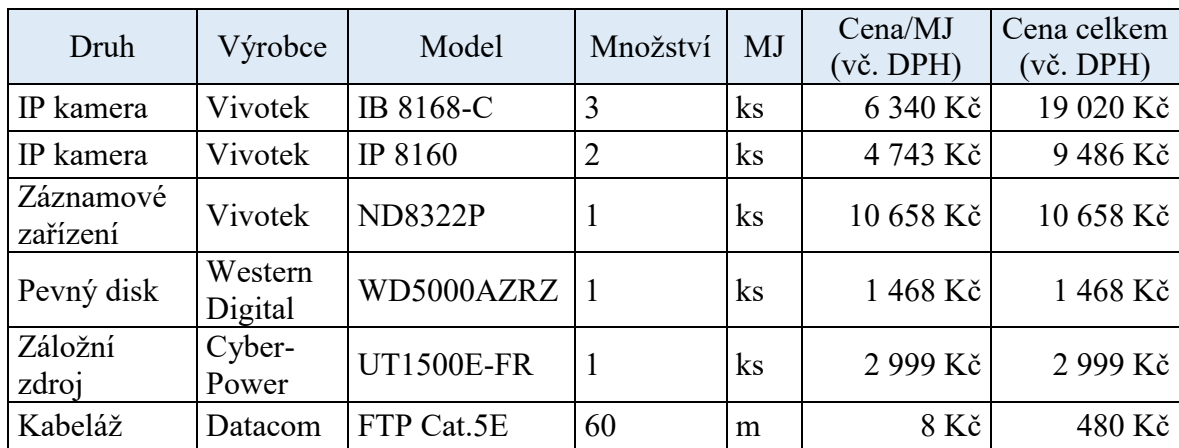

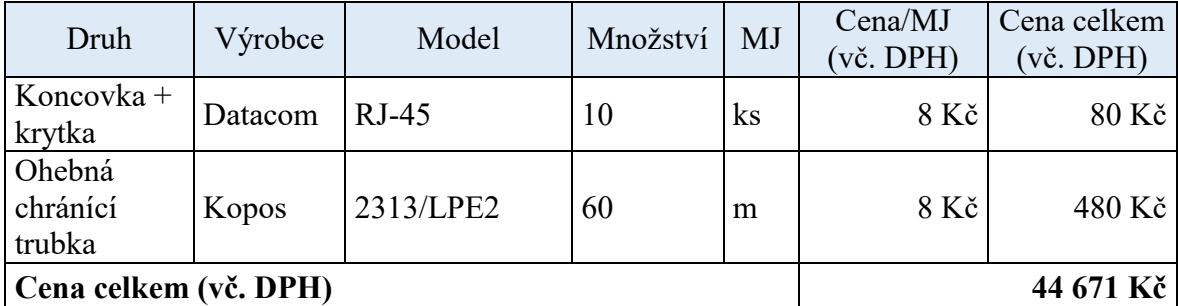

Do kalkulace nejsou zahrnuty náklady na montáž a uvedení do provozu. V případě alternativní varianty kamer je celková cena 23 460 Kč (vč. DPH).

# **3.8 Přehled legislativy**

S provozem kamerového systému se pojí povinnosti uložené zákonem, ačkoli neexistuje speciální zákon o kamerových systémech, není tato oblast zcela bez legislativy. Jelikož kamerový systém zaznamenává osobní údaje (jednoznačně identifikovatelné charakteristiky osob), podléhá v první řadě zákonu **č. 101/2000 Sb. o ochraně osobních údajů.** [\[35\]](#page-68-0)

Technické řešení a požadavky na kamerové systémy jsou dány českou technickou normou – ČSN EN 50 132. Norma je rozdělena do sedmi částí, přičemž pro návrh kamerového systému je stěžejní poslední část – **ČSN EN 50 132-7 Poplachové systémy – CCTV sledovací systémy pro použití v bezpečnostních aplikacích.** Norma není zcela kompletní, některé části nejsou zveřejněny (dokončeny). Mimo ČSN EN 50 132, je platná norma **IEC 62676 Video surveillance systems for use in security applications**. [\[5\],](#page-65-0) [\[35\]](#page-68-0)

Na základě zákona č. 101/2000 Sb. vznikl Úřad pro ochranu osobních údajů (UOOU), jehož úkolem je provádět dozor v oblasti osobních údajů a závazků, včetně automatizovaného zpracování dat a přenosu údajů přes hranice. UOOU vydává stanoviska, ve kterých oficiálně vysvětluje své postoje k zákonům (**UOOU č. 1/2006**, stanovisko vůči zákonu č. 101/2000 Sb.). [\[35\]](#page-68-0)

Další úprava požadavků na vlastníka, provozovatele a obsluhu těchto systémů řeší směrnice **AGA 004**. Případné rizika při zpracovávání osobních údajů jsou zahrnuty ve směrnici **AGA 005**. Mimo uvedené vydává Česká asociace pojišťoven (ČAP) doporučení pro projektování, montáž a servis poplachových systémů. [\[35\]](#page-68-0)

# **ZÁVĚR**

Cílem bakalářské práce bylo vypracovat literární rešerši na téma nástroje pro návrh kamerových systémů. První kapitola je zaměřena na obecný popis kamerových systémů. Zde jsou objasněny základní principy a komponenty kamerových systémů. Především pak typy kamer, snímacích čipů a objektivů. Dále je uveden popis přenosových médií a zobrazovacích a záznamových zařízení. V závěru kapitoly jsou zmíněny inteligentní kamerové systémy, především pak inteligentní video analýza.

Druhá kapitola se zabývá popisem vybraných softwarových nástrojů, vhodných pro návrh kamerových systémů. Kapitola je rozdělena na nástroje dostupné online a desktopové aplikace. U každého online nástroje je popis jeho funkcí a možnosti jeho použití. Mezi desktopové nástroje jsou zařazeny i aplikace, jež nejsou primárně určeny pro návrh kamerových systémů, ale do jisté míry je lze při návrhu využít. Poslední dvě podkapitoly se zabývají specializovanými nástroji pro návrh kamerových systémů, jedná se o CCTVCAD a JVSG Studio. Zmíněným nástrojům je věnována patřičná pozornost a následně je provedeno porovnání jejich funkcí.

Praktická část je zaměřena na návrh kamerového systému. V úvodu je popsán fiktivní zabezpečovaný objekt, pro který je rovněž vypracována analýza rizik. Následuje proces návrhu kamerového systému pomocí nástroje JVSG Studio. Nejprve bylo třeba vymodelovat celý objekt, včetně vnitřního vybavení. Do objektu bylo přidáno celkem pět kamer, přičemž v největší místnosti (prodejna) se nachází dvě kamery. První kamera (K1) je zaměřena na část s pokladnami, druhá (K2) snímá vchodové dveře, pro účely identifikace příchozích a záběr míst nedostupných pro první kameru. Vyjma toalet se nachází v každé zbylé místnosti jedna kamera. Dle požadovaného zorného pole a kvality záznamu byly zvoleny odpovídající kamery. Pro případ nižších požadavků na kvalitu a cenu kamerového systému byly přidány alternativní varianty kamer.

Kamery byly doplněny o ostatní nezbytné komponenty, jako záznamové zařízení, záložní zdroj napájení a přenosové trasy. V závěru kapitoly je představena kalkulace celého kamerového systému, včetně kalkulace alternativní varianty kamer. Návrh je doplněn o stručný přehled legislativy.

# **SEZNAM POUŽITÉ LITERATURY**

- [1] NOVÁK, Vladimír. Kamerový systém. In: *Ladinn* [online]. Tišnov: ELKOV elektro, 2014 [cit. 2017-02-16]. Dostupné z: [http://www.ladinn.cz/ostatni/technika/kame](http://www.ladinn.cz/ostatni/technika/kamerovy_system.html)[rovy\\_system.html](http://www.ladinn.cz/ostatni/technika/kamerovy_system.html)
- [2] ŠEVČÍK, Jiří. *Princip činnosti, typy a komunikační rozhraní IP kamer*. [online]. Univerzita Tomáše Bati ve Zlíně, Fakulta aplikované informatiky, Ústav bezpečnostního inženýrství, 2013 [cit. 2017-02-16]. Dostupné z: http://elektro.tzbinfo.cz/10480-princip-cinnosti-typy-a-komunikacni-rozhrani-ip-kamer
- [3] NAGY, Peter. *Kamerové bezpečnostné systémy*. 1. Žilina: EDIS, 2008. ISBN 978- 80-8070-893-1.
- [4] Modern CMOS Cameras as Replacements for CCD Cameras. In: *Nasa TechBriefs* [online]. New York: Tech Briefs Media Group, 2015 [cit. 2017-02-16]. Dostupné z: <http://www.techbriefs.com/component/content/article/23094>
- <span id="page-65-0"></span>[5] LUKÁŠ, Luděk. *Bezpečnostní technologie, systémy a management II*. Zlín: Radim Bačuvčík - VeRBuM, 2015. ISBN 978-80-87500-19-4.
- [6] LUKÁŠ, Luděk. *Bezpečnostní technologie, systémy a management I*. Zlín: Radim Bačuvčík - VeRBuM, 2015. ISBN 978-80-87500-05-7.
- [7] AI objektiv pro až 3MP IP kamery. In: *ADI Global* [online]. Brno: ADI Global Distribution, 2016 [cit. 2017-02-16]. Dostupné z: https://www.adiglobal.cz/cz/produkty141:12824361/ai-objektiv-pro-az-3mp-ip-kamery-f-5-50mm-1-2-7-ir-korekce
- [8] Druhy kamerových systémů. *Kamerové systémy, bezpečnostní kamery* [online]. Brno: Kamerové systémy, bezpečnostní kamery, 2016 [cit. 2016-12-10]. Dostupné z:<http://kamerovatechnika.cz/druhy-kamerovych-systemu.html>
- [9] Rozdělení kamerových systémů. *Elnika* [online]. Praha: Elnika plus, 2016 [cit. 2016- 12-10]. Dostupné z: [http://www.elnika.cz/elnika.php?link=cz/kucharka/rozdeleni](http://www.elnika.cz/elnika.php?link=cz/kucharka/rozdeleni-kamerovych-systemu)[kamerovych-systemu](http://www.elnika.cz/elnika.php?link=cz/kucharka/rozdeleni-kamerovych-systemu)
- [10] Kamerový systém AHD kamery. *Kamerové systémy* [online]. Frýdek Místek: Sicur Systems, 2013 [cit. 2017-02-28]. Dostupné z: [http://www.kamerovysystem.cz/kame](http://www.kamerovysystem.cz/kamerove-systemy/ahd-kamery/ahd_kamerove_systemy.php)[rove-systemy/ahd-kamery/ahd\\_kamerove\\_systemy.php](http://www.kamerovysystem.cz/kamerove-systemy/ahd-kamery/ahd_kamerove_systemy.php)
- [11] Kamerový systém HD-SDI. *Kamerové systémy* [online]. Frýdek Místek: Sicur Systems, 2013 [cit. 2017-02-28]. Dostupné z: [http://www.kamerovysystem.cz/kame](http://www.kamerovysystem.cz/kamerove-systemy/hd-sdi/hd-sdi_kamerove_systemy.php)[rove-systemy/hd-sdi/hd-sdi\\_kamerove\\_systemy.php](http://www.kamerovysystem.cz/kamerove-systemy/hd-sdi/hd-sdi_kamerove_systemy.php)
- [12] LONG, Ben a Sonja SCHENK. *Velká kniha digitálního videa*. 1. Brno: CP Books, 2005. ISBN 80-251-0580-6.
- [13] Kompresní formáty H.264 a H.265. *SecurityGuide* [online]. Praha: Lukáš Crha, 2016 [cit. 2017-02-24]. Dostupné z: https://www.securityguide.cz/security/viewArticle/kompresni-formaty-h-264-a-h-265
- [14] Přenos zaznamenaného obrazu CCTV. *Delnet pro firmy* [online]. České Budějovice: Delnet, 2016 [cit. 2016-12-13]. Dostupné z: [http://www.delnet.cz/slaboproude-sys](http://www.delnet.cz/slaboproude-systemy/kamerove-systemy-cctv/prenos-obrazu-kameroveho-systemu.html)[temy/kamerove-systemy-cctv/prenos-obrazu-kameroveho-systemu.html](http://www.delnet.cz/slaboproude-systemy/kamerove-systemy-cctv/prenos-obrazu-kameroveho-systemu.html)
- [15] Kamerové systémy. *Aret* [online]. Plzeň: Aret, 2008 [cit. 2016-12-13]. Dostupné z: <http://www.aret.info/Kamerov%C3%A9%20syst%C3%A9my.htm>
- [16] WIMMER, Radislav. Konec výluky kolejiště. In: *Vlaky NET* [online]. Wimmer, 2006 [cit. 2017-02-16]. Dostupné z: [http://www.vlaky.net/servis/gale](http://www.vlaky.net/servis/galeria.asp?id=1467)[ria.asp?id=1467](http://www.vlaky.net/servis/galeria.asp?id=1467)
- [17] Síťový videorekordér (NVR). *D-link* [online]. Praha 4: D-link Europe, 2014 [cit. 2017-02-24]. Dostupné z: [http://www.dlink.com/cz/cs/home-soluti](http://www.dlink.com/cz/cs/home-solutions/view/network-video-recorder)[ons/view/network-video-recorder](http://www.dlink.com/cz/cs/home-solutions/view/network-video-recorder)
- [18] The application Range Of EHLC-Excessive Highlight Compensation .. In: *Press Release Distribution* [online]. Austin: PRLog, 2011 [cit. 2017-03-07]. Dostupné z: https://www.prlog.org/11431188-the-application-range-of-ehlc-excessivehighlight-compensation-function-in-cctv-industry.html
- [19] Software pro detekci ve video záběrech v reálném čase. *IP kamery a příslušenství pro zabezpečovací a dohledové systémy* [online]. Chrudim: Bluecom [cit. 2017-03- 06]. Dostupné z: [http://www.netcam.cz/produkty/software-sprava-videa/detekcni](http://www.netcam.cz/produkty/software-sprava-videa/detekcni-software-agentvi-system.php)[software-agentvi-system.php](http://www.netcam.cz/produkty/software-sprava-videa/detekcni-software-agentvi-system.php)
- [20] Intelligent Video Analytics. In: *Keymaster Physical Security & Access Control* [online]. Hamilton: Keymaster [cit. 2017-03-07]. Dostupné z: [http://keymaster.net/ser](http://keymaster.net/services/intelligent-video-analytics/)[vices/intelligent-video-analytics/](http://keymaster.net/services/intelligent-video-analytics/)
- [21] ČSN EN 50 132-7. *Poplachové systémy - CCTV dohledové systémy pro použití v bezpečnostních aplikacích.* Ed. 2. Praha: Úřad pro technickou normalizaci, metrologii a státní zkušebnictví, 2013.
- [22] O službě. *CCTV Kalkulátor* [online]. Martin Kašpar, 2016 [cit. 2017-02-24]. Dostupné z: <https://www.cctvkalkulator.cz/cs/obsah/o-sluzbe/>
- [23] IPVM Calculator. *IPVM* [online]. Hononulu: IP Video Market Info, 2017 [cit. 2017- 02-24]. Dostupné z: <https://ipvm.com/calculator>
- [24] Visio. *Microsoft* [online]. Redmont: Microsoft, 2016 [cit. 2017-03-06]. Dostupné z: [https://www.microsoft](https://www.microsoftstore.com/store/mseea/cs_CZ/list/Visio/categoryID.66235800)[store.com/store/mseea/cs\\_CZ/list/Visio/categoryID.66235800](https://www.microsoftstore.com/store/mseea/cs_CZ/list/Visio/categoryID.66235800)
- [25] Axis Coverage Shapes for Microsoft Visio. *Axis* [online]. Lund: Axis Communications [cit. 2017-03-06]. Dostupné z: [https://www.axis.com/cz/cs/tools/axis-coverage](https://www.axis.com/cz/cs/tools/axis-coverage-shapes)[shapes](https://www.axis.com/cz/cs/tools/axis-coverage-shapes)
- [26] Interactive visualization of Axis .. In: *Digital Security Magazine* [online]. Madrid: Underwood Comunication, 2014 [cit. 2017-03-13]. Dostupné z: [http://www.digital](http://www.digitalsecuritymagazine.com/en/2014/07/22/visualizacion-interactiva-de-camaras-axis-con-sketchup-3d-cad-para-disenar-sistemas-de-videovigilancia/)[securitymagazine.com/en/2014/07/22/visualizacion-interactiva-de-camaras-axis](http://www.digitalsecuritymagazine.com/en/2014/07/22/visualizacion-interactiva-de-camaras-axis-con-sketchup-3d-cad-para-disenar-sistemas-de-videovigilancia/)[con-sketchup-3d-cad-para-disenar-sistemas-de-videovigilancia/](http://www.digitalsecuritymagazine.com/en/2014/07/22/visualizacion-interactiva-de-camaras-axis-con-sketchup-3d-cad-para-disenar-sistemas-de-videovigilancia/)
- <span id="page-67-0"></span>[27] IP Video System Design Tool. In: *JVSG: CCTV Design Software* [online]. Korolev [cit. 2017-03-24]. Dostupné z: <http://www.jvsg.com/>
- <span id="page-67-1"></span>[28] Praktický příklad s komentářem, jak vyhodnotit rizika na pracovišti. *BOZPinfo* [online]. Praha: Výzkumný ústav bezpečnosti práce, 2006 [cit. 2017-04-04]. Dostupné z: [http://www.bozpinfo.cz/prakticky-priklad-s-komentarem-jak-vyhodnotit-rizika](http://www.bozpinfo.cz/prakticky-priklad-s-komentarem-jak-vyhodnotit-rizika-na-pracovisti)[na-pracovisti](http://www.bozpinfo.cz/prakticky-priklad-s-komentarem-jak-vyhodnotit-rizika-na-pracovisti)
- <span id="page-67-2"></span>[29] IB8168-C. *Vivotek* [online]. Vivotek [cit. 2017-04-20]. Dostupné z: http://www.vivotek.com/ib8168/#overview
- <span id="page-67-3"></span>[30] IP8160. *Vivotek* [online]. Vivotek [cit. 2017-04-20]. Dostupné z: [http://www.vivo](http://www.vivotek.com/ip8160/#overview)[tek.com/ip8160/#overview](http://www.vivotek.com/ip8160/#overview)
- <span id="page-67-4"></span>[31] ND8322P. *Vivotek* [online]. Vivotek [cit. 2017-04-20]. Dostupné z: <http://www.vivotek.com/nd8322p/#views:view=jplist-grid-view>
- <span id="page-67-5"></span>[32] UT1500E-FR. *CyberPower* [online]. Cyber Power Systems [cit. 2017-04-20]. Dostupné z: <https://www.cyberpower.com/ww/en/product/sku/UT1500E-FR>
- <span id="page-67-6"></span>[33] IC-3116W. *Edimax* [online]. EDIMAX Technology [cit. 2017-04-21]. Dostupné z: [http://www.edimax.com/edimax/merchandise/merchandise\\_detail/data/edimax/glo](http://www.edimax.com/edimax/merchandise/merchandise_detail/data/edimax/global/home_network_cameras_indoor_fixed/ic-3116w)[bal/home\\_network\\_cameras\\_indoor\\_fixed/ic-3116w](http://www.edimax.com/edimax/merchandise/merchandise_detail/data/edimax/global/home_network_cameras_indoor_fixed/ic-3116w)
- <span id="page-67-7"></span>[34] NC230. *TP-Link* [online]. TP-Link Technologies [cit. 2017-04-21]. Dostupné z: [http://cz.tp-link.com/products/details/cat-19\\_NC230.html#specifications](http://cz.tp-link.com/products/details/cat-19_NC230.html#specifications)

<span id="page-68-0"></span>[35] PONČÍK, Josef. Legislativa pro projektování kamerových systémů. Zlín: Univerzita Tomáše Bati ve Zlíně, 2010, 60s. Dostupné také z: http://hdl.handle.net/10563/13903. Tomas Bata University in Zlín. Faculty of Applied Informatics, Ústav elektrotechniky a měření. Vedoucí práce Štefka, Vladislav.

# **SEZNAM POUŽITÝCH SYMBOLŮ A ZKRATEK**

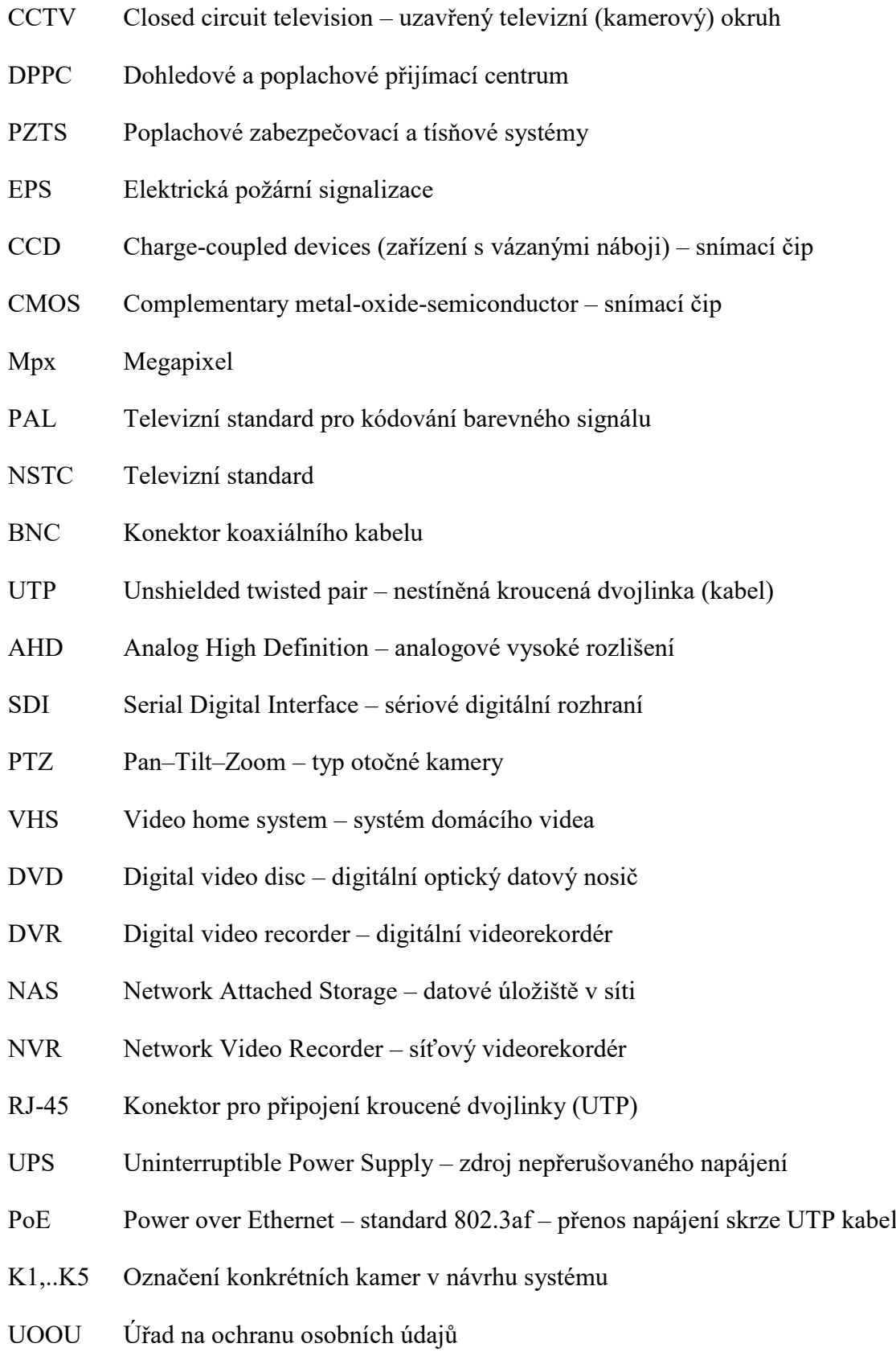

# **SEZNAM OBRÁZKŮ**

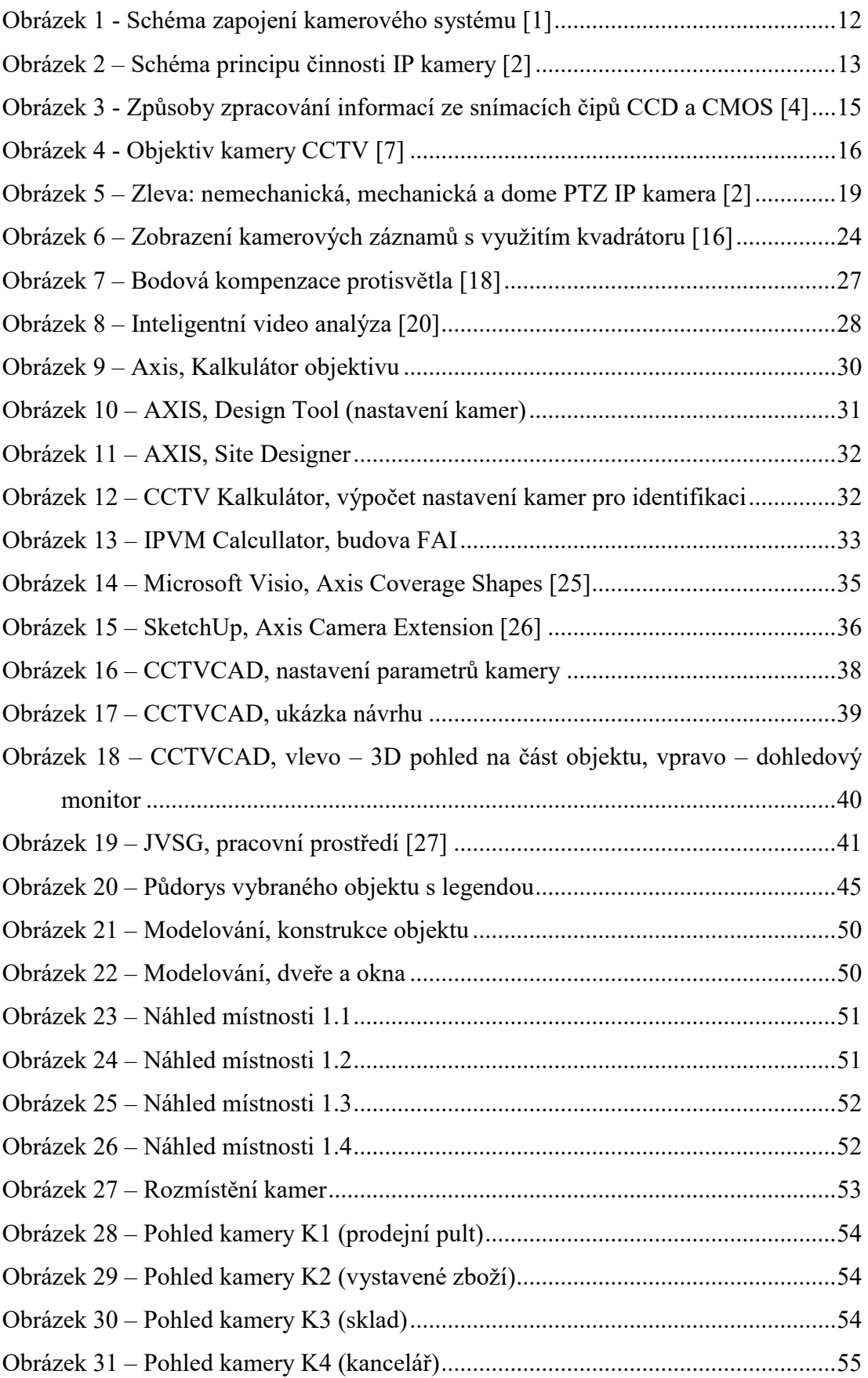

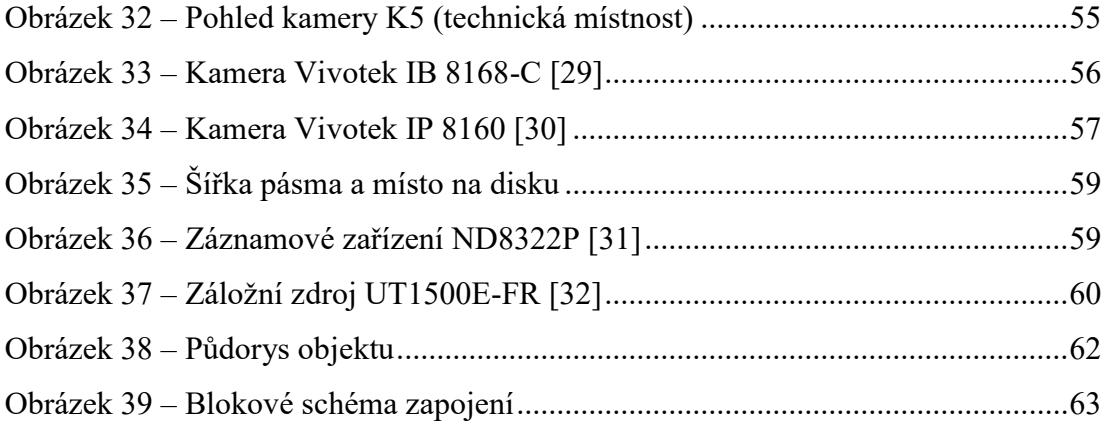
## **SEZNAM TABULEK**

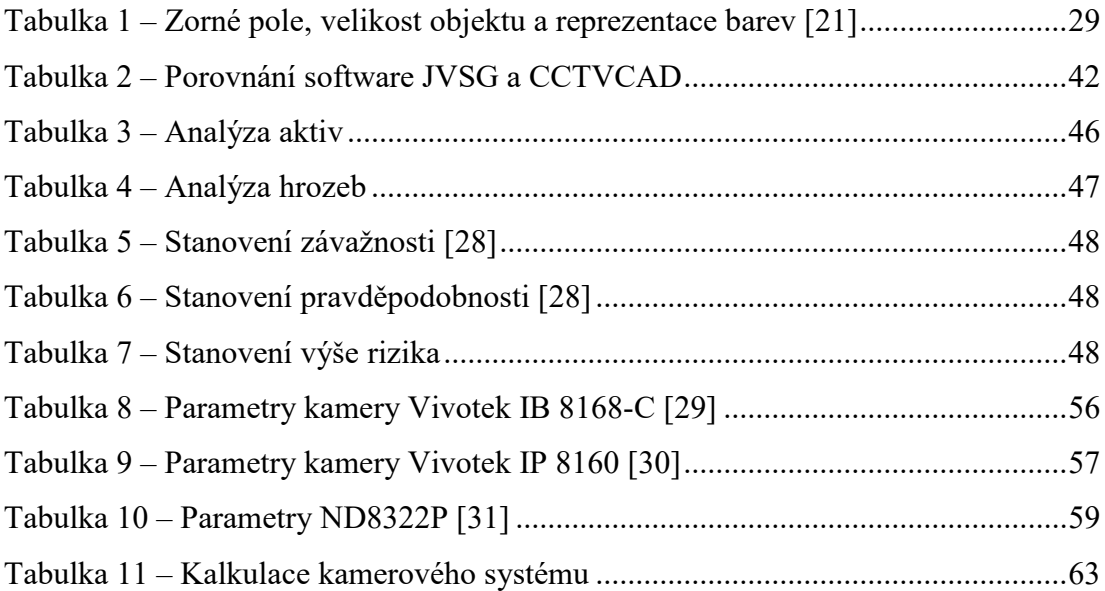

## **SEZNAM PŘÍLOH**

Digitální přílohy:

- 1) ProjektBP.jsvg model objektu zabezpečeného kamerovým systémem.
- 2) Pudorys.jpg půdorys objektu s rozmístěnými komponenty.
- 3) BlokoveSchema.jpg blokové schéma zapojení komponent.